Рекомендовано Министерством образования и науки Республики Казахстан

> Г.И. Салгараева Ж.Б. Базаева А.С. Маханова

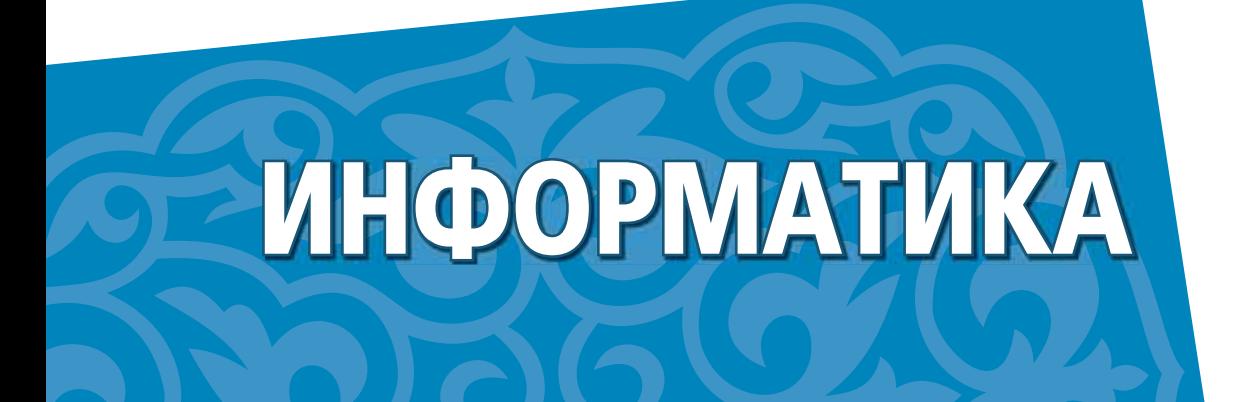

Учебник для 10 класса общественно-гуманитарного направления общеобразовательной школы

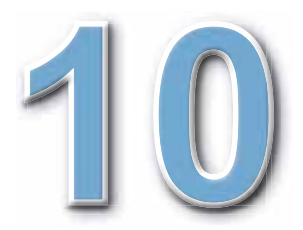

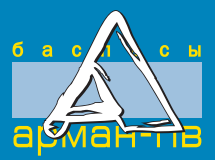

УДК 373.167.1 ББК 32.973 я 72 C 16

> **Научный консультант:** *Ж.У. Кобдикова – доктор педагогических наук*.

Салгараева Г.И. и др.

С 16 **Информатика:** Учебник для 10 кл. обществ.-гуманит. направления общеобразоват. шк. / Г.И. Салгараева, Ж.Б. Базаева, А.С. Маханова. – Нур-Султан: Издательство «Арман-ПВ», 2019. – 176 стр.

ISBN 978-601-318-241-4

 Учебник «Информатика» для 10 класса разработан в соответствии с Типовой учебной программой уровня общего среднего образования по обновленному содержанию с учетом возрастных особенностей учащихся. Материал учебника изложен доступным языком, содержание включает дополнительные сведения.

> УДК 373.167.1 ББК 32.973 я 72

 © Салгараева Г.И., Базаева Ж.Б., Маханова А.С., 2019 ISBN 978-601-318-241-4 © Издательство «Арман-ПВ», 2019

Репродуцирование (воспроизведение) любым способом данного издания без договора с издательством запрещается.

# УСЛОВНЫЕ ОБОЗНАЧЕНИЯ

Задания для самостоятельного усвоения темы - задания для формирования функциональной грамотности

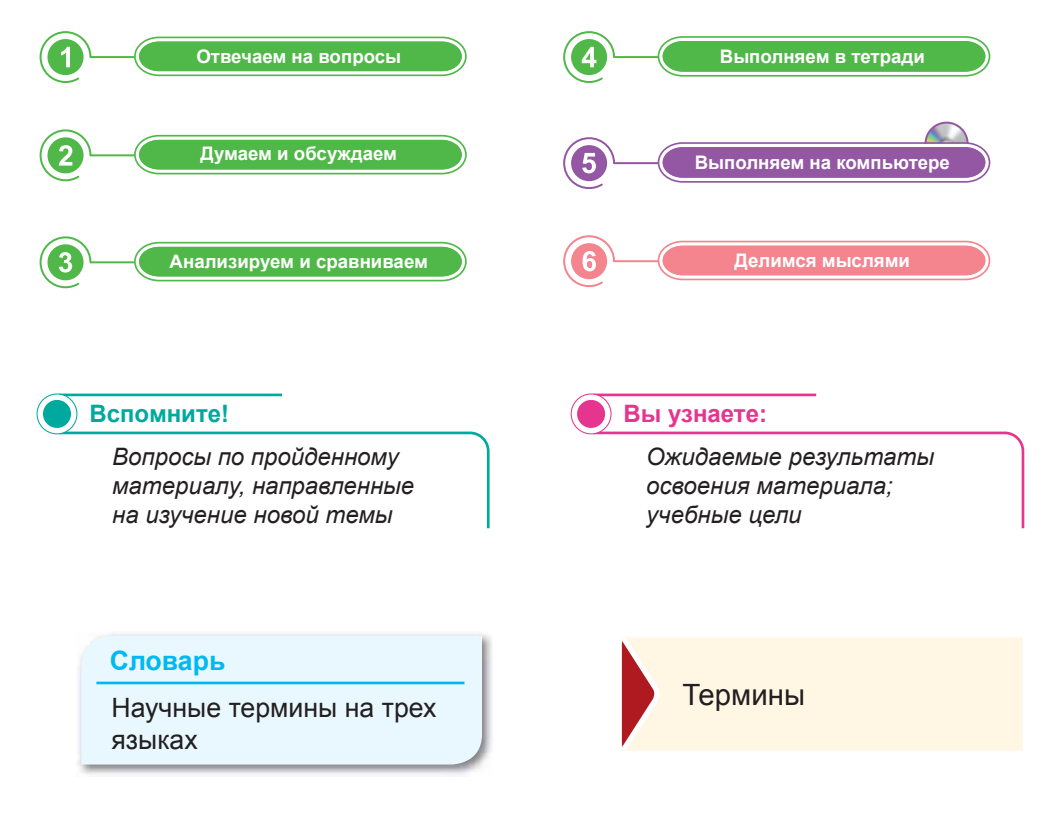

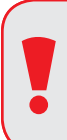

# **Внимание**

При необходимости вы всегда сможете найти CD с электронным приложением на сайте arman-pv.kz и загрузить его на свой компьютер для дальнейшей работы

# **Предисловие**

Дорогие друзья!

В этом учебном году вы продолжите изучение курса информатики. Учебник состоит из 5 разделов: «Информационная безопасность», «Создание видеоконтента», «Теория дизайна», «Web-проектирование», «Искусственный интеллект и технология Blockchain».

В разделе «Информационная безопасность» рассказывается о мерах безопасности, различных методах идентификации личности, резервном копировании и шифровании данных.

В разделе «Создание видеоконтента» говорится о возможностях программ для работы с видео, об основных принципах видеосъемки и видеомонтажа, о том, как монтировать видеоклипы по собственному сценарию, вставляя аудио и изображения, добавляя эффекты, переходы и текст.

В разделе «Теория дизайна» объясняются понятия «дизайн» и «применимость», а также принципы восприятия ин формации и разница между форматами графических файлов.

При изучении раздела «Web-проектирование» вы будете разрабатывать дизайн-макет сайта средствами графического редактора с учетом особенностей web-эргономики.

Раздел «Искусственный интеллект и технология Blockchain» посвящен принципам машинного обучения, нейронных сетей, описанию сфер применения искусственного интеллекта в промышленности, образовании, игровой индустрии, обществе.

В каждом параграфе предложены задания, соответствующие познавательным уровням «Отвечаем на вопросы», «Думаем и обсуждаем», «Анализируем и сравниваем», «Выполняем в тетради», «Выполняем на компьютере» и «Делимся мыслями». Эти задания помогут вам повторить и закрепить учебный материал. Глоссарий поможет восстановить в памяти те или иные понятия и определения.

Учебник дополнен электронным приложением (СD-диском), в котором вы сможете самостоятельно выполнить интерактивные задания, направленные на повторение знаний.

Информатика является наукой, которая применяется во всех сферах жизнедеятельности человека. Желаем вам увлекательного изучения этого предмета и успешного практического применения ваших знаний!

# **Раздел I**

# **ИНФОРМАЦИОННАЯ БЕЗОПАСНОСТЬ**

# **Цели обучения:**

- объяснять значение терминов «информационная безопасность», «конфиденциальность» и «целостность» данных;
- описывать меры безопасности, включая резервное копирование и шифрование данных;
- аргументировать использование разных методов идентификации личности.

# **§ 1. Информационная безопасность**

#### Вспомните!

- Что такое информационная безопасность?
- Что вы знаете о зашите информации?

# Вы узнаете:

- об информационной безопасности:
- о целостности информации;
- о конфиденциальности информации;
- о доступности информации.

#### Словарь

Информационная безопас**ность** - Ақпараттық қауіпсіздік -Information security Доступность - Колжетімділік -Availability Целостность - Тутастык -**Integrity** Конфиденциальность -Құпиялылық - Confidentiality

На сегодняшний день все наши действия тесно связаны с компьютерными технологиями, поэтому мы должны строго соблюдать правила информационной безопасности.

Прежде всего, самой важной задачей является зашита государственных, военных, юридических и врачебных тайн. Также необходимо защищать личную информацию - данные документов, удостоверяющих личность, логины и пароли на сайтах и т.п.

Мы часто слышим о понятии информационной безопасности, но не до конца понимаем суть этого понятия.

# Что такое информационная безопасность?

Информационная безопасность - это защищенность информации от любых действий, в результате которых информация может быть искажена или утеряна, а пользователям информации нанесен недопустимый ущерб.

Информационная безопасность - это процесс, обеспечивающий доступность, целостность и конфиденциальность информации.

В связи с целями и задачами, которые мы ставим перед собой в виртуальном пространстве, для трех названных аспектов информационной безопасности необходимы различные способы защиты информации.

Например, если мы будем использовать виртуальное пространство только для просмотра web-страниц, то для обеспечения защиты информации нужно будет применять антивирусные программы и соблюдать простые правила работы в сети Интернет.

Защита информации - комплекс мер, направленных на обеспечение информационной безопасности.

На практике защита информации объясняется как поддержка целостности, доступности и сохранности информации, которая используется для ввода, сохранения, редактирования и передачи данных.

В результате защиты информации должны быть обеспечены следующие условия (схема 1):

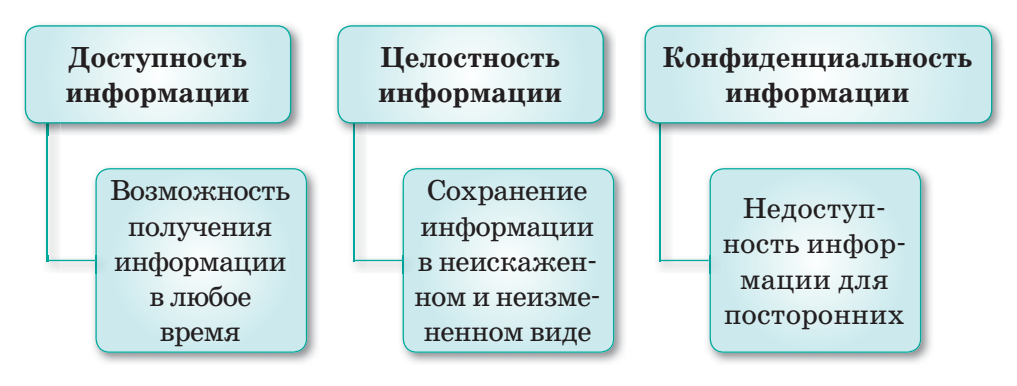

Схема 1. Результат защиты информации

Доступность информации нарушается, когда компьютер выходит из строя или web-сайт не отвечает на запросы пользователей в результате массовой атаки вредоносных программ через Интернет.

Нарушение целостности информации - это кража или искажение информации. Например, изменение содержания писем электронной почты и других цифровых документов.

Конфиденциальность информации нарушается, когда информация становится известной тем людям, которые не должны ее знать, что может повлечь за собой распространение секретной информации.

# Основные угрозы доступности информации

К ним можно отнести внутренний отказ информационной системы и выход поддерживающей инфраструктуры из строя.

К внутренним отказам информационной системы относятся:

- нарушение правил передачи (случайно или намеренно);
- выход системы из строя (чрезмерное количество запросов,  $\bullet$ редактируемой информации и т.д.);
- вредоносное программное обеспечение;  $\bullet$
- выход аппаратного и программного обеспечения из строя;
- $\bullet$  . повреждение информации.

К угрозам выхода из строя поддерживающей инфраструктуры относятся:

- нарушения в работе систем связи, электропроводки или циркуляции воздуха;
- $\bullet$ прекращение работы системы.

# Основные угрозы целостности информации

Есть два вида угроз целостности информации: статические и динамические. К угрозам статической целостности информации относятся введение неправильной информации и изменение информации.

К угрозам динамической целостности информации относятся повтор данных, введение дополнительной информации и кража информации.

# Основные угрозы конфиденциальности информации

Конфиденциальность информации делится на предметную и служебную. Служебная информация не относится к определенной предметной сфере (например, пароли пользователей). Самая главная угроза, от которой сложно защититься, превышение должностных полномочий. Например. это системный администратор может открыть и прочитать любой файл и получить доступ к любой информации, зайти на электронную почту любого пользователя и т.д.

Для обеспечения безопасности информации необходимо знать, что защищать, от кого защищать, как защищать, какие методы защиты использовать и какие меры предпринимать.

Безопасность информации в компьютерных сетях ниже, чем в самих компьютерах, потому что:

в Сети работают очень много пользователей и их состав  $\bullet$ постоянно меняется:

- есть возможность незаконного подключения к Сети;
- существует уязвимое сетевое программное обеспечение:
- высока вероятность атаки вредоносных программ через Сеть.

В Казахстане вопросы о защите информации регулирует законодательство Республики Казахстан в сфере информапионной безопасности.

Самой слабой стороной любой системы защиты является человек. Некоторые пользователи записывают свои пароли в доступных местах и даже могут передать их другим. В этом случае увеличивается риск незаконного доступа к любой информации. Поэтому обучение пользователей правилам информационной безопасности является очень важным фактором ее обеспечения.

1. Что такое информационная безопасность?

- 2. Что делать при возникновении необходимости защиты информации?
- 3. В каких случаях применяются меры зашиты информании?
- 4. Какие действия необходимо выполнить для обеспечения целостности информации?
- 5. Как эффективно обеспечить доступность информации?
- 6. Какие действия выполняются для сохранения конфиденциальности информации?

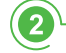

G

Думаем и обсуждаем

Отвечаем на вопросы

- 1. В чем важность сохранения конфиденциальности и целостности информации?
- 2. Почему безопасность информации в компьютерных сетях ниже, чем в самих компьютерах?

Анализируем и сравниваем

Выделите особенности целостности, конфиденциальности и доступности информации.

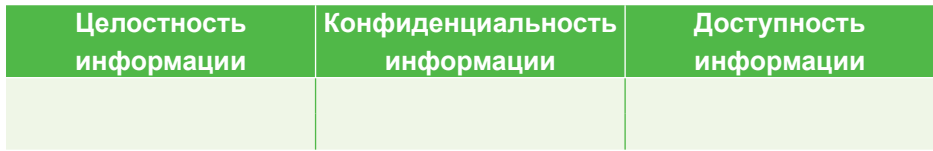

Запишите угрозы для целостности, конфиденциальности и доступности информации в таблице.

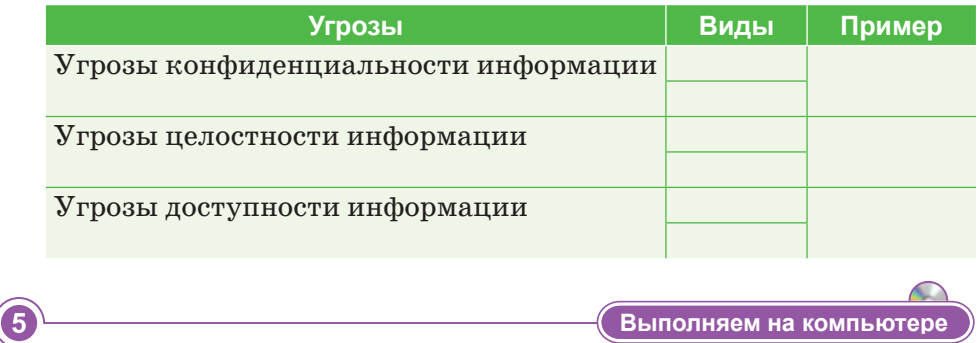

Запишите основные понятия информационной безопасности и классификацию ее угроз, используя текстовый редактор (SmartArt). Пример схемы:

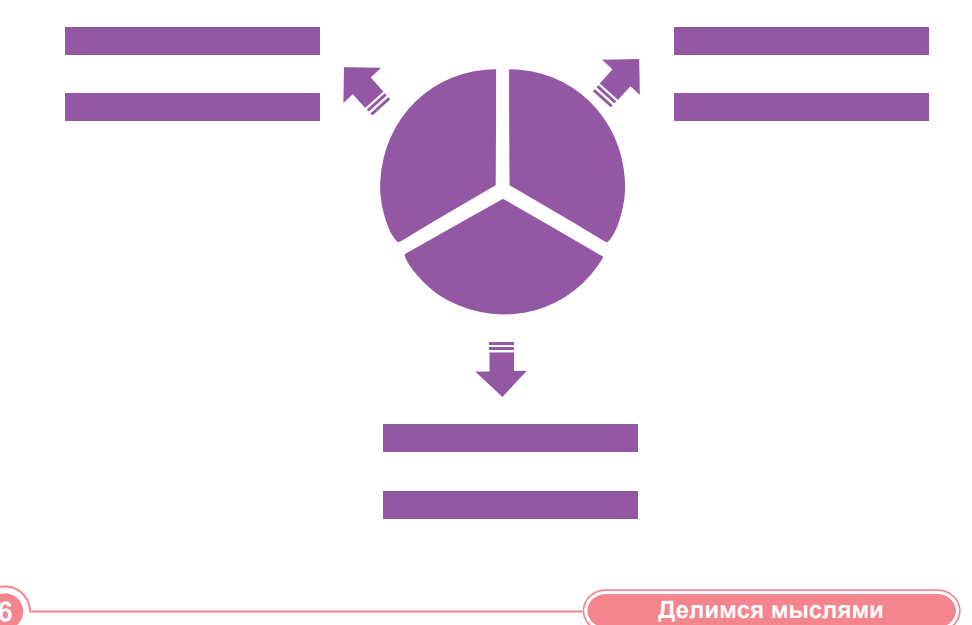

Объясните основные понятия информационной безопасности и ответьте на следующие вопросы:

- 1. Как вы думаете, как можно заранее предотвратить угрозы информационной безопасности? Объясните свои ответы.
- 2. Как обеспечивается информационная безопасность на ваших компьютерах?

 $\overline{4}$ 

# § 2. Методы защиты информации

#### Вспомните!

- Что такое зашита информации?
- Что такое доступность, конфиденциальность, целостность информации?

#### Вы узнаете:

- о мерах безопасности;
- о резервном копировании данных;
- о шифровании данных.

# Словарь

Защита информации -Ақпаратты қорғау - Information security Безопасность - Қауіпсіздік -Security Резервное копирование -Резервтік көшіру – Васкир Шифрование - Шифрлау -Encryption

Обеспечение и поддержка информационной безопасности включают комплекс технических, программных и организационных мер.

К техническим мерам защиты информации можно отнести системы видеонаблюдения и сигнализации, а также другие средства предотвращения и блокировки всех возможных способов распространения информации.

Программные меры защиты информации обеспечивают возможность установки паролей на доступ к определенным данным, шифрование текста, временное удаление файлов и защиту от вредоносных программ.

К организационным мерам защиты информации относятся политика безопасности организаций и такое расположение каналов связи, которое затруднило бы доступ к ним.

Главная опасность, которую могут нанести вредоносные программы - уничтожение информации или уничтожение ключа доступа к секретной информации. Чтобы это предотвратить, необходимо создавать резервные копии важной информации. Если не предпринять мер резервного копирования, то можно потерять важные файлы без возможности их восстановления.

Создать резервную копию несложно: для этого есть множество способов. Рассмотрим, резервные копии каких файлов необходимо создавать в первую очередь. Это, конечно же, личные файлы. Если возникнет проблема, операционную систему всегда можно переустановить, но личные файлы восстановить невозможно. Поэтому необходимо часто создавать резервные копии документов, фотографий, видеозаписей и другой личной информации, хранящейся на компьютере, с помощью специальных программ. Также можно сделать резервные копии операционной системы, установленных программ и системных настроек. Есть множество методов создания резервных копий информации, начиная с использования внешних накопителей и заканчивая удаленными серверами. Каждый из них имеет свои преимущества и недостатки.

# Создание резервных копий на внешнем накопителе

С помощью внешнего накопителя USB можно создать резервную копию сразу на этом устройстве, используя комбинированные функции резервного копирования. Для Windows 8 и 10 применяется функция **История файлов** (File History). В ОС Windows 7 используется **Резервное копирование Windows**, а в Mac-устройствах – функция **Time Machine**. Для этого нужно активировать функцию резервного копирования и часто подключать внешний накопитель к компьютеру.

*Преимущества:* большая скорость.

*Недостатки:* если внешний накопитель потеряется либо повредится, то уничтожится и вся скопированная информация.

# Создание резервных копий с помощью сервисов Интернета

Если вы хотите быть уверены в безопасности своих файлов, то можете сделать резервное копирование с помощью таких серверов, как Backblaze, Carbonite и Mozy. Эти программы автоматически создают копии файлов в фоновом режиме. Если ваши файлы исчезнут, их можно восстановить в любое время.

*Преимущества:* резервное копирование, осуществляемое в онлайн-режиме, защищает от любой опасности, которая может произойти с файлами.

*Недостатки:* услуги этих серверов платные. Если копируется большой объем данных, первичное резервное копирование занимает больше времени по сравнению с внешними накопителями.

# Резервное копирование данных с помощью **• облачных сервисов**

Большинство людей считают, что с технической точки зрения облачные технологии не могут выполнять функцию резервного копирования. Однако использование таких сервисов, как Dropbox, Google Лиск, Microsoft OneDrive, эффективнее использования внешних накопителей. Если возникнет какаялибо проблема, копии файлов сохранятся в облачном хранилище.

Преимущества: это простая, быстрая и в большинстве случаев бесплатная услуга. Онлайн-хранение личных файлов защитит их от любой опасности.

Недостатки: многие облачные сервисы предлагают бесплатные хранилища объемом всего в несколько гигабайт, а увеличить их можно только за дополнительную плату.

Для того чтобы не потерять свои файлы, необходимо постоянно осуществлять резервное копирование в облачные сервисы или на внешние накопители.

Чтобы вредоносные программы не повредили информацию, нельзя открывать подозрительные письма, присланные по электронной почте, особенно с вложенными файлами. Также опасно переходить по внешним ссылкам, расположенным в тексте письма, так как они могут вести на зараженные вирусами web-страницы.

Еще одна мера защиты информации - шифрование, то есть специальное кодирование.

Шифрование применяют при перемещении секретной информации через незащищенные каналы связи. Шифровать можно тексты, фотографии, аудиофайлы, базы данных и любую другую информацию. Методами шифрования и расшифровки данных занимается наука с 4-тысячелетней историей - криптография. Она состоит из двух разделов: криптографии и криптоанализа.

Криптография - наука о методах шифрования информации. Криптоанализ - наука о методах и способах расшифровки зашифрованной информации.

Обычно алгоритм шифрования бывает известен всем, а ключ для его расшифровки – нет. Это указывает на основное отличие шифрования от кодирования.

Ключ – параметр алгоритма шифрования. Зная ключ, можно скрыть и открыть сообщение. Все системы шифрования делятся на две группы: симметричные и асимметричные. То, что шифр симметричный, означает, что при зашифровке и расшифровке сообщения используется один и тот же ключ.

При асимметричном шифровании два ключа связаны между собой. Открытый ключ доступен для всех, кто хочет отправить вам сообщение. Второй ключ - закрытый хранится в секрете и известен только вам.

Криптографическая стойкость шифра - способность криптографического алгоритма противостоять попыткам его расшифровать.

Стойкость алгоритма - стойким считается алгоритм, требующий проделать множество вычислений большого объема для его расшифровки, при этом после расшифровки скрытая информация теряет свою актуальность.

В современных программах есть возможность шифрования информации при помощи кодового слова. Например, пакеты OpenOffice.org и Microsoft Office позволяют зашифровать все созданные документы, то есть для просмотра и изменения этих документов нужно будет ввести кодовое слово. При архивировании информации в архиваторах WinRAR и WinZip предлагается услуга установки кодового слова для разархивации файлов. Программа  $\Box$ <sub>Gnu</sub>pd GnuPG (gnupg.org) относится к открытому программному обеспечению, в ней используются симметричные и асимметричные шифры, а также различные алгоритмы электронной цифровой подписи.

 $\overline{1}$ 

 $\mathbf{2}$ 

Отвечаем на вопросы

- 1. Как применяются меры информационной безопасности?
- 2. В чем преимущества резервного копирования?
- 3. Где и как используется шифрование?
- 4. Какова роль криптографии в различных повседневных ситуациях?
- 5. Как выполняется криптоанализ?
- 6. Насколько важно использовать ключ в шифровании?

Думаем и обсуждаем

- 1. Для чего необходимо соблюдать меры информационной безопасности?
- 2. Почему важно сохранять резервные копии любой ценной информации?
- 3. Насколько важна стойкость алгоритма шифрования?

— С Анализируем и сравниваем

Проанализируйте преимущества и недостатки методов резервного копирования.

3

4

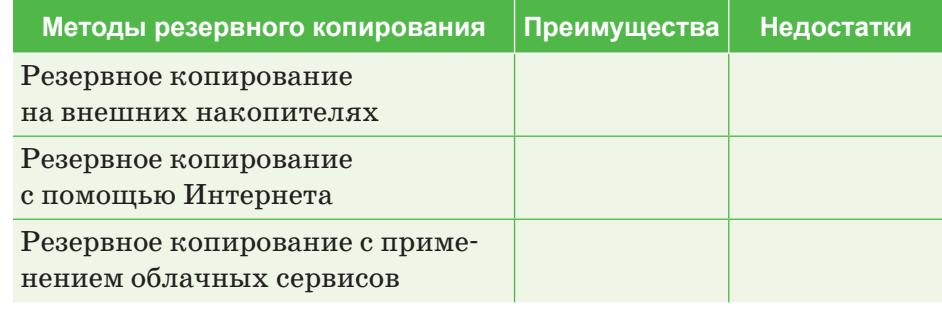

**Выполняем в тетради** 

Заполните таблицу. Опишите характеристики мер безопасности для защиты информации.

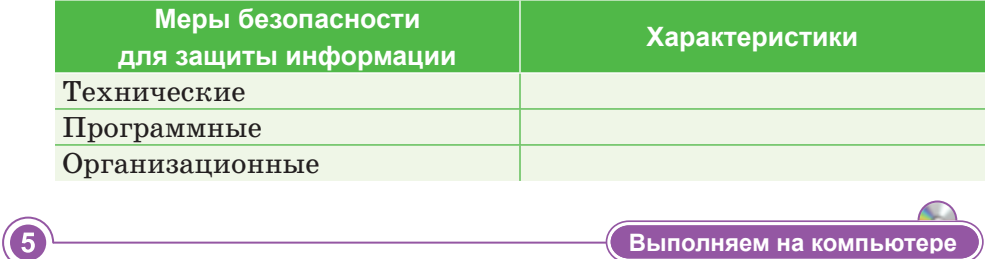

Использование комбинированного инструмента **Архивирование и восстановление***.* 

1. Выполните команды Пуск  $\Rightarrow$  Все программы  $\Rightarrow$  Сервис  $\Rightarrow$ **Архивирование и восстановление**.

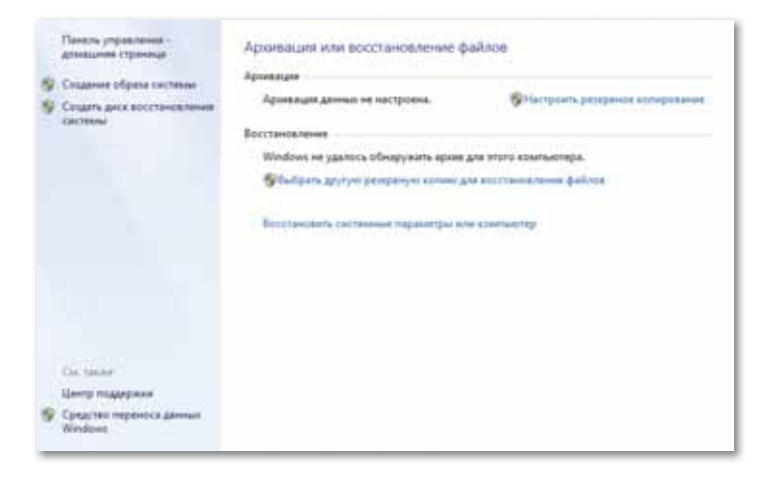

2. Настройте сервис резервирования. Для этого нажмите на ссылку **. Настроить резервное копирование**. Это действие включит мастер **backup**.

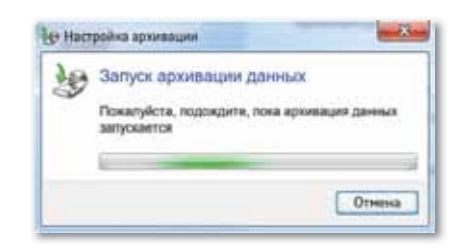

- 3. Выберите месторасположение будущей копии:
	- доступные тома;
	- DVD диск;
	- сетевое расположение и т.д.
- 4. Предоставьте операционной системе Windows выбрать, какие документы необходимо архивировать.

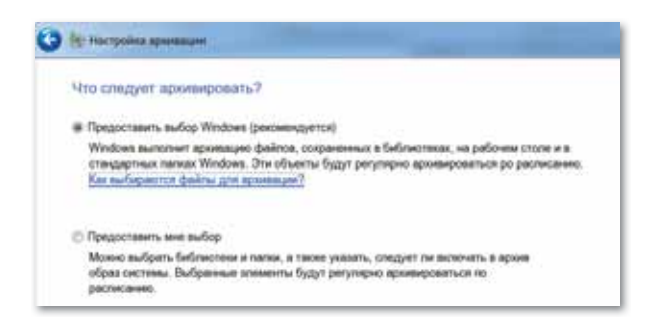

- 5. В следующем окне укажите, доверите вы ли системному инструменту архивирование объектов или выберите сами.
- 6. Еще раз проверьте параметры архивирования.
- 7. Для архивации потребуется некоторое время.

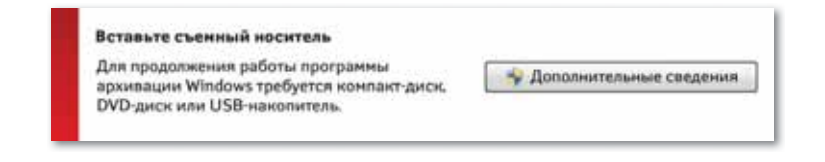

8. Задание выполнено. Резервное копирование документов завершено.

**Делимся мыслями** 

Какие меры вы принимаете для защиты информации? Почему?

6

# § 3. Методы идентификации личности

### Вспомните!

- Какие меры безопасности вы знаете?
- Расскажите о резервном копировании.
- Что такое шифрование данных?

#### Вы узнаете:

- об идентификации и аутентификашии:
- о применении методов идентификации.

# Словарь

**Регистрация** - Тіркеу -Sign up Идентификация - Идентификация - Identification Аутентификация - Аутентификация  $-$  Authentication

Пользователь информационных технологий вводит определенные сведения для того, чтобы получить доступ к какомулибо ресурсу или сервису. К примеру, при вводе логина и пароля на сайты и т.п.

Существует 2 ступени входа в систему и ввода личных дан-HHIY:

Идентификация - это ввод личных данных пользователя, известных только ему.

Аутентификация - прием и проверка сервером личных данных пользователя.

Иногда вместо указанного способа используется и простое регистрационное слово.

Процесс регистрации прост, форму регистрации можно просмотреть в любых социальных сетях. Например:

- Регистрация пользователь вводит свою электронную почту, номер телефона и кодовое слово. Эти данные не должны повторяться в системе, поэтому для одного лица регистрация более одного аккаунта не допускается.
- Идентификация ввод данных, указанных при реги- $\bullet$  . страции, в данном случае это электронная почта или номер телефона.
- Аутентификация при нажатии на кнопку «Вход» страница связывается с сервером, идет проверка наличия и правильности введенных логина или пароля. Если все верно, то откроется страница социальной сети.

# Методы идентификации

Есть несколько видов идентификации, которые отличаются друг от друга уровнем защиты и областью применения.

Защита с помощью пароля. Пользователь знает ключ, или пароль, который известен только ему. К этой группе можно отнести и идентификацию через смс-уведомления. При вводе имени и пароля пользователя сервер сравнивает введенные данные с сохраненными данными. В случае полной идентичности введенных данных появляется возможность войти в систему.

Различают два вида паролей - динамические и постоянные. Постоянные пароли изменяются только по требованию пользователя, а динамические пароли изменяются по определенным параметрам. Например, если пользователь забудет пароль, сервер может предложить ему динамический пароль для входа в систему.

В работе некоторых фирм и организаций используется метод проверки с помошью специальных предметов: карточек, специальных браслетов, флеш-накопителей. При взаимодействии этих устройств с системой сервер проверяет их и либо пропускает, либо останавливает пользователя.

Биометрическая проверка включает в себя методы сканирования отпечатков пальцев, радужной оболочки глаза, формы лица и др. Современные средства могут различать даже мимику лица человека. Это одна из самых надежных, но дорогих систем безопасности.

Использование конфиденциальной информации. Этот способ чаще всего используется для защиты программного обеспечения. При его использовании проверяется кэш браузера, установленного на персональном компьютере, места и другие параметры. Знание расположения регистрации, идентификации,  $\mathbf{o}$ понятиях

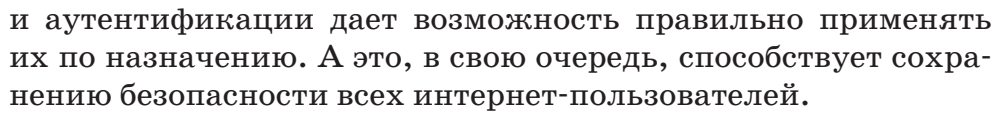

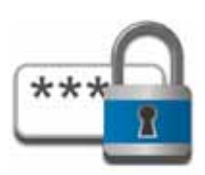

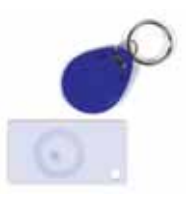

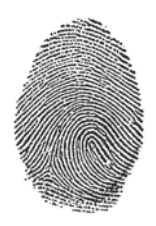

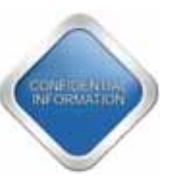

Отвечаем на вопросы

1. Как осуществляется идентификация?

1

3

- 2. В каких случаях выполняется аутентификация?
- 3. Какими методами осуществляется идентификация?
- 4. Как выполняется идентификация с помощью пароля?
- 5. Приведите пример идентификации личности с использованием специальных предметов.
- 6. Насколько эффективна биометрическая проверка?
- 7. Как осуществляется метод использования секретной информации?

Думаем и обсуждаем

- 1. Для чего важна идентификация физического лица?
- 2. Насколько эффективно применение методов идентификации?

Анализируем и сравниваем

Рассмотрите следующий пример из жизни.

Сотрудник, только что устроившийся на работу, говорит охраннику, что работает в этой организации менеджером.

По инструкции охранник не верит словесным убеждениям и требует от менеджера подтверждающий документ, чтобы впустить его в здание.

сотрудник показывает соответствующий Новый документ, двери организации открываются, и охранник пропускает сотрудника внутрь.

Проанализируйте, какая часть этого примера является идентификацией, какая - аутентификацией, а какая - регистрацией.

Выполняем в тетради

Укажите характеристики постоянных и динамических паролей в таблице.

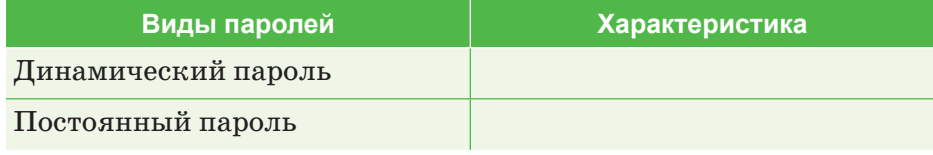

**Создание учетной записи пользователя.**

- 1. Нажмите на кнопку Пуск **Панель и правления**. В открывшемся окне в разделе **Учетные записи и семейная безопасность** выберите **Учетные записи пользователей**.
- 2. Выберите строку **Добавить или Удалить учетную запись пользователя** .
- 3. В открывшемся окне выберите раздел **Создать новую учетную запись.**
- 4. После введения имени и типа учетной записи пользователя нажмите на кнопку **Создать учетную запись**.
- 5. Для изменения учетной записи дважды щелкните по ней.
- 6. В открывшемся окне можно изменить имя учетной записи, установить пароль, изменить фото, удалить учетную запись. Выберите раздел **Установить пароль**.
- 7. Напишите пароль в поле **Введение нового пароля,** введите данный пароль **повторно** в следующей строке**.**
- 8. Для того чтобы вспомнить пароль в случае, если забудете его, введите нужное слово или число в поле ключевого слова. Нажмите на кнопку **Создание пароля**.
- 9. Перезагрузите компьютер и проверьте работу: введите пароль, чтобы войти в созданную учетную запись.

5

<mark>Делимся мыслями</mark>

Какие методы идентификации могут выйти из эксплуатации в будущем в связи с развитием информационных технологий?

# ПРИМЕРЫ ЗАДАНИЙ ПО СУММАТИВНОМУ ОЦЕНИВАНИЮ

# 1. Информационная безопасность - это ...

- А) защищенность информации от любых действий, в результате которых она может быть искажена или утеряна, а пользователям нанесен недопустимый ущерб.
- В) защищенность информации от действий, не наносящих вреда пользователям.
- С) меры, направленные на обеспечение передачи информации.
- D) комплекс мер, ориентированных на просмотр Интернета.
- Е) атака различных вредоносных программ через Интернет.

# 2. Установите соответствие:

- 1. Лоступность информации
- 2. Целостность информации
- 3. Конфиденциальность информации
- А) Не искаженная, не измененная информация
- В) Недоступность информации для посторонних
- С) Возможность получения информации в любое время

# 3. На сколько видов делится целостность информации?

- A) Ha 2.
- B) Ha 5.
- C) Ha  $4$ .
- D) Ha 3.
- Е) Не делится.

# 4. Виды конфиденциальности информации:

- А) Статическая, динамическая.
- В) Предметная, динамическая.
- С) Предметная, служебная.
- D) Предметная, статическая.
- Е) Динамическая, служебная.

# 5. Меры обеспечения безопасности:

- А) Технические, программные, организационные.
- В) Программные, аппаратные, секретные.
- С) Резервные, целостные, организационные.
- D) Динамические, служебные, технические.
- Е) Динамические, резервные, аппаратные.
- 6. Наука о методах шифрования информации:
	- А) Криптография.
	- В) Криптоанализ.
- C) Физика.
- D) Типография.
- E) Информатика.

# **7. Установите соответствие:**

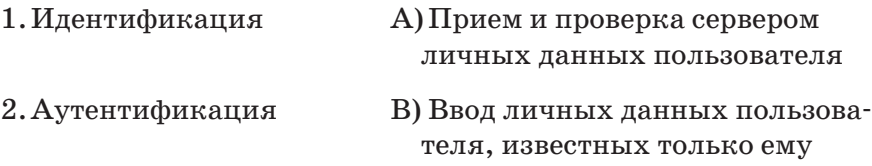

# **8. Назовите данные методы идентификации.**

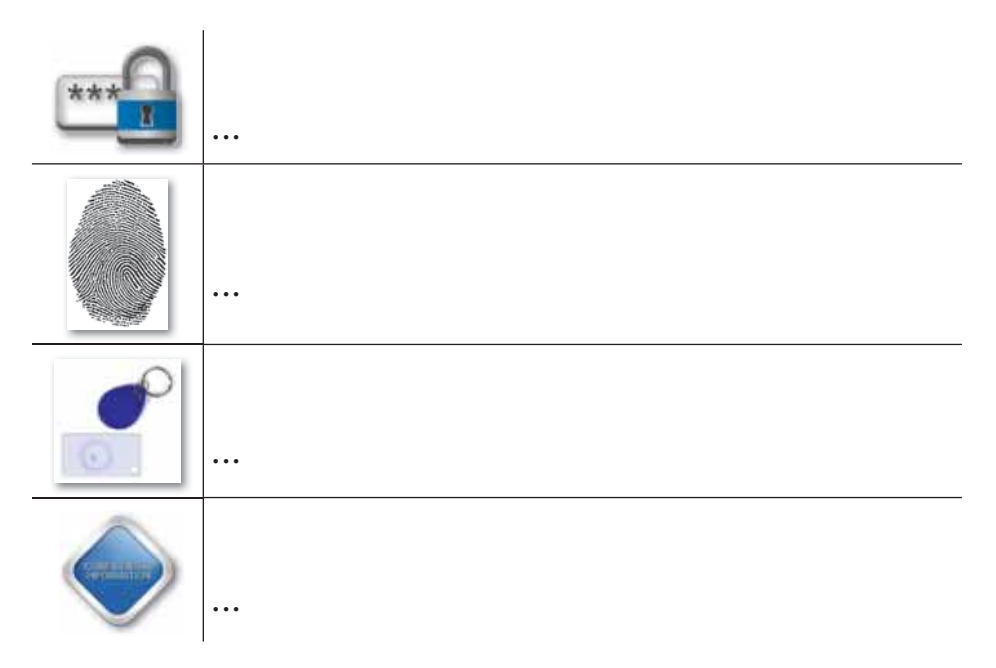

**9. Заполните пропуски:**

Различают два вида паролей: … и ….

# **10. Выберите специальные предметы для идентификации (2 правильных ответа):**

- A) Карточки.
- B) Форма лица.
- C) Кольцо.
- D) Ручка.
- E) Магнитные брелоки.
- F) Отпечатки пальцев.
- G) Голос.

# **Раздел II**

# **СОЗДАНИЕ ВИДЕО КОНТЕНТА**

# **Цели обучения:**

- сравнивать возможности программ для работы с видео;
- соблюдать основные принципы видеосъемки и видеомонтажа;
- монтировать видеоклипы по собственному сценарию, вставляя звуки, изображения, добавляя эффекты, переходы и текст.

# § 4. Программы для работы с видео

#### Вспомните!

- Что такое идентификация?
- Что такое аутентификация?
- Назовите методы идентификации физического лица.

#### Вы узнаете:

- о видах программ. предназначенных для работы с видео;
- о возможностях программ, предназначенных для работы с видео.

# Словарь

Видеофайл - Бейнефайл - Video file **Монтаж** – Монтаж – *Editing* Интерфейс - Интерфейс -Interface

Программы, предназначенные для работы с видео, относятся к ряду сложных программ. Устанавливать эти программы и работать с ними, различать виды услуг, осуществлять качественный и правильный монтаж видеофайлов - работа не из легких. Еще сложнее из всех программ для работы с видео выбрать самую эффективную с учетом ее рабочих характеристик.

Главное, что необходимо учесть при выборе программы для работы с видео, - это требования персонального компьютера, поэтому это условие рассматривается отдельно для каждого случая.

Рассмотрим виды программ для работы с видео и их возможности.

Программа Windows Movie Maker (рис. 1). Доступная и очень простая в использовании утилита 7 версии ОС Windows, которая входит в состав стандартных пакетов Microsoft. В настоящее время эта программа называется Киностудия Windows Live. Программу нужно загрузить и установить. Понятность и простота в использовании - это единственное преимущество Киностудии. Программа имеет возможность обрезки или склейки фрагментов видеофайлов, включения дополнительного звука, темы, текста, анимационных элементов. К недостаткам программы можно отнести отсутствие спецэффектов  $(\kappa)$  come изменения размеров и включения текста) и недостаточное количество средств форматирования.

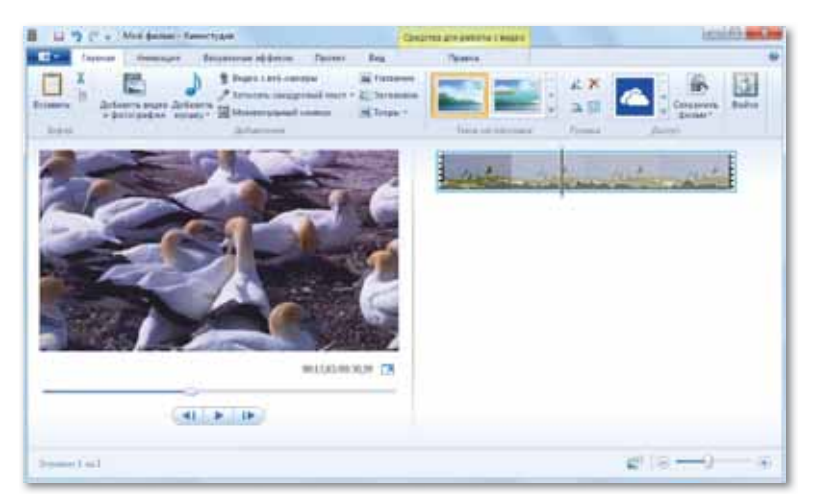

*Рис. 1. Windows Movie Maker*

**Программа ВидеоМОНТАЖ** (*рис. 2*). Пользователям нравится доступность, удобство и многофункциональность данной программы. При приближении курсора к определенной кнопке интерфейс программы дает пояснения о работе данной кнопки.

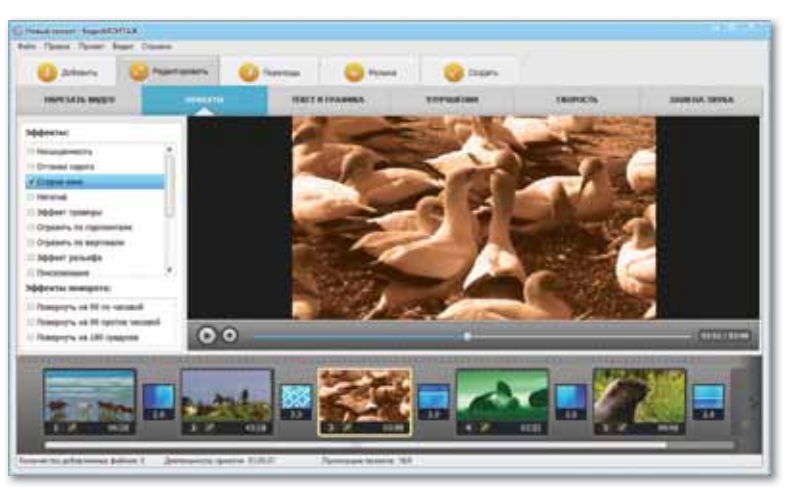

*Рис. 2. Ви деоМОН ТАЖ* 

В программе ВидеоМОНТАЖ, кроме ввода личных видеофайлов, можно улучшить качество изображения, включить или изменить звук, сохранить видео в одном из 30 предлагаемых форматов. С помощью данного редактора можно создавать видео с субтитрами и переносами.

**Программа Pinnacle VideoSpin** (*рис. 3*) предназначена для пользователей ОС Windows 7 и 8. Эта программа также проста и доступна в использовании, содержит множество функций. В программе Pinnacle VideoSpin есть анимационные, звуковые и визуальные спецэффекты. С помощью данной программы можно импортировать файлы, добавлять фрагменты из различных цифровых устройств, просматривать видеозаписи по ходу их создания, загружать видео из редактора сразу на сервер. Главный недостаток программы – ограниченные возможности звукового редактирования.

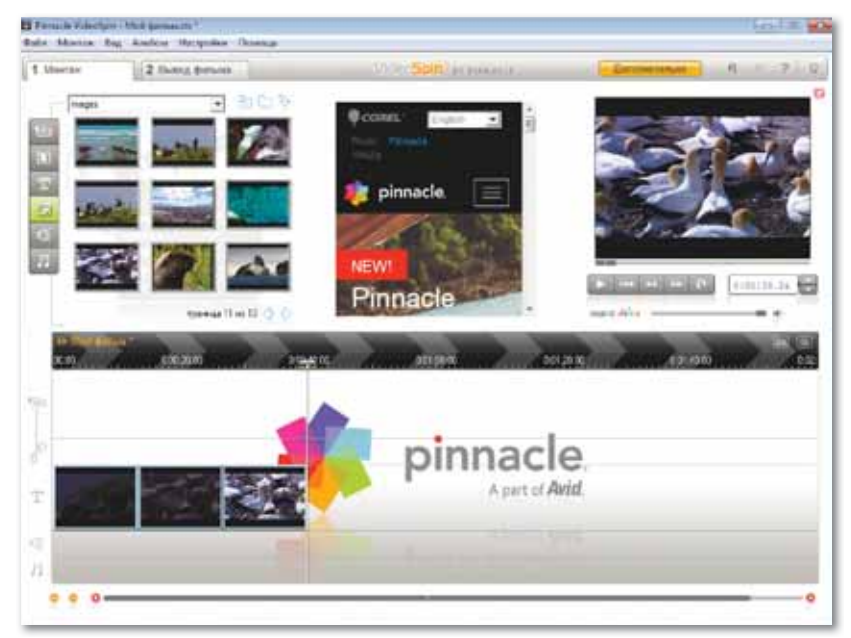

*Рис. 3. Pinnacle VideoSpin*

**Программа Avidemux** (*рис. 4*). Интерфейс этой программы прост и понятен. После знакомства с инструментами можно приступать к созданию различных видеозаписей. Кроссплатформенный видеоредактор отличается скоростью функционирования, набором фильтров, визуальными и акустическими спецэффектами. Вместе с тем программа поддерживает различные форматы, а это, в свою очередь, позволяет создать высококачественные видеозаписи. Еще одно преимущество программы Avidemux – возможность работать с любым мобильным устройством, выбранным пользователем.

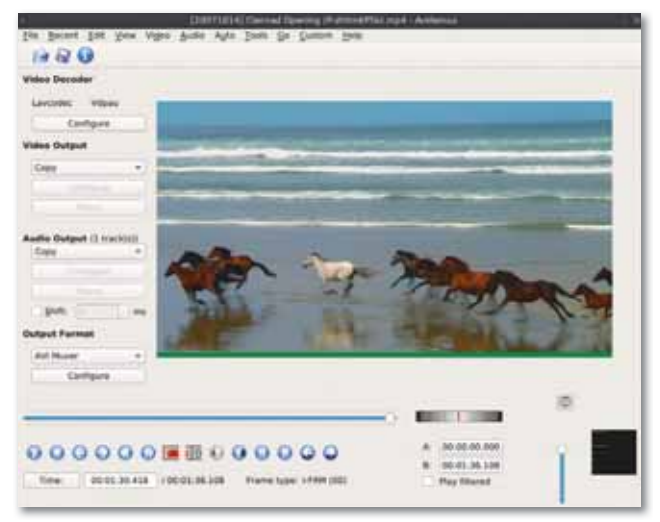

*Рис. 4. Avidemux*

**Программа VideoPad Video Editor** (*рис. 5*). Данная программа предназначена для профессиональной обработки видеозаписей, имеет простой, доступный интерфейс, но применение кнопок прокрутки неудобно. Главное преимущество – множество средств обработки аудио- и видеофайлов, а также обработка видеозаписей, снятых на камеру мобильного устройства. Можно конвертировать видеозаписи в любые распространенные форматы, что позволяет создать качественные и профессиональные видео.

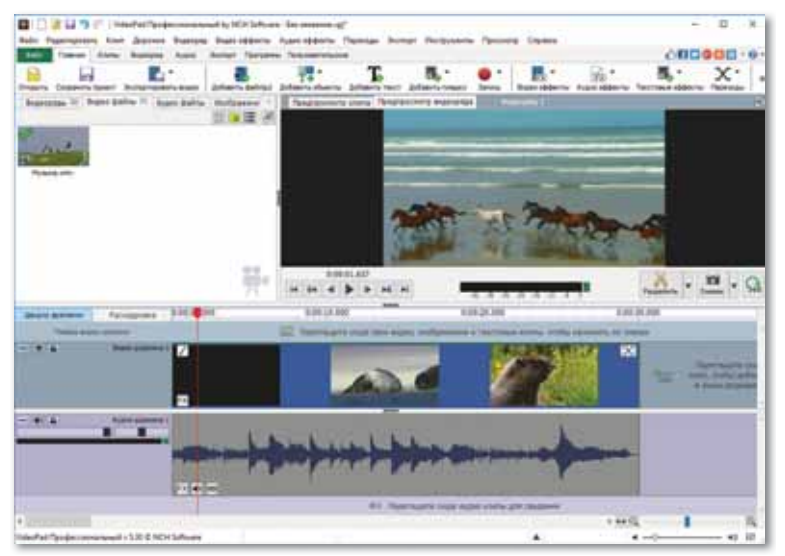

*Рис. 5. VideoPad Video Editor*

**Программа CyberLink PowerDirector** (*рис. 6*). Одна из программ, распространенных в среде обработки видеозаписей**.** В многофункциональной программе с использованием множества высокотехнологичных инструментов легко и просто работать. Несмотря на то, что интерфейс на английском языке, в программе даются пояснения. Главная особенность – высокая скорость обработки информации. Системные требования утилиты на среднем уровне. Даже начинающие пользователи могут создавать качественные и профессиональные видеозаписи в программе CyberLink.

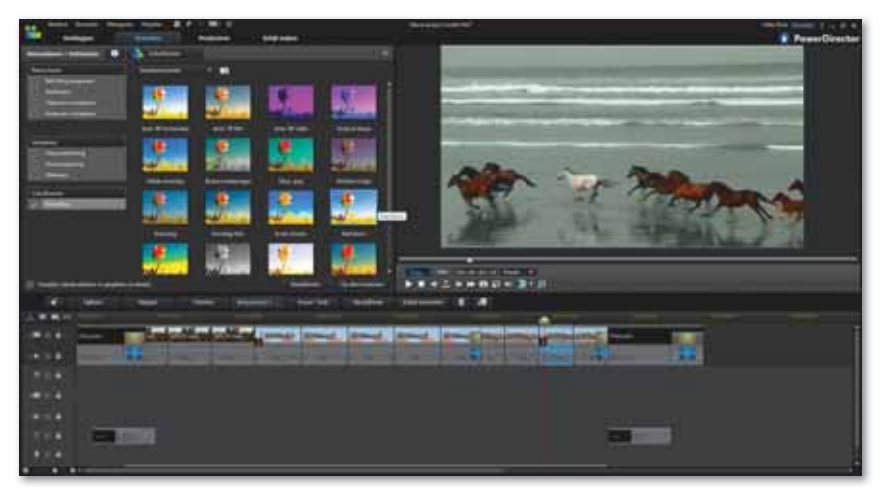

*Рис. 6. CyberLink PowerDirector*

**Программа Corel VideoStudio Pro** (*рис. 7*) относится к ряду видео редакторов среднего уровня. Ее главная особенность – понятный и легкий в применении интерфейс. Преимуществом программы Corel VideoStudio является множество функций, спецэффектов и фильтров, предлагаемых для создания профессиональных видеозаписей. Пользователи, хорошо знакомые с характеристиками и особенностями программы, могут создавать свои видеозаписи или обрабатывать видеозаписи других. В программе предусмотрена возможность добавления спецэффектов в отдельные фрагменты изображения. Можно легко сохранять обработанные и конвертированные видеофайлы, записывать и публиковать их на других ресурсах.

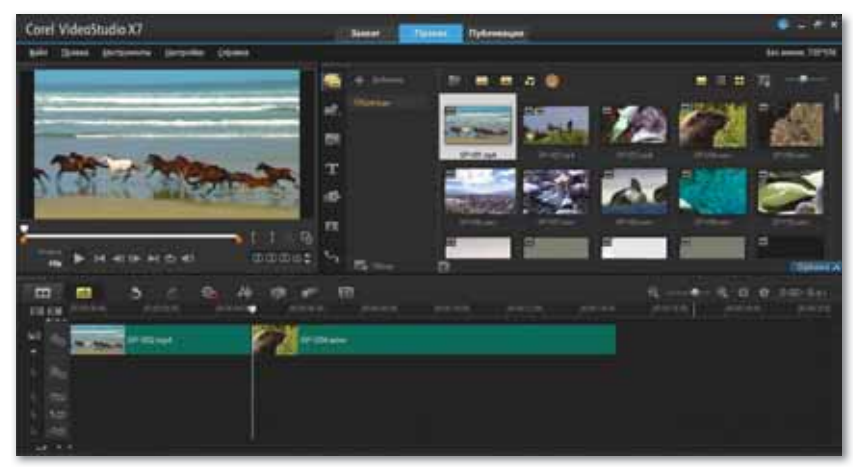

*Рис. 7. Corel VideoStudio Pro*

**Программа AVS Video Editor** (*рис. 8*). Универсальный редактор, используемый профессионалами. Множество различных инструментов, фильтров, переходов и спецэффектов превращают любую видеозапись в произведение искусства. Возможности программы AVS Video Editor позволяют обрабатывать видео с использованием более 200 различных спецэффектов и звуковых дорожек, представленных в библиотеке. Программа работает с любыми форматами, а ее функции позволяют обрабатывать видео, загруженные из любых портативных устройств. Самое главное преимущество – возможность бесплатной загрузки и установки программы.

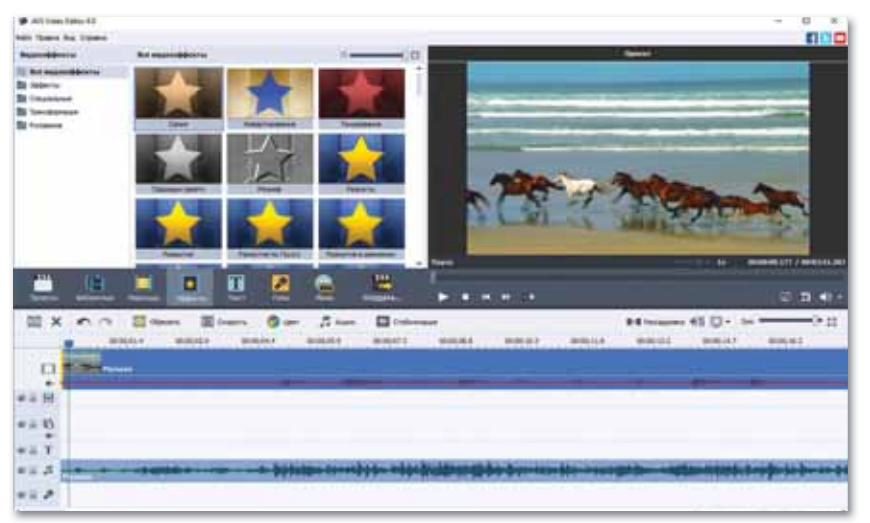

*Рис. 8. AVS Video Editor*

**Программа Movavi Video Editor** (*рис. 9*). Утилита отличается широкими возможностями и удобством. Пользуется популярностью среди пользователей благодаря простоте в использовании. Программа Movavi быстро обрабатывает отдельные фрагменты, обрезает неудачные кадры, легко заменяет их другими, создает сопроводительные записи, позволяет получать высококачественные видеозаписи. В программе есть библиотека спецэффектов и функция загрузки видео в Интернет. Главная особенность программы Movavi – низкие системные требования. Недостатки – неудачный дизайн и то, что видеоредактор является платным.

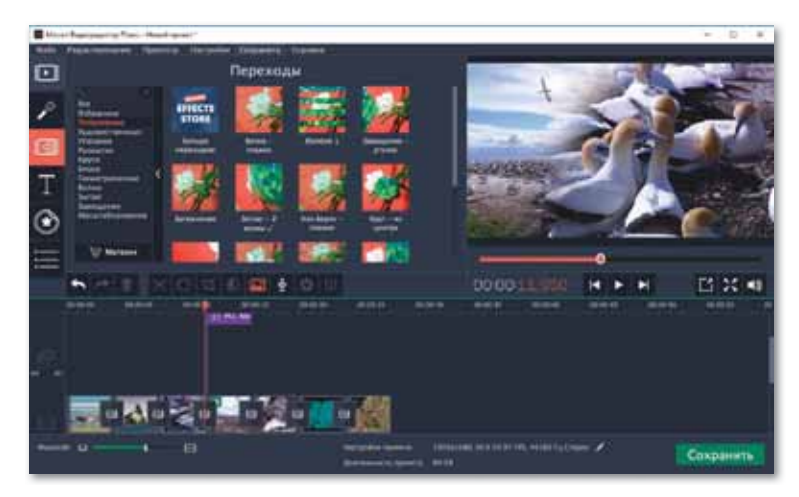

*Рис. 9. Movavi Video Editor*

На сегодняшний день все вышеперечисленные программы оптимально работают на современных устройствах с большим объемом оперативной памяти и высокой продуктивностью работы. Рассматривая видеоредакторы, необходимо выбрать наиболее эффективные для поставленных целей. В первую очередь важно выяснить, есть ли в выбранном видеоредакторе возможность работы с файлами необходимого формата, возможности редактирования, добавления спецэффектов и обработки звука.

**• Отвечаем на вопросы** 

- 1. Какие программы для работы с видео вы знаете?
- 2. Какие условия учитываются при выборе программ для работы с видео?
- 3. Какие из рассмотренных программ, предназначенных для обработки видеозаписей, можно установить бесплатно?
- 1. Насколько важно знать свойства и характеристики программ, предназначенных для обработки видеозаписей?
- 2. Почему выбор программы для обработки видео является индивидуальным?

Анализируем и сравниваем

Проанализируйте преимущества и недостатки всех представленных программ, предназначенных для работы с видео.

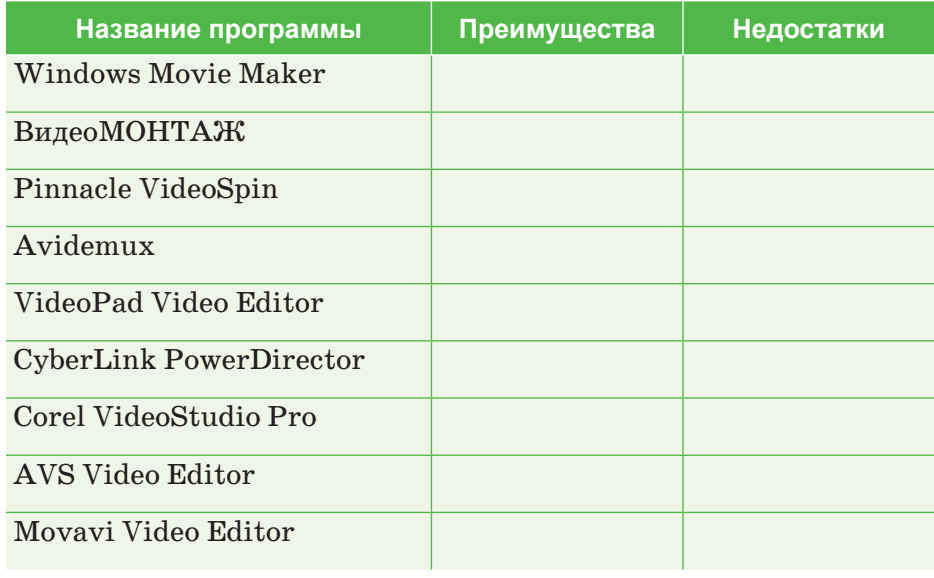

2

3

Выполняем в тетради

Если среди характеристик программ для обработки видео есть нижеуказанные функции, обозначьте их в таблице знаком «+», если нет - знаком «-».

Обозначения:

- 1. Windows Movie Maker
- 2. ВидеоМОНТАЖ
- 3. Pinnacle VideoSpin
- 4. Avidemux
- 5. VideoPad Video Editor
- 6. CyberLink Power Director
- 7. Corel Video Studio Pro
- 8. AVS Video Editor
- 9. Movavi Video Editor

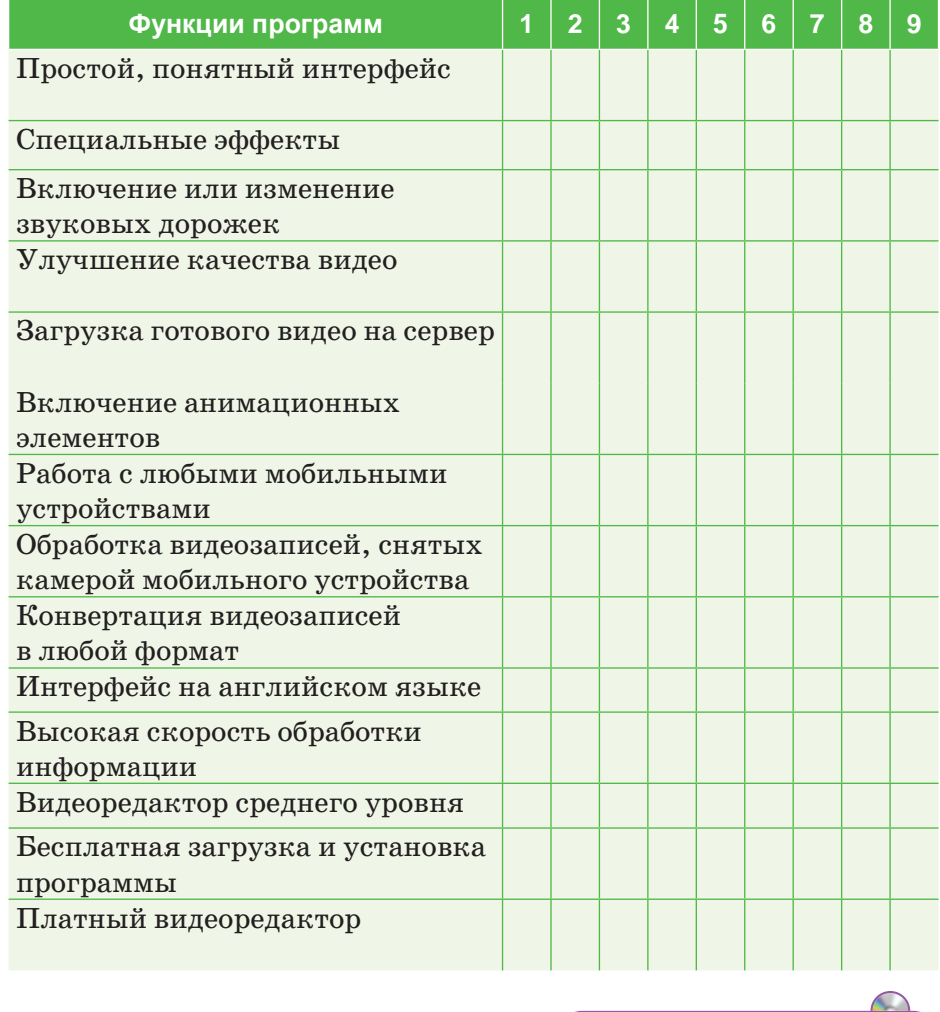

Выполняем на компьютере

Установка программы для обработки видеозаписей AVS Video Editor и ознакомление с ее интерфейсом.

Для этого:

- 1. Пройдите по ссылке https://cloud.mail.ru/public/tNdS/ D5QNVZCVE и бесплатно загрузите программу AVS Video Editor.
- 2. Откройте загруженный файл AVSVideoEditor.exe для работы.
- 3. Выберите язык установки (русский или английский).
- 4. Выполните все действия по инструкции мастера установки, завершите установку программы.

6

5. Выберите на рабочем столе ярлык , запустите программу AVS Video Editor. Откроется окно программы AVS Video Editor, как показано на рисунке ниже.

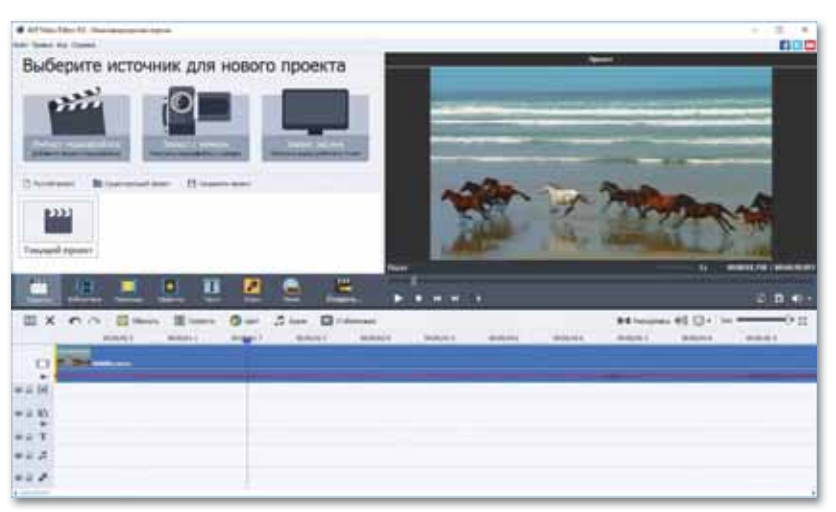

6. Ознакомьтесь с интерфейсом программы.

 Под строкой заголовка в верхней части окна находится строка меню, в которой расположены команды Файл, Правка, Вид и Справка.

Новый проект можно создать тремя способами:

- 1. Импорт медиафайлов.
- 2. Съемка с помощью камеры.
- 3. Снимок экрана.

 Ниже расположены кнопки Пустой проект, Существующий проект, Сохранить проект.

 Далее располагаются кнопки Проекты, Библиотека, Переходы, Эффекты, Добавить текст, Добавить звук, Стиль меню диска, Создать видеозапись.

В нижней части окна расположена шкала времени.

 В левой части находится окно предварительного просмотра созданного фильма.

- 7. Самостоятельно ознакомьтесь с функциями кнопок, завершите работу.
- 

Делимся мыслями

Можно ли использовать одну и ту же программу для создания видеороликов, необходимых для разных предметов? Приведите примеры, подтверждающие ваше мнение.

# **§ 5. Съемка видео**

## **Вспомните!**

- Какие программы для обработки  $a$ *uдео вы знаете?*
- Какие возможности предлагают программы для обработки видео?

#### **Вы узнаете:**

- об общих понятиях видеосъемки;
- об основных правилах видеосъемки.

#### **Словарь**

Съемка видео - Бейнені түсіру -*Filming* **Видеоклип** – Бейнеклип – Video *clip* **Яркость** – Жарықтық – Luminosity Насышенность - Каныктык -*Saturation* **Ʉɨɧɬɪɚɫɬ**±Ʉɨɧɬɪɚɫɬ ±*Contrast*

Любой человек, взявший в руки видеокамеру, вступает в мир видео и кино. Для того, чтобы передать истинные чувства, необходимо придерживаться определенных правил видеосъемки. Однако это не обязательное условие. Эти правила больше похожи на код. Если зрители увидят данный код, они сразу поймут, что хотел передать оператор.

Если мы хотим, чтобы зритель понимал содержание, нам необходимо подчиняться определенным правилам. Эти правила вырабатывались в течение длительного времени: сначала художниками, затем фотографами, кино- и видеооператорами.

Рассмотрим некоторые правила видеосъемки.

# **Правило 1. Съемка видео с помощью штатива**

У данного правила есть на то основания. Если видеозапись снимается с помощью штатива, то улучшится даже качество видео, снятого на дешевую камеру и с низкой освещенностью. Если проводить съемку, держа камеру в руках, задний фон всегда будет в движении. Для программ, предназначенных для обработки видео, обработка фонов требует больших усилий, в результате чего снижается качество видеозаписи.

# **Изменение точки съемки**

Точка съемки видео не должна пересекать линию движения объекта. Если съемка ведется справа от движущегося объекта, то на экране он будет двигаться слева направо. Если пересечь линию движения объекта и продолжить снимать его с левой стороны, то в реальности он продолжит двигаться в том же направлении, но на экране его движение будет отображаться справа налево, то есть в обратную сторону.

# **Съемка во время движения**

Таким образом можно представить съемку глазами идущего человека или животного.

# **Круговая видеосъемка камерой**

Таким методом желательно снимать только короткие ролики: падающие предметы, процесс борьбы и многое другое.

# **Правило 2. Съемка на уровне глаз объекта и параллельно линии горизонта**

Съемка ниже уровня глаз визуально уменьшает объект. При съемке ниже соответствующего уровня кадры получаются неудачными. При наклоне камеры к уровню горизонта в видео сохраняется правильный ракурс.

# **Съемка снизу вверх**

Съемка подобным способом передает скорость движения и увеличивает объекты. Ребенок, снятый с уровня пола, на видео будет казаться больше.

# **Съемка сверху вниз и сбоку**

Данный метод дает широкий угол кадра. Камеры видеонаблюдения снимают данным методом.

# **Съемка под углом в 20–30 градусов**

Этим методом часто снимают видеоклипы и молодежные телепрограммы. Этот прием повышает динамику кадра. Если объект находится на одном месте, данный метод создает эффект падения этого объекта.

# **Правило 3. Применение функции изменения размера (зум) только при необходимости**

Изменение размера (приближение/удаление) – один из методов привлечения внимания. Оператор несколько раз выполняет движение зумом, чтобы первый и конечный кадр четко направляли внимание зрителя. Съемка путем резкого увеличения объекта снижает качество изображения.

# **Съемка с резким приближением с дальнего расстояния**

Этот метод максимально уменьшает площадь съемки, размывает задний фон.

# **Изменение размера кадра с течением времени**

Статичный кадр при съемке говорящего человека утомляет зрителя. Если время от времени включать функцию изменения размера, то в видео появляется динамика. Главное

при изменении размера – не нарушить композицию кадра. Для этого расстояние приближения и отдаления размера должно быть одинаковым.

# **Съемка с большим приближением**

В качестве объекта изображения можно снимать не только актеров, но и их части тела. Намного интереснее снимать лица разговаривающих людей, нежели их руки и ноги. Если снимать нижнюю часть лица говорящего человека и с большим приближением глаза слушающего человека, то видео получится очень интересным.

# **Правило 4. Съемка только при хорошем освещении**

При съемке видео всегда будут две сцены: та, которую видит оператор, и та, которую видит камера. Эти две сцены сильно отличаются друг от друга. Если освещение хорошее, то даже с помощью простой камеры можно получить качественное видео. И наоборот, насколько бы дорогой ни была камера, если освещение плохое, то и качество видео будет плохим.

# **Съемка путем частичного освещения**

Если задний фон темный, то при съемке определенного объекта это не доставит никаких проблем. Иногда освещение только одного фрагмента объекта создает интересный художественный эффект. Однако необходимо следить за качеством этого эффекта.

# **Съемка против освещения**

При съемке данным методом объект будет плохо виден. В таком случае необходимо сделать акцент на фоне, жестикуляции или произносимых словах.

# **Правило 5. Сохранение баланса белого в ходе съемки**

Баланс белого предотвращает появление «красных» и «синих» кадров. Неправильно настроенный баланс белого приводит к смещению цветового баланса кадров, снятых в помещении, в сторону красного. Это можно заметить при съемке белых объектов, поскольку они проявляются в красном цвете. А съемки, производимые на улице, дают кадры со смещением в сторону синего. При каждом включении камеры необходимо проверять и настраивать баланс белого цвета.

# **Смещение белого цвета в сторону красного**

Наши глаза лучше воспринимают теплые тона, нежели холодные. Смещение к красному цвету делает цвет кожи более привлекательным.
#### **Смещение белого цвета в сторону синего**

При съемке данным методом можно получить эффект ночной съемки.

Учитывая советы и правила съемки видео, приведенные выше, можно снять интересные кадры, однако в первую очередь нужно помнить, что видео должно быть максимально понятным и приятным для зрителей.

**• Отвечаем на вопросы** 1. Что необходимо сделать, чтобы передать истинные чувства с помощью видеозаписи? 2. Как движения отображаются на экране? 3. Каких эффектов можно достичь, используя функцию изменения размера? 4. Когда можно использования функцию приближения? 5. Как осуществляется видеосъемка против света? 6. Что такое баланс белого цвета при съемке? **Думаем и обсуждаем** 1. Почему необходимо придерживаться определенных правил видеосъемки? 2. По какой причине важна съемка при помощи штатива? 3. Насколько важно правильное применение функции изменения размера? 4. Почему в ходе съемки важно правильно применять освещение? 5. Почему дороговизна камеры не всегда влияет на качество съемки? **/ Анализируем и сравниваем** 

Проанализируйте, приведите примеры эффектов, которые дают приведенные выше правила видеосъемки.

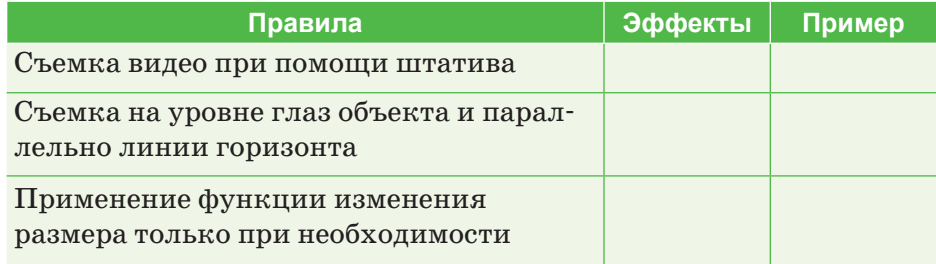

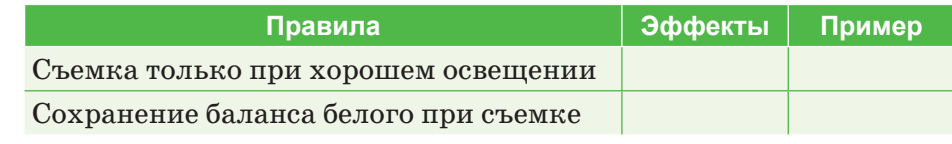

Выполняем в тетради

Заполните таблицу. Запишите приведенные выше советы, которых нужно придерживаться при съемке видео.

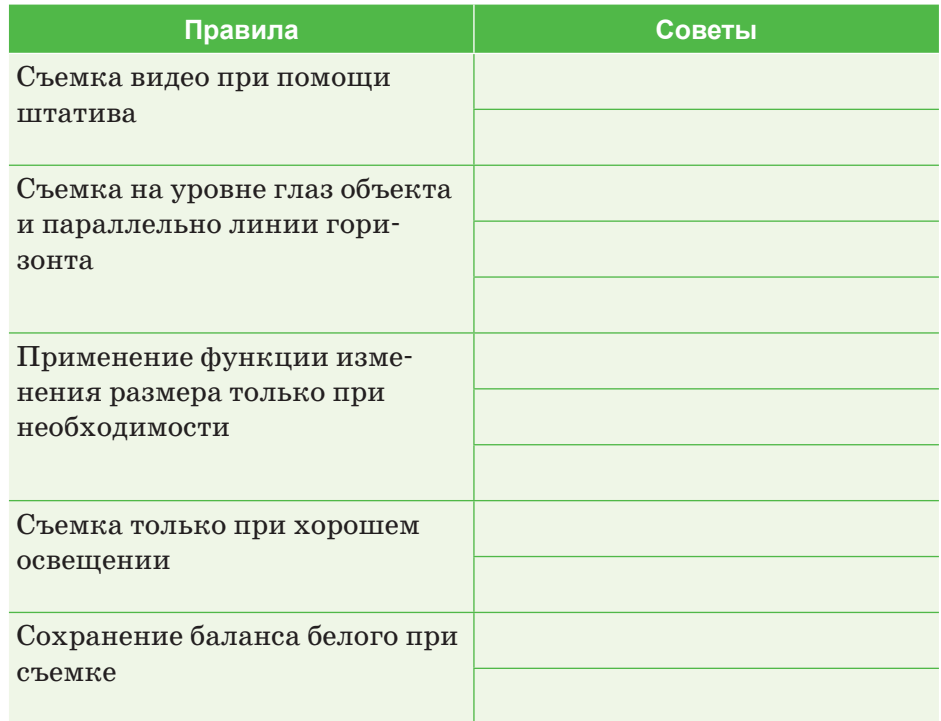

Выполняем на компьютере

Цветовая коррекция видео в программе AVS Video Editor.

- 1. Запустите программу AVS Video Editor.
- 2. Откройте заранее снятое с помощью камеры или мобильного устройства видео, нажав на кнопку
- 3. В разделе главного меню, расположенном в верхней части шкалы времени, выберите кнопку Цвет **О нет**, откройте окно Цветокоррекция. Если вы не видите кнопку Цвет, нажмите на кнопку Больше опций и выберите из появившегося списка пункт Цвет.

6

 $\overline{\mathbf{A}}$ 

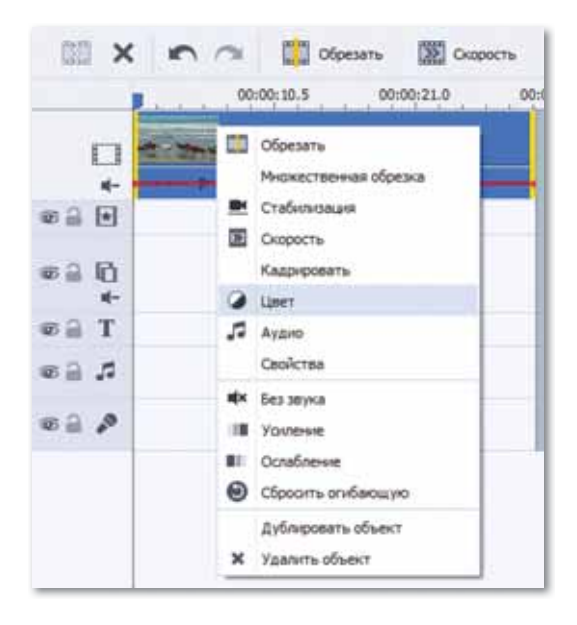

4. В открывшемся окне поставьте флажок в поле **Автоматическая цветокоррекция**. Эта функция предлагает такие настройки, как **Автоуровень, Автонасыщенность, Автояркость**.

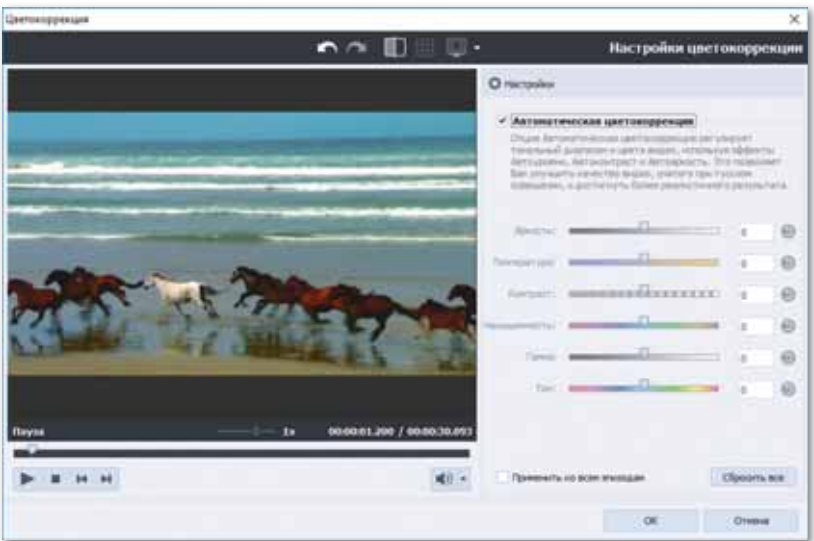

5. Если вы не хотите применять функцию **Автоматическая цветокоррекция,** можно самостоятельно установить необходимые параметры. В правой части окна приведены 6 параметров, которые можно изменить.

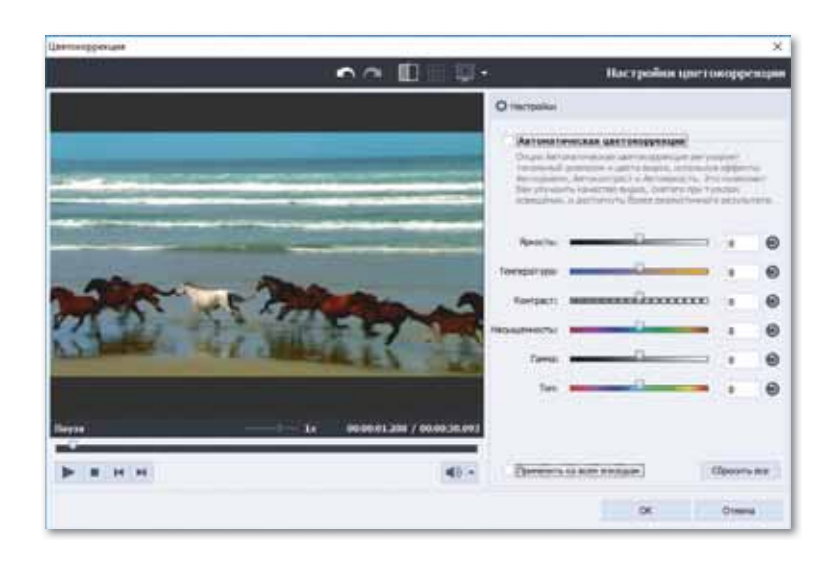

- **Яркость** применяется для настройки общего освещения или затемнения видеозаписи.
- Если в видеозаписи преобладает синий цвет, то этот эффект можно отрегулировать с помощью **Температуры**. Этот параметр дает возможность сделать цвет видео теплее (при необходимости, если преобладает холодный тон).
- **Контраст** изменяет уровень разницы освещенности между самыми яркими и самыми темными частями видеозаписи.
- **Насыщенность** делает все цвета видеозаписи яркими или блеклыми.
- **Гамма** регулирует преобладание серого цвета в видеозаписи, не мешая самым ярким либо самым чистым местам. Чем выше параметр **Гамма**, тем выше яркость видео.
- **Тон** применяется для настройки цветового тона всей видеозаписи.
- 6. Проверьте видео после внесения изменений. Для этого включите видео с откорректированными цветами в области **Предварительный просмотр**.
- 7. Если результат вам понравится, нажмите на кнопку **ОK**, закройте окно **Цветокоррекция**.

**Делимся мыслями** 

Поделитесь с одноклассниками мнением о правилах, которых необходимо придерживаться при видеосъемке.

### **§ 6. Правила видеомонтажа**

#### **Вспомните!**

- Сколько правил видеосъемки  $$
- Расскажите о правилах  $c$ ъемки видео.

#### **Вы узнаете:**

- об этапах видеомонтажа:
- о правилах видеомонтажа.

#### **Словарь**

Видеомонтаж - Бейнемонтаж - Video editing **План** – Жоспар – Plan  $\Theta$ ффект –  $\Theta$ сер – *Effect* Переходы - Өтүлер -*Transitions*

Монтаж является творческой работой, его качество напрямую зависит от знаний, умений и опыта пользователя.

При монтаже применяется множество технических инструментов. Одной из причин появления современного видеомонтажа стала необходимость делить кинофильмы на фрагменты и соединять их в надлежащем порядке.

Монтаж начинается с планирования монтажных работ, которое иногда называют монтажным сценарием.

Создание плана монтажа творческая работа, описывающая, какой видеофильм должен полу-

читься в результате. Форма плана монтажа, его содержание и уровень описания могут быть разными.

В процессе монтажа могут появиться внеплановые новые идеи, поэтому план может изменяться и дополняться (*схема 2*).

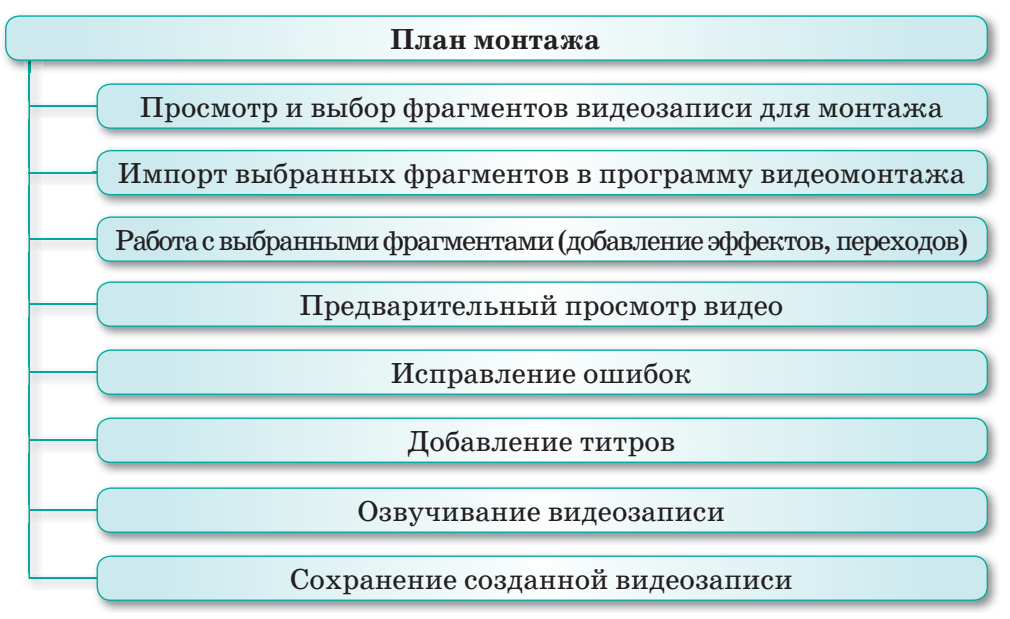

*Схема 2. План монтажа*

Знание правил видеомонтажа сокращает число ошибок, допускаемых в процессе монтажа, способствует получению качественного видео.

**Необходимо запомнить следующие основные правила, которые нужно соблюдать в процессе видеомонтажа:**

- 1. Сцену необходимо начинать с общего плана и только потом переходить к остальным частям. Общий план дает понятие о месте происходящего действия, дает возможность связать эту сцену со следующими.
- 2. Переход от общего плана к индивидуальному должен происходить постепенно, в противном случае зритель может запутаться.
- 3. Различные плановые переходы не сочетаются друг с другом, например, переход из одной сцены сразу в другую. Зритель не успевает заметить взаимосвязь между двумя кадрами. Не успев воспринять, что происходит, зритель пытается понять не происходящее действие, а для чего нужно это действие.
- 4. При монтаже двух движущихся изображений необходимо, чтобы направления движения соответствовали. Например, если в монтируемом кадре в результате поворота видеокамеры появится панорама, направление в двух кадрах должно быть одинаковым.
- 5. Два фрагмента, соединяющиеся между собой, не должны слишком отличаться друг от друга по яркости. В противном случае возникнет необходимость применения монтажного перехода, который сделает смену яркости между ними незаметной.
- 6. Необходимо учитывать динамику происходящего на экране. Не стоит показывать длинные и неинтересные эпизоды полностью, можно ограничиться отдельными обработанными фрагментами.
- 7. При сокращении длинной сцены нельзя урезать большую часть в середине и соединить лишь кадры в начале и в конце. Это нарушит последовательность и целостность показа видео. В таком случае необходимо применить метод монтажа, который сделает перерывы между этими кадрами незаметными.
- 8. Нужно следить, чтобы одинаковые кадры, снятые в разное время и в разных местах, не повторялись.
- 9. При монтаже нельзя многократно применять одинаковые переходы и смены.
- 10. Если первая сцена отличается от второй незначительно, то нет необходимости в применении перехода.
- 11. Не нужно переходить из темной сцены на свет, и наоборот, из света в темную сцену. Из темной сцены на свет нужно выходить постепенно.
- 12. Важное значение имеет правильный выбор длительности каждой сцены. Сцена должна быть достаточно продолжительной, чтобы зритель успел ее просмотреть, и вместе с тем она не должна быть затянутой и неинтересной.

Очень важно обеспечить целостность и непрерывность видеозаписи в ходе видеомонтажа.

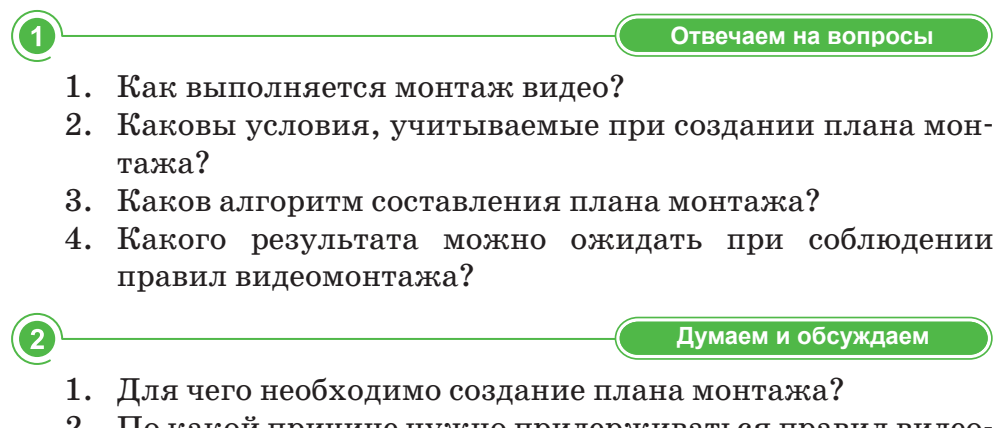

2. По какой причине нужно придерживаться правил видеомонтажа?

3

——( Анализируем и сравниваем

Назовите причины важности приведенных ниже правил монтажа.

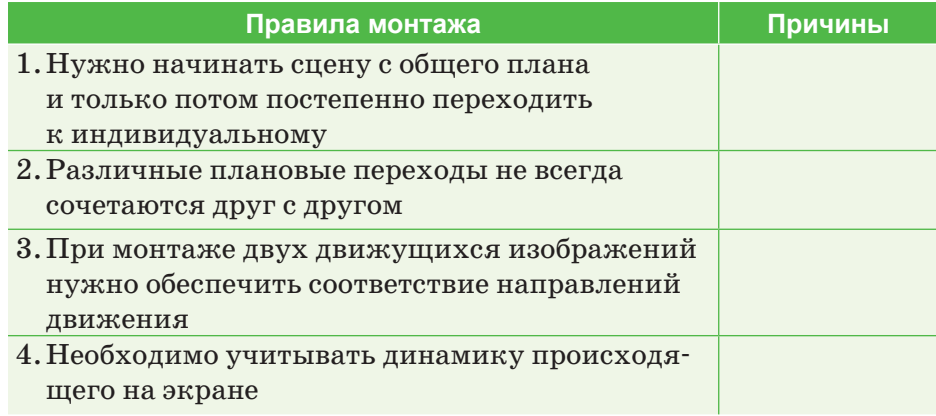

**Выполняем в тетради** 

Заполните и разнообразьте приведенный ниже план видеомонтажа.

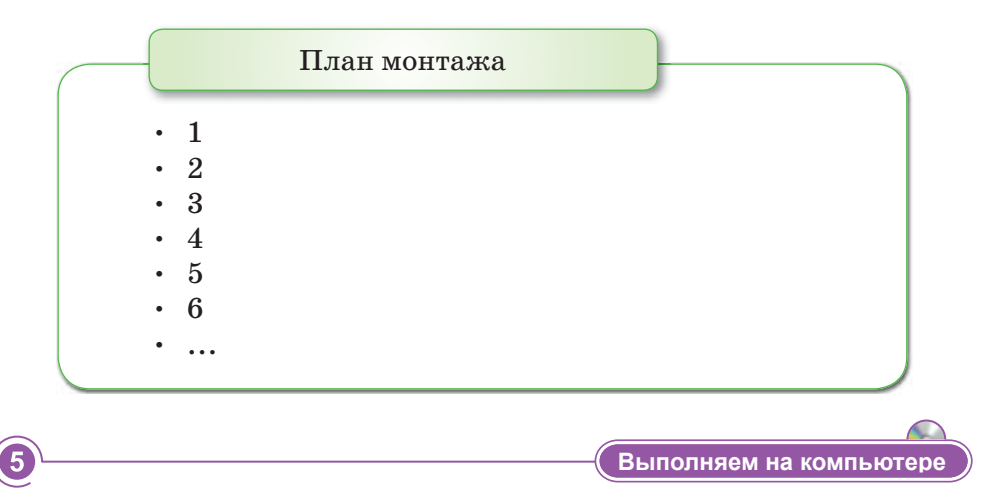

Запомнить правила монтажа в ходе работы с **Площадью раскадровки**.

- 1. Запустите программу **AVS Video Editor**.
- 2. Откройте фрагменты видео, предварительно снятые на камеру или мобильное устройство, нажав на кнопку .
- 3. Для монтажа видео используйте инструмент **Шкала времени Площадь раскадровки**.

 **Шкала времени** используется для добавления специальных эффектов, звуков и текста в видео.

 **Раскадровка** используется при включении переходов между видео и рисунком.

- **4.** Перейдите на **Площадь раскадровки** для добавления переходов между загруженными видео. Перемещаться между этими двумя площадями очень легко. Для этого достаточно выбрать кнопку кнопку **.**•• Раскадровка .
- **5.** После перехода на **Площадь раскадровки** используйте различные переходы, предложенные программой AVS Video Editor, нажав на кнопку  $\Box$  первода и соблюдая правила монтажа. Для этого с помощью мыши подведите выбранный переход к квадрату между двумя видео.

 $\overline{\mathbf{4}}$ 

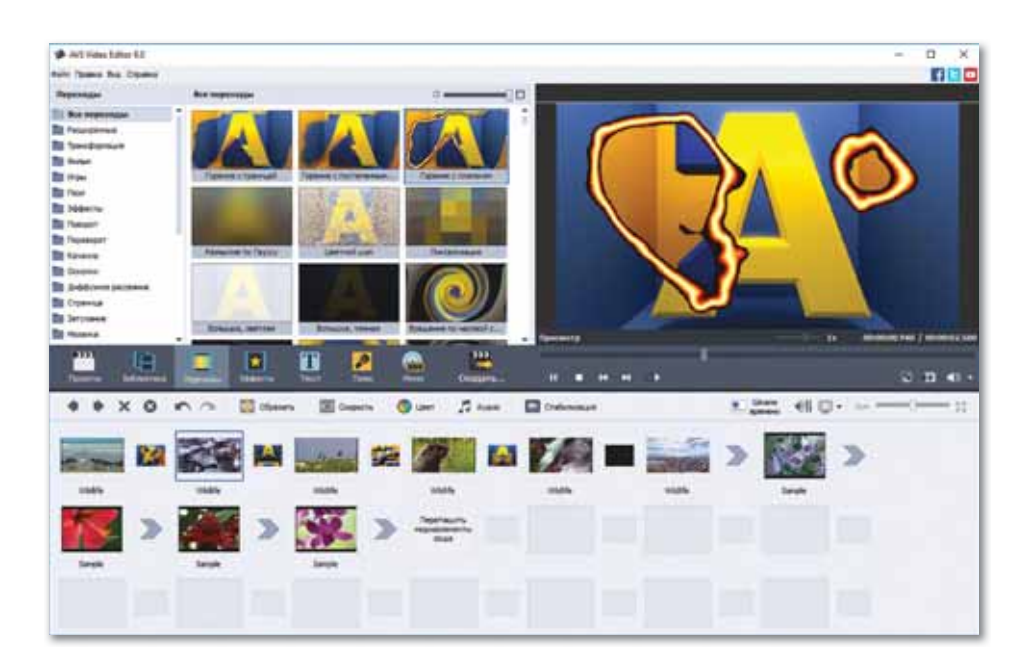

6. Добавив переходы, просмотрите смонтированное видео в окне предварительного просмотра, исправьте выявленные недостатки, сохраните.

6 **Делимся мыслями** Просмотрите различные видеозаписи из Интернета,

 поделитесь мнениями о том, соблюдены ли в них правила видеомонтажа.

# 6 7. Монтаж видео

#### Вспомните!

- Назовите этапы видеомонтажа.
- Какие правила видеомонтажа вы знаете?

#### Вы узнаете:

- как монтировать видеоклипы по собственному сценарию:
- как вставлять звуки и картинки при обработке видеоклипов:
- как добавлять эффекты, тексты и переходы в видеоклипы.

#### Словарь

**Клип** – Клип – *Clip*  $3$ вук – Дыбыс – Sound **Текст** – Мәтін –  $Text$ Рисунок - Сурет - Picture

Монтаж видео - это добавление звуков, картинок, спецэффектов, переходов и текста в ходе обработки видеоклипов по различным сценариям.

Программа AVS Video Editor является удобным редактором, предназначенным для обработки видеоклипов. Самое главное преимущество программы - наличие обширной библиотеки спецэффектов и переходов.

В медиабиблиотеке программы имеется большой набор файлов. В обработанные клипы можно добавлять видео, картинки или звуковые фильтры (рис. 10).

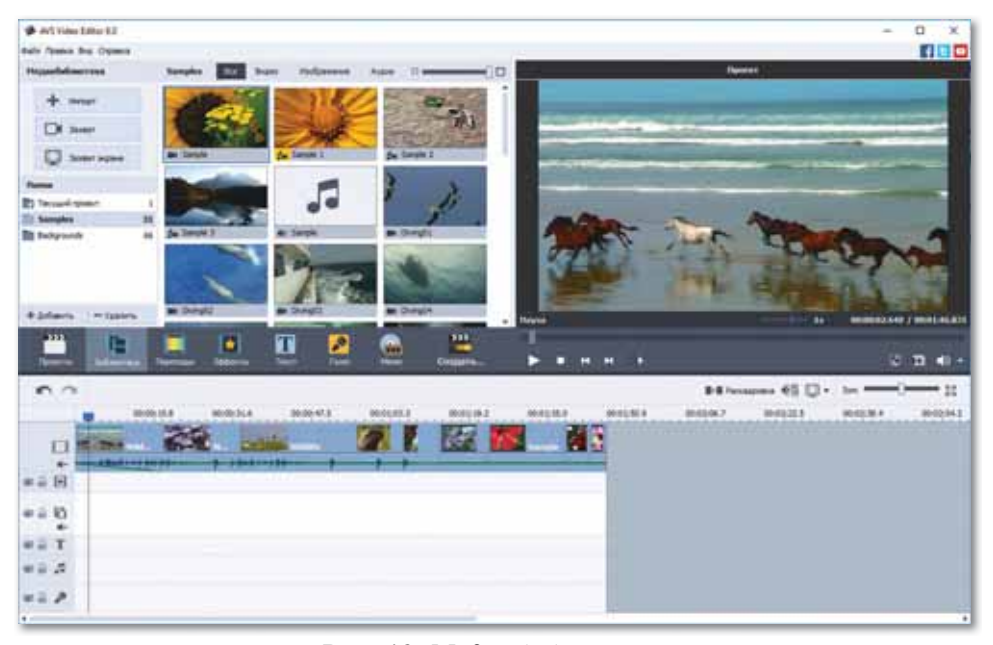

Рис. 10. Медиабиблиотека

При добавлении звука в видеоклипы можно использовать готовые аудиозаписи, записывать новые или добавлять их из библиотеки. Готовые аудио используются для дополнения видеоклипов, а с помощью звукозаписи можно добавлять к ним пояснения.

Для добавления аудиозаписей из медиабиблиотеки нажмем на кнопку **Аудио**. С помощью мыши выберем нужное аудио, расположим его на звуковой дорожке **Шкалы времени** (*рис. 11*).

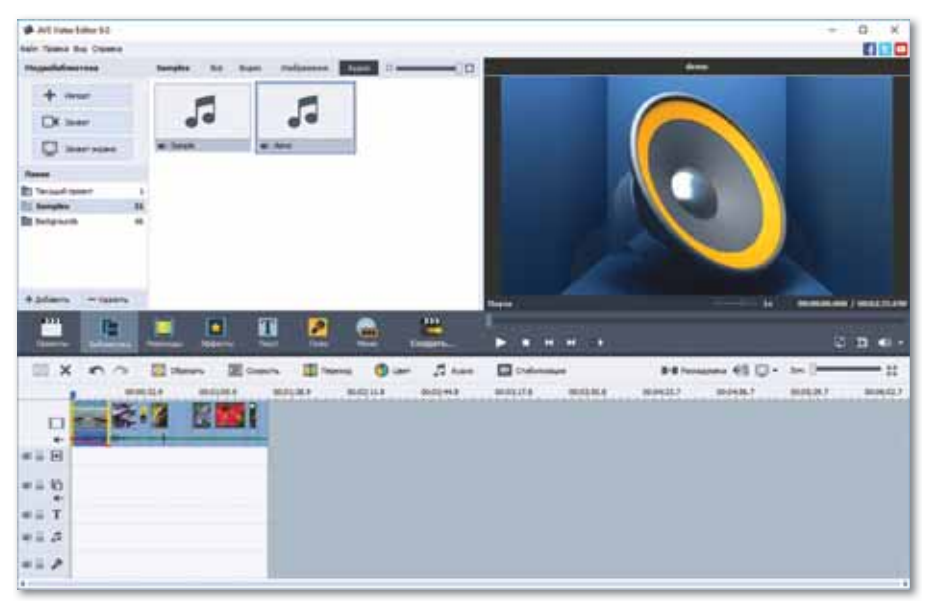

*Рис. 11. Добавление звуков*

Для записи голоса нажмем на кнопку . В открывшемся окне **Запись голоса** можно начать запись аудио, нажав на кнопку | *Havan* annes. | Закончить запись можно с помощью кнопки  $(mc. 12)$ .

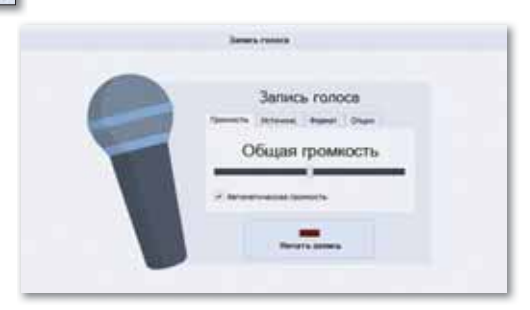

*Рис. 12. Запись голоса*

Записанное аудио расположится на звуковой дорожке **Шкалы времени** (*рис. 13*).

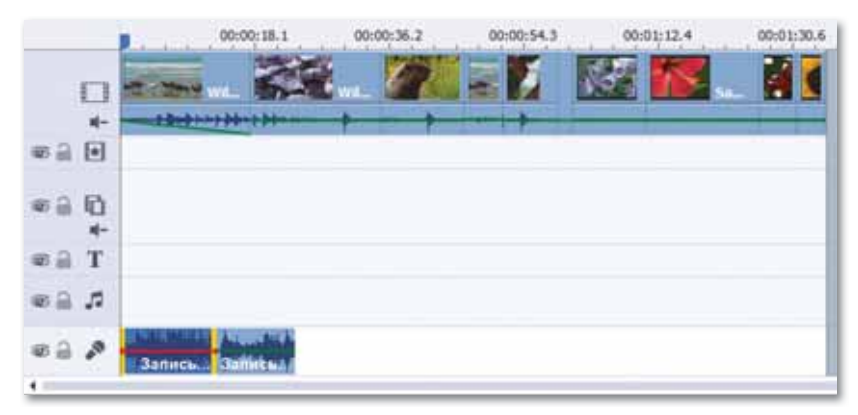

*Рис. 13. Расположение записанного аудио на звуковой дорожке* 

Для загрузки звукозаписи выполним команду **Импорт медиафайлов** в строке **Меню**. В открывшемся окне выберем нужный аудиофайл, нажмем на кнопку **Открыть** (*рис. 14*).

|                      | <b>Renor: A</b> Mysuea |             |             | $ +$ $ -$ |    |                |  |
|----------------------|------------------------|-------------|-------------|-----------|----|----------------|--|
|                      | ĸ<br><b>ifses</b>      |             | Исполнители | Andeur    | NR | Hassaure       |  |
| Быстрый доступ       | 2 Музыка или           |             |             |           |    | Wildlife in HD |  |
|                      |                        |             |             |           |    |                |  |
|                      |                        |             |             |           |    |                |  |
| <b>Fabowill</b> cron |                        |             |             |           |    |                |  |
|                      |                        |             |             |           |    |                |  |
| Беблиотеки           |                        |             |             |           |    |                |  |
|                      |                        |             |             |           |    |                |  |
| Этот компьютер       |                        |             |             |           |    |                |  |
| $\rightarrow$        |                        |             |             |           |    |                |  |
| Ceny                 |                        |             |             |           |    |                |  |
| an an                |                        |             |             |           |    |                |  |
|                      | ¢                      |             |             |           |    |                |  |
|                      | <b>Vive pains:</b>     | Иузыка мен: |             |           |    | Открыты<br>킈   |  |

*Рис. 14. Импорт медиафайлов*

Для добавления импортированного аудиофайла достаточно выб рать его и расположить на звуковой дорожке **Шкалы времени**.

Для добавления картинок в видео можно использовать готовые изображения или импортировать нужные.

В программе представлено множество видов переходов между видеофрагментами. Переходы обеспечивают их плавную смену. Для их добавления: д

1. Нажмем на кнопку •• и перейдем в режим Раскадровка.

2. Нажмем на кнопку  $\boxed{\blacksquare}$ 

3. Из открывшейся библиотеки выберем понравившийся переход и перетащим его на кнопку  $\Box$ , расположенную между двумя видеофрагментами (*рис. 15*).

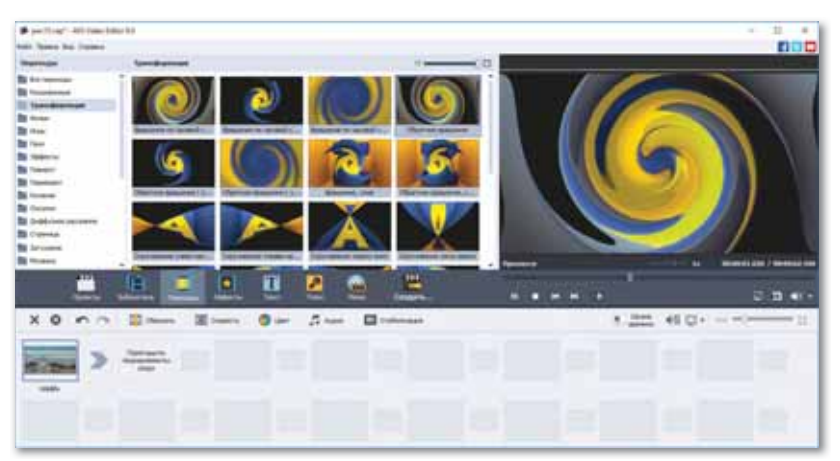

*Рис. 15. Добавление переходов*

В программе достаточно видов эффектов, которые можно добавить в видео. К примеру, с помощью спецэффектов можно просмотреть видеозапись в черно-белом режиме либо включить эффект падающего снега. Для добавления эффектов в видеоклип:

- 1. Нажмем на кнопку $\blacksquare$ .
- 2. Из списка открывшихся эффектов выберем нужный.
- 3. Добавляем видеоэффект в нужную часть видео в специальной строке **Шкалы времени** (*рис. 16*).

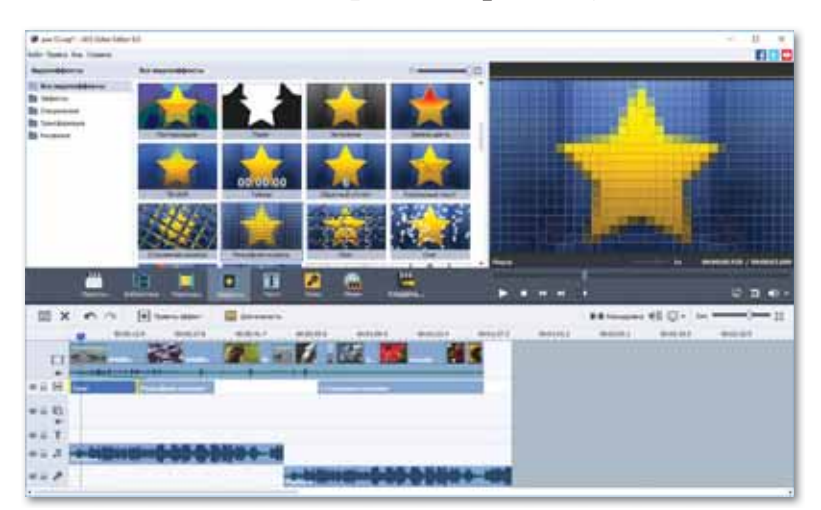

*Рис. 16. Добавление эффектов*

При необходимости можно менять расположение эффектов. Для добавления текста в видеоклипы используем кнопку  $\Gamma$ . Выбираем из открывшегося окна нужный вид текста, с помощью мыши располагаем в специальную строку текста в **Шкале времени**.

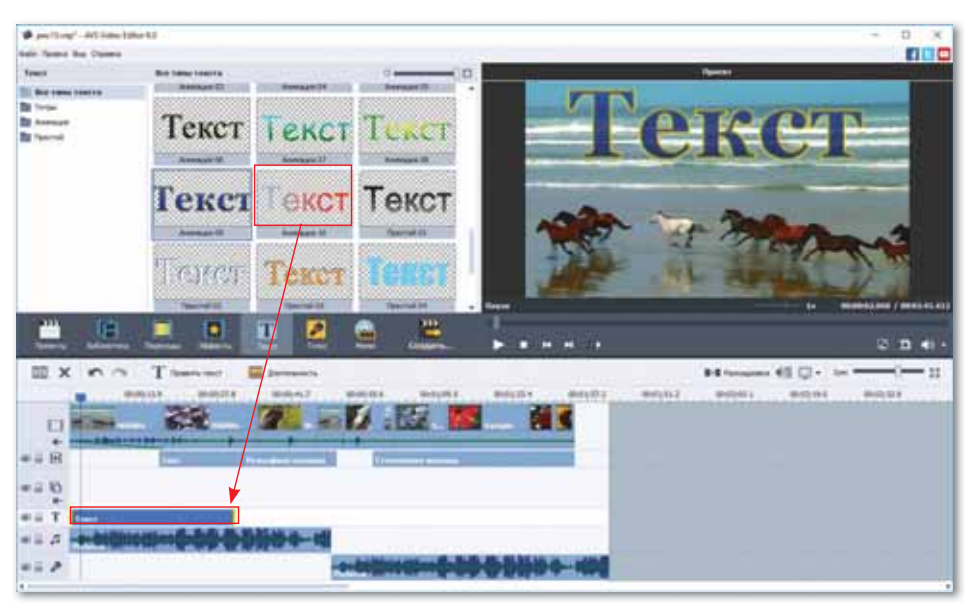

*Рис. 17. Добавление текста*

Для изменения текста нажмите на него дважды. В окне изменения текста можно набрать нужный текст или скопировать и вставить готовый. Для изменения расположения текста можно выделить его с помощью мыши и переместить в нужное место.

Смонтированный видеоклип можно просмотреть в окне предварительного просмотра, а после необходимой обработки его можно сохранить и просмотреть результат работы.

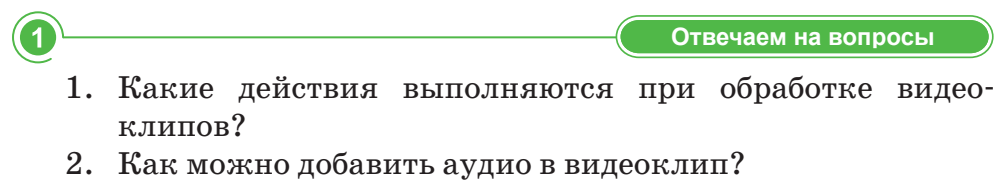

- 3. Как добавить текст в видеоклип?
- 4. Что нужно сделать, чтобы добавить эффекты в видеоклип?
- 5. Как добавить переходы в видеоклип?

**Думаем и обсуждаем** 

- 1. Чем важна функция Запись голоса?
- 2. В чем важность эффектов и переходов в видеоклипах?

**/ Анализируем и сравниваем** 

Проанализируйте и сравните особенности добавления звуков, картинок, эффектов, переходов и текста в ходе обработки видеоклипов по различным сценариям.

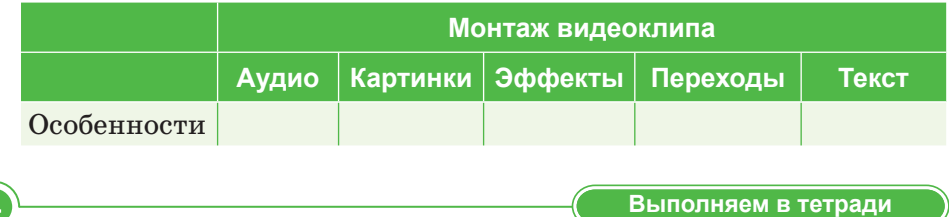

Заполните таблицу пошагового алгоритма добавления аудио в видеоклипы.

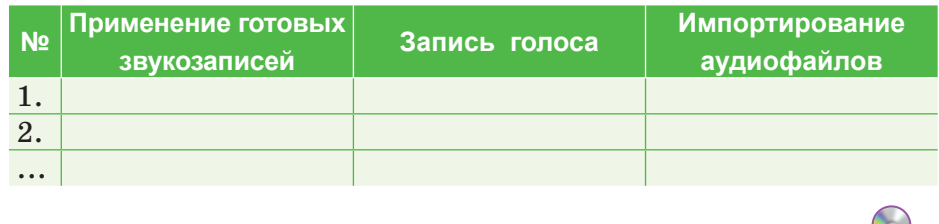

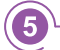

 $\mathbf{2}$ 

- **玉** Выполняем на компьютере
- 1. По отдельности снимите на видео 3–5 своих друзей для мини-фильма на тему «Мои друзья».
- 2. Загрузите видеозаписи в программу AVS Video Editor.
- 3. Добавьте переходы между фрагментами видео.
- 4. Для каждого фрагмента используйте различные эффекты.
- 5. Запишите аудио с рассказом о друге, добавьте его в видео.
- 6. Применив функцию Добавление текста, вставьте имя и фамилию друга в видео.
- 7. Добавьте рисунок в начало и конец видео, при необходимости примените к этому рисунку эффекты и переходы.
- 8. Сохраните видео после выполнения монтажа.

**Делимся мыслями** 

Покажите одноклассникам свои видеоклипы. Оцените свои работы и работы одноклассников. Поделитесь мыслями.

# **§ 8–9. Практикум. Разработка и защита проекта**

#### **Т**ребования, предъявляемые к проектам

- 1. В ходе создания видеоклипов соблюдайте основные правила видеозаписи и видеомонтажа.
- 2. Обработайте видеоклипы согласно своим сценариям, добавьте звуки, рисунки, эффекты, переходы и текст.

#### **Задание 1. Съемка видеофайлов и монтаж**

Самостоятельно снимите видео на тему «Мой день». Видеоклип должен состоять из 3 частей (утро, обед, вечер). Соедините эти три видео и смонтируйте.

#### **Указания к выполнению задания**

- 1. С помощью камеры, фотоаппарата, планшета или смартфона снимите видео на тему «Мой день» о том, как вы проводите время утром, в обед и вечером.
- 2. Три созданные видеозаписи импортируйте в редактор для видеомонтажа.
- 3. Импортированные отрывки расположите в нужном порядке в разделе **Шкала времени Раскадровка**.

#### **Задание 2. Монтаж фотографий**

В ходе выполнения первого задания добавьте в снятые видеоклипы 4 фотографии (в начало, между первым, вторым и третьим видео и в конец).

#### **Указания к выполнению задания**

- 1. Импортируйте необходимые фотографии в библиотеку редактора.
- 2. В разделе **Шкала времени Раскадровка** расположите фотографии в соответствующих местах.

#### **Задание 3. Добавление переходов и эффектов между видеофрагментами**

Выберите эффекты и переходы по своему усмотрению и добавьте их в видео.

#### **Указания к выполнению задания**

- 1. Выберите и добавьте переходы между фотографиями и видеоклипами.
- 2. При необходимости добавьте эффекты к видеоклипам и фотографиям.

#### **Задание 4. Добавление звукового сопровождения**

Загрузите музыкальные файлы из соответствующей папки, добавьте музыкальное сопровождение в видеоклипы.

#### **Указания для выполнения задания**

- 1. С помощью раздела **Аудио** импортируйте нужные звуковые файлы в медиабиблиотеку или запишите аудио сами.
- 2. Импортированные звуковые файлы расположите на аудиодорожке **Шкалы времени**.

#### **Задание 5. Добавление текста**

Добавьте текст в видеоклипы. В начале клипа обязательно напишите название, а в конце – ваше имя, класс, дату съемки, перечень использованных звуковых файлов.

#### **Указания для выполнения задания**

- 1. Используйте готовые тексты из раздела **Текст** и по необходимости измените цвет, шрифт, размер и стиль шрифта.
- 2. Настройте местоположение текста и длительность его показа согласно сценарию клипа.
- 3. Обязательно добавьте тексты в начало и в конец видеоклипа.

#### **Задание 6. Экспорт видеоклипа**

Смонтированный видеоклип сохраните в формате **mp4** и экспортируйте его.

#### **Указания для выполнения задания**

- 1. Перед нажатием кнопки создания видеоклипа проверьте смонтированный ролик в окне предварительного просмотра.
- 2. Откорректируйте места, требующие изменения, и нажмите на кнопку **Создать**.
- 3. В открывшемся окне выберите формат сохранения **mp4**.
- 4. Нажмите на кнопку **Создать**, экспортируйте готовое видео.

#### **Требования, предъявляемые к защите проекта**

- 1. Проект должен быть представлен в электронном виде.
- 2. Видеоклип должен быть выполнен согласно методическим указаниям.
- 3. Общая продолжительность видеоклипа (3 фрагмента, 4 рисунка, титры и переходы) не должна превышать 200 секунд.

# ПРИМЕРЫ ЗАДАНИЙ ПО СУММАТИВНОМУ ОЦЕНИВАНИЮ

#### 1. Что необходимо учесть при выборе программ для работы с видео?

- А) Системные требования персонального компьютера.
- В) Стоимость на рынке.
- С) Возможности программы.
- D) Качество и функции.
- Е) Свойства и характеристики программы.

#### 2. Заполните пропуски.

Программа ... быстро обрабатывает отдельные ..., обрезает неудачные ..., легко заменяет их другими, создает сопроводительные записи, позволяет получать высококачественные ....

#### 3. Установите соответствие.

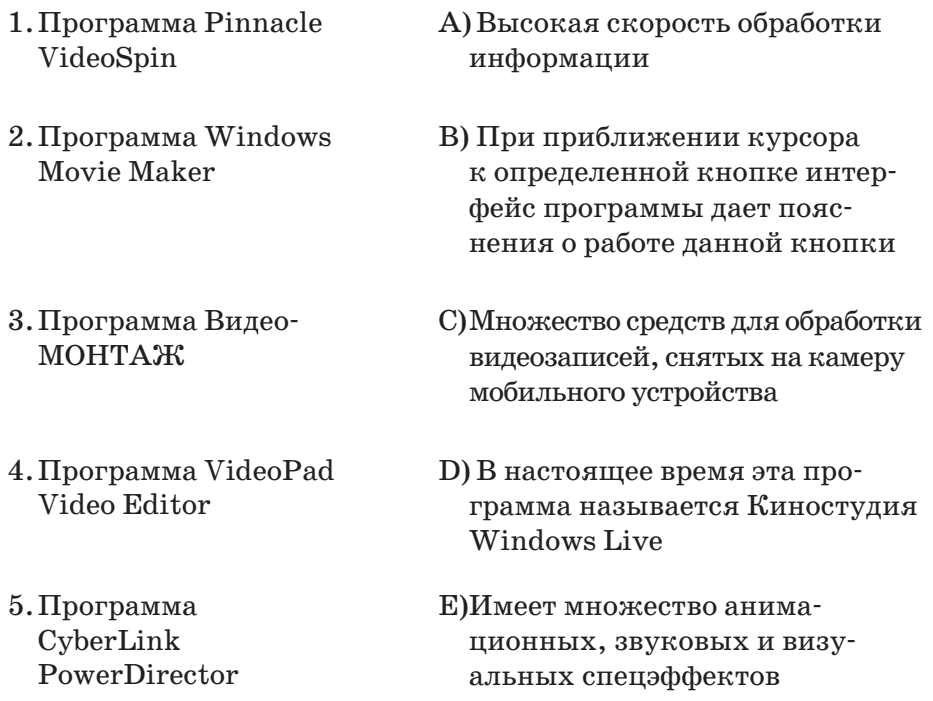

4. Определите, к какому из принципов (с 1 по 5) относятся следующие правила съемки видео:

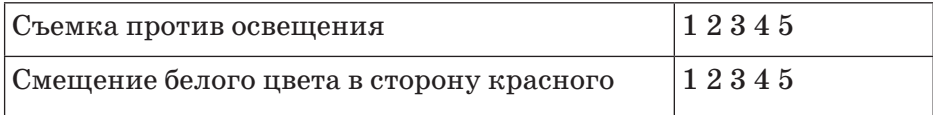

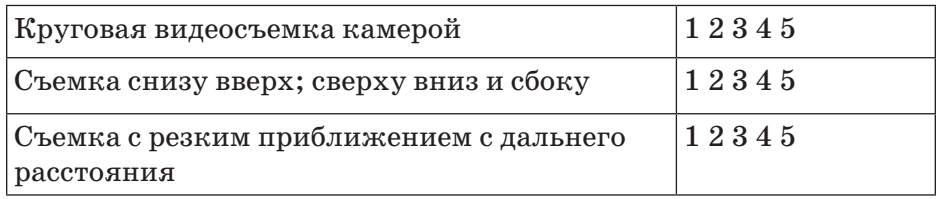

#### **5. Творческая работа, описывающая, каким должен получиться видеоклип.**

- A) Создание плана монтажа.
- B) Съемка видео.
- C) Обработка видео.
- D) Добавление мультимедиа в видео.
- E) Монтаж видео.
- **6. Применяется для настройки общего освещения или затемнения видеозаписи.**
	- A) Яркость.
	- B) Температура.
	- C) Насыщенность.
	- D) Контраст.
	- E) Гамма.

**7. Дает возможность сделать цвет изображения теплее (при необходимости, если преобладает холодный тон).**

- A) Яркость.
- B) Насыщенность.
- C) Контраст.
- D) Гамма.
- E) Температура.
- **8. Сопоставьте:**

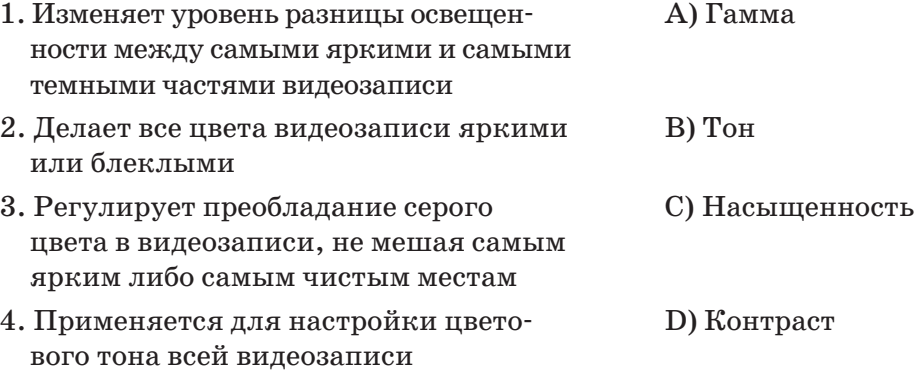

- **9. Добавление звуков, картинок, спецэффектов, переходов и текста в ходе обработки видеоклипов по различным сценариям.**
	- A) Монтаж видео.
	- B) Создание плана монтажа.
	- C) Съемка видео.
	- D) Добавление звука в видео.
	- E) Добавление изображения в видео.
- **10. Назовите пиктограммы программы AVS Video Editor.**

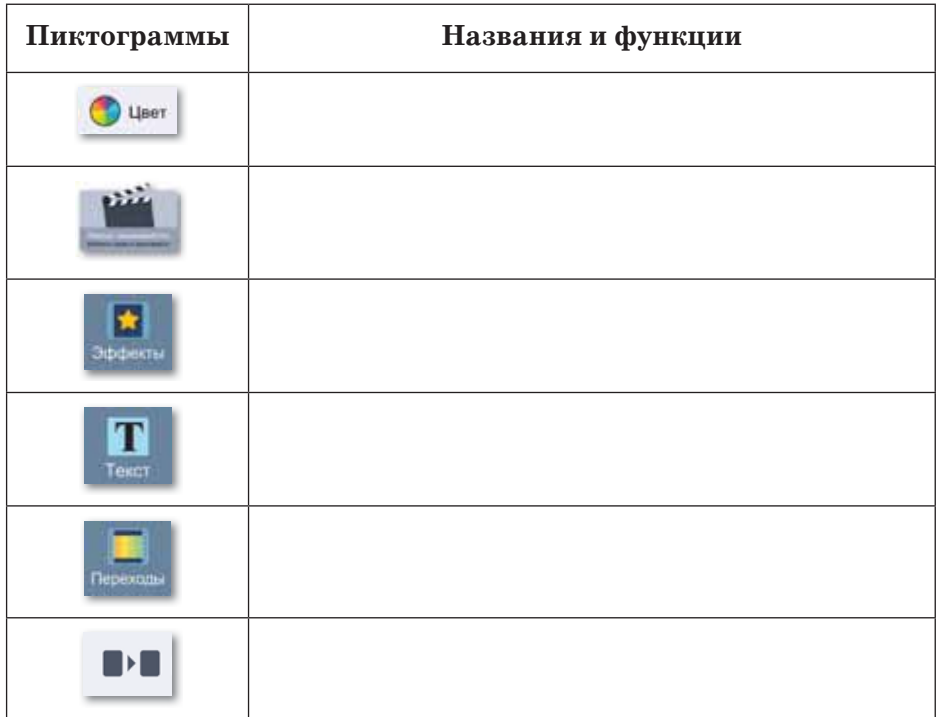

# **Раздел III**

# **ТЕОРИЯ ДИЗАЙНА**

#### **Цели обучения:**

- объяснять понятия «дизайн», «применимость»;
- классифицировать визуальный дизайн по видам;
- объяснять, как принципы восприятия информации реализуются в проекте;
- реализовывать принципы «хорошего дизайна» (удобство, простота);
- различать форматы графических файлов;
- объяснять необходимость конвертации графических файлов;
- разрабатывать дизайн-макет сайта средствами графического редактора с учетом особенностей web-эргономики.

# **§ 10. Дизайн в нашей жизни**

#### **Вспомните!**

- Что такое информационная безопас- $H$ <sup>2</sup>
- Назовите методы зашиты uнформации.
- Какие методы идентификации *ɮɢɡɢɱɟɫɤɨɝɨɥɢɰɚɜɵɡɧɚɟɬɟ"*
- Назовите программы, предназначенные для работы с видеофайлами.
- Какие правила видеомонтажа  $$

#### **Вы узнаете:**

- **о понятиях «дизайн» и «примени***мость»:*
- **о классификации визуального дизайна**  $\overline{a}$ *no* видам.

#### **Термины**

**Дизайн** - Дизайн - Design **Инфографика** - Инфограɮɢɤɚ± *Infographics* **Типографика** - Типографика – *Typography* Пространство - Кеңістік -*Space*

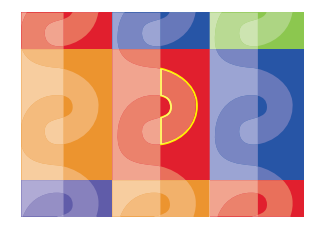

Наш мир окружен дизайном: в быту, на работе, на отдыхе мы встречаемся с продуктами графического дизайна. На улице мы обращаем внимание на афиши и рекламу, покупаем красочно иллюстрированные книги, газеты и журналы, рассматриваем этикетки продуктов в магазинах, встречаем их в Интернете.

Понятие «применение» означает «принятие любого предмета и действие, выполняемое в качестве ответа к нему».

**Дизайн** (от англ. design – «проектировать, чертить, задумать», а также «проект, план, рисунок») - это творческая деятельность человека, занимающегося художественно-техническими работами.

К одному из распространенных понятий дизайна можно отнести визуальный дизайн, который очень эффективен с экономической точки зрения для развития продуктов интернет-бизнеса. Визуальный дизайн формирует среду общения в обществе.

**Визуальный дизайн** – вид творческой деятельности, определяющий формальное качество предлагаемого продукта: внешний вид продукта, его структурные и служебные связи, сочетающие взгляды изготовителя и потребителя. Визуальный дизайн составляет эстетику объекта, для него важно качественное применение рисунков, цветов, шрифтов и других элементов.

Визуальный дизайн не может существовать отдельно от функций, которые он выполняет. На сегодняшний день дизайн тесно связан с такими прикладными науками, как социология, история, психология и др.

Есть два распространенных типа визуального дизайна (*схема 3*):

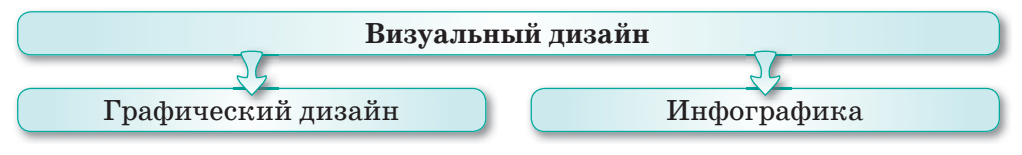

*Схема 3. Виды визуального дизайна*

В **графическомдизайне** описание осуществляется с помощью рисунков, изображений, цветных чертежей и типографики.

**Инфографика** – передача большого объема текстовой информации с помощью наглядного изображения.

В визуальном дизайне важно придерживаться правил художественного оформления, включающих баланс, пространство и насыщенность. Также в дизайне важное место занимают цвет, форма, объем и др.

С помощью основных составляющих визуального дизайна можно создавать различные рисунки: от простых символов до сложных изображений. Все продукты дизайна состоят из следующих элементов:

- 1. **Точка, отрезок, фигура.** В геометрии точка определяется по значениям осей Х и Y. Если мы добавим ось Z, то получим 3D-модель. Из соединения двух точек получаем отрезок. Любой отрезок состоит из множества точек. Если соединим две начальные точки с третьей, то получим фигуру.
- 2. **Цвет.** Глаз человека может различать до 10 миллионов всевозможных цветов в спектре от красного до фиолетового. Для того чтобы в ходе разработки дизайна получить нужный оттенок, очень важно выбрать правильный цвет или цветовую гамму.
- 3. **Типографика.** Типографика это искусство презентации текстовой информации, преобразование текста в художественный образ,

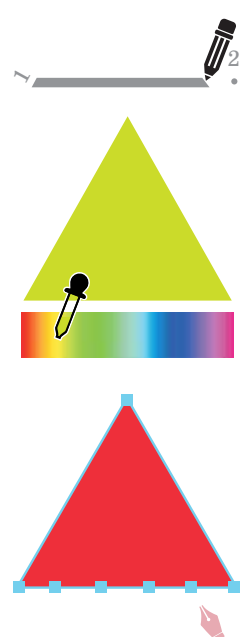

основа графического дизайна. С помощью правильно выбранного шрифта даже короткий текст может стать мощным средством рекламы. Нужно следить за тем, чтобы неудачно подобранный шрифт не сделал текст трудным для чтения. Многие шрифты созданы для разных целей, поэтому необходимо знать об их предназначении. Например, некоторые шрифты рассчитаны для записи больших текстов, а некоторые – для написания заголовка текста прописными буквами.

4. **Пространство.** Эффективность дизайна зависит от правильно распределенных рамок и места расположения информации. Дизайнер решает, насколько далеко или близко расположить элементы визуального дизайна. Необходимо правильно использовать сво-

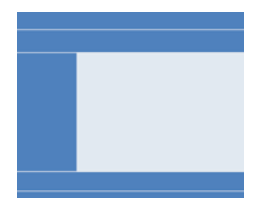

бодное пространство, поскольку оно является важным инструментом любого проекта. Избыток свободного пространства означает, что дизайн не закончен, а его недостаток – что дизайн переполнен элементами.

- 5. **Масштаб** определяет иерархию информации. Он показывает пользователю, на что необходимо обратить внимание в первую очередь.
- 6. **Текстура.** Текстуры являются одним из важных элементов, способных полностью преобразить дизайн.

С помощью этих элементов можно сделать любой продукт визуального дизайна популярным.

**• Отвечаем на вопросы** 

- 1. Какое место дизайн занимает в нашей жизни?
- 2. Что такое визуальный дизайн?
- 3. Какие виды визуального дизайна вы знаете?
- 4. В каких случаях необходимо соблюдение правил художественного оформления?
- 5. Как создаются элементы дизайна?
- 6. Какие функции выполняют элементы дизайна?

**Думаем и обсуждаем** 

- 1. Насколько важен дизайн в нашей жизни?
- 2. Почему важно применение визуального дизайна?
- 3. Почему составляющие элементы дизайна имеют важное значение?

 $\overline{2}$ 

4. Почему важно использовать шрифты в тех целях, для которых они были созданы?

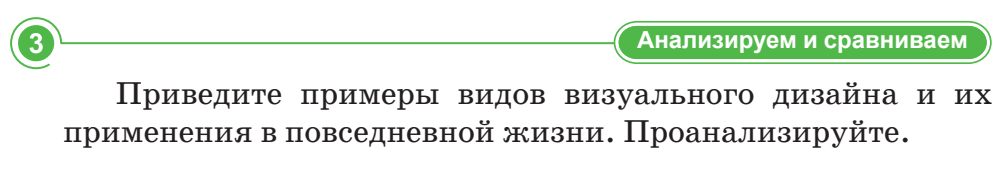

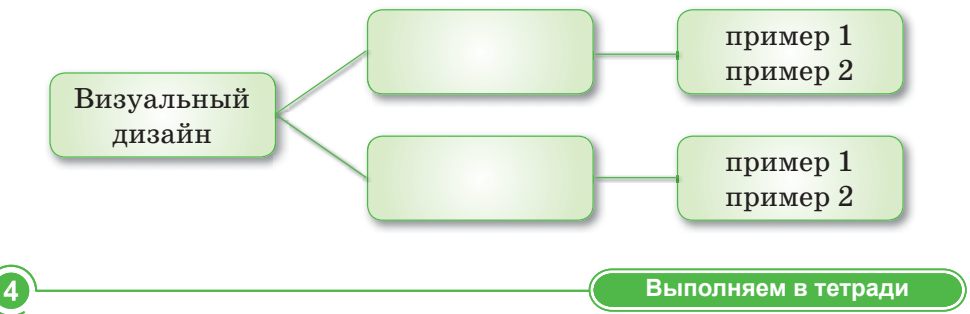

Заполните таблицу. Запишите основные составляющие визуального дизайна и цели их применения.

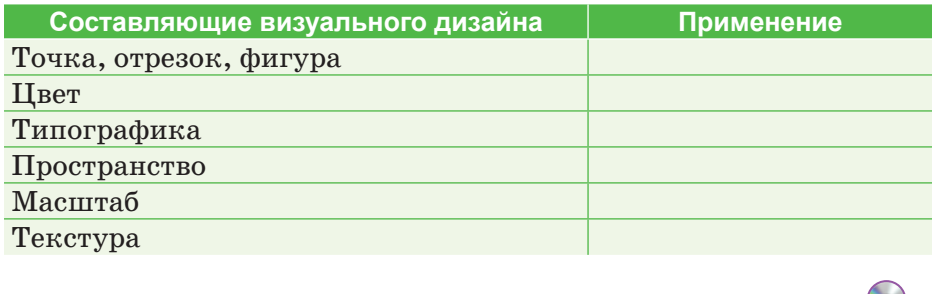

Выполняем на компьютере

#### Создание дизайна комнаты:

- 1. Откройте графический редактор.
- 2. Используя раздел Фигуры, создайте дизайн своей комнаты.
- 3. Все предметы в комнате расположите по своему вкусу.
- 4. Раскрасьте мебель, пол, ковры, используя сочетания цветов.
- 5. Сохраните работу.

#### Делимся мыслями

Объясните, какое место занимает дизайн в нашей жизни. Как вы думаете, каких результатов можно ожидать после представления дизайнерского продукта потребителям? Как лизайн появился в жизни человека?

# § 11. Принцип «хорошего дизайна»

#### Вспомните!

- Что такое дизайн?
- Назовите виды визуального дизайна.

#### Вы узнаете:

- о принципах восприятия информации;
- о реализации принципов «хорошего дизайна».

#### Термины

Принцип - Принцип - Principle Наглядность - Көрнекілік -Visibility Качество - Сапа - Quality Гибкость - Икемділік - Flexibility

В ходе создания визуального дизайна важно учесть, как пользователь воспримет передаваемую ему информацию. К главным принципам «хорошего дизайна» относятся удобство, простота и красочность. Давайте рассмотрим по отдельности, как принципы восприятия информации осуществляются в проекте.

Принципы удобства (схема 4).

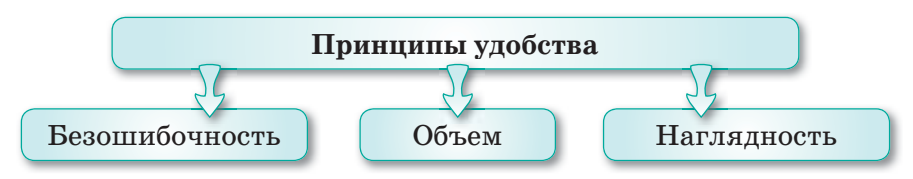

Схема 4. Классификация принципов удобства

- 1. Безошибочность. Ошибки найдутся всегда, однако важно наличие возможности исправления этих ошибок. Непросто заранее предугадать, какую ошибку допустит пользователь. В некоторых случаях последствия ошибок трудно исправить, поэтому нужно предотвращать возможность их совершения. Для этого необходимо заранее давать пользователю указания для дальнейших действий, а при допущении ошибок предоставлять возможность возврата. Нужно планировать представление информации так, чтобы местоположение и размеры наиболее важных и часто используемых элементов способствовали ее легкой доступности.
- 2. Объем. Чем меньше объем информации, тем меньше у пользователя возможностей для выбора, и наоборот, чем больше объем - тем чаще пользователю нужно выбирать. Необходимо обратить внимание на объем предлагаемой информации и ее месторасположение.

3. Наглядность. Формы объектов дают информацию о том, как их нужно использовать. Если объект может показать, как он работает, тогда он является наглядным. Для этого при выборе какого бы то ни было объекта нужно обратить внимание на то, может ли интерфейс наглядно продемонстрировать, что необходимо делать дальше. Информация о функциях предмета воспринимается легче, если она показана просто и понятно. Наглядность - естественное объяснение дизайна. Принципы простоты (схема 5).

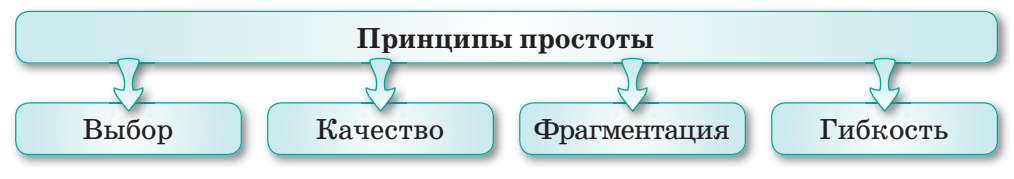

Схема 5. Классификация принципов простоты

- 1. Выбор. Если в объекте визуального дизайна есть несколько ответов и решений, то самое правильное - наиболее простое. Другими словами, выбор падает на меньший, но самый лучший. Не нужно усложнять функции визуального дизайна и заполнять его излишней информацией. Пользоваться и управлять сайтом, созданным с использованием большого количества элементов, очень сложно.
- 2. Качество. На выбор нужной информации из большого объема разнообразных данных требуется много времени. А если предоставлена только качественная информация, то выбор можно сделать быстрее. Необходимо убрать web-страницы второстепенного значения и лишние ссылки, которые усложняют интерфейс.
- 3. Фрагментация. Сложнее запомнить длинную цепь одинаковых элементов, чем различные короткие элементы. Поэтому нам легче запомнить номера телефонов не в качестве большого числа, а в качестве отдельных цифр. Фрагментация - механизм запоминания. Если мы разделим информацию на короткие части, то пользователь легко ее воспримет и сможет быстро запомнить.
- 4. Гибкость. Перед тем, как произвести изделие, до мелочей продумывается алгоритм его применения. Чем больше версий алгоритма, тем выше его гибкость. Если повышается гибкость системы, то повышается и ее сложность.

#### **Принципы красочности** (*схема 6*).

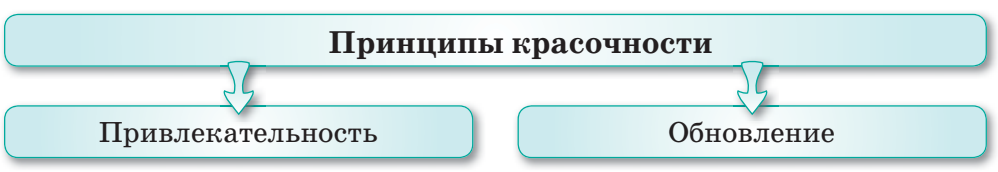

*Схема 6. Классификация принципов красочности*

- 1. **Привлекательность.** Мы желаем, чтобы все вокруг было красиво. А сделать визуальный дизайн привлекательным – это главный его принцип. Дизайн в первую очередь должен выполнять свою функцию, то есть быть продуманным и удобным. Привлекательность дизайна повышает заинтересованность пользователя в работе с сайтом.
- 2. **Обновление.** Визуальный дизайн должен обновляться и развиваться ежедневно. Такой дизайн дает пользователю эффект скорости, развития, изменения.

Чем проще, понятнее и удобнее дизайн, тем выше эффективность его применения, при этом пользователь может работать быстрее и будет делать меньше ошибок.

**• Отвечаем на вопросы** 

- 1. Как осуществляются принципы «хорошего дизайна»?
- 2. Что нужно сделать для соблюдения принципов удобства?
- 3. Какие действия подразумевает правильное выполнение принципов простоты?
- 4. На сколько видов делится принцип красочности?

**Думаем и обсуждаем** 

- 1. Почему при создании дизайна важно учитывать, как пользователь воспринимает информацию?
- 2. Насколько важно придерживаться принципов «хорошего дизайна»?

— (Анализируем и сравниваем

Проанализируйте принципы «хорошего дизайна».

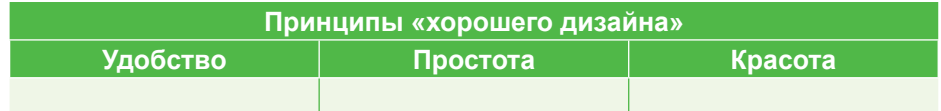

2

3

Выполняем в тетради

Заполните схему «Принципы «хорошего дизайна» и их классификация».

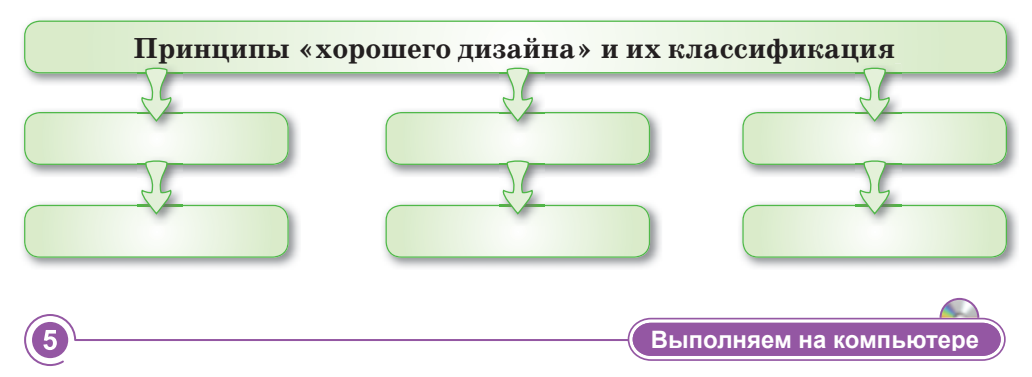

#### Выполните следующие действия:

- 1. Найдите в сети Интернет рекламу продукции, в которой соблюдены и не соблюдены принципы «хорошего дизайна».
- 2. Разместите рекламные изображения в таблице.

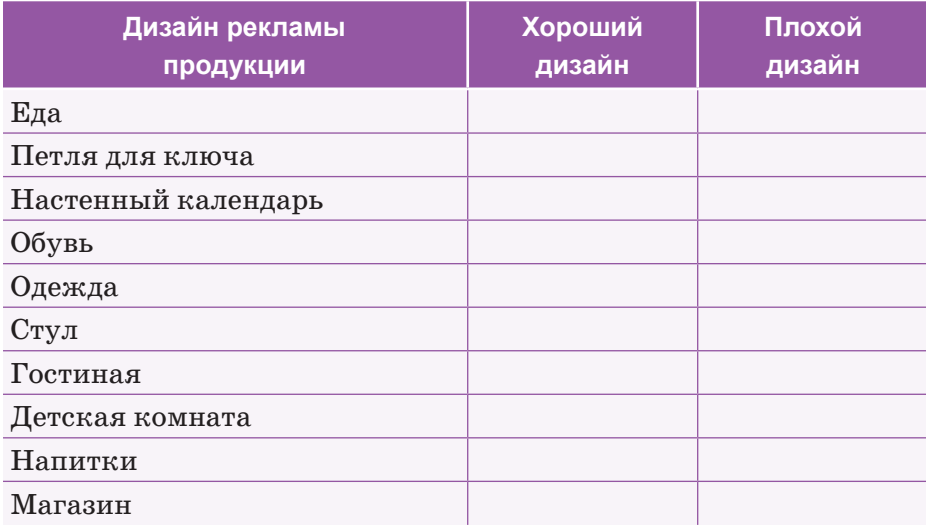

 $\overline{\mathcal{A}}$ 

Делимся мыслями

Объясните важность принципов «хорошего дизайна». Попытайтесь своими словами рассказать о том, каких результатов может ждать дизайнер, который их не придерживается.

# § 12. Графика для web-страниц

#### Вспомните!

- Каковы приниипы восприятия информации?
- Как осуществляются принципы «хорошего дизайна»?

#### Вы узнаете:

- о различиях между форматами файлов изображений:
- о необходимости конвертации графических файлов.

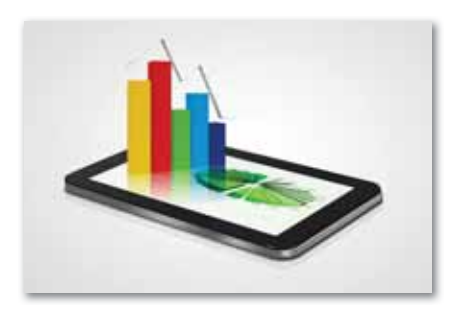

#### **Термины**

Web-сайт - Web-сайт - Web site  $\Phi$ ормат – Формат – Format Графика – Графика – Graphics

Работа с графикой - одна из широко распространенных областей применения персональных компьютеров, поскольку этой деятельностью заняты не только профессиональные художники, но и дизайнеры. В повседневной жизни предприятия размещают рекламные объявления в газетах и журналах или распространяют рекламные листы и буклеты. Для этого они пользуются услугами специальных дизайнерских центров и рекламных агентств.

В настоящее время компьютерная графика крайне важна для современных мультимедийных программ.  $90\%$  рабочего времени программистов, занимающихся созданием программ для пользователей, уходит на работу в графических редакторах. При этом издательские и редакторские ресурсы часто тратятся на разработку художественного оформления с помощью графических программ.

Как вам известно, компьютерные изображения делятся на растровые и векторные. Растровые изображения состоят из разноцветных точек (пикселей), а векторные - из прямых и кривых линий, параметров цвета и расположения. Существует большое количество форматов растровых изображений. Каждый формат имеет своеобразные особенности, определяемые целями его применения. Для работы с компьютерной графикой используется различное программное обеспечение (специальные программы-редакторы).

Графические редакторы - программы, предназначенные для создания, обработки и просмотра графических изображений.

В *схеме 7* приведены примеры графических редакторов, предназначенных для работы с растровыми и векторными изображениями. В *схеме 8* даны форматы графических файлов.

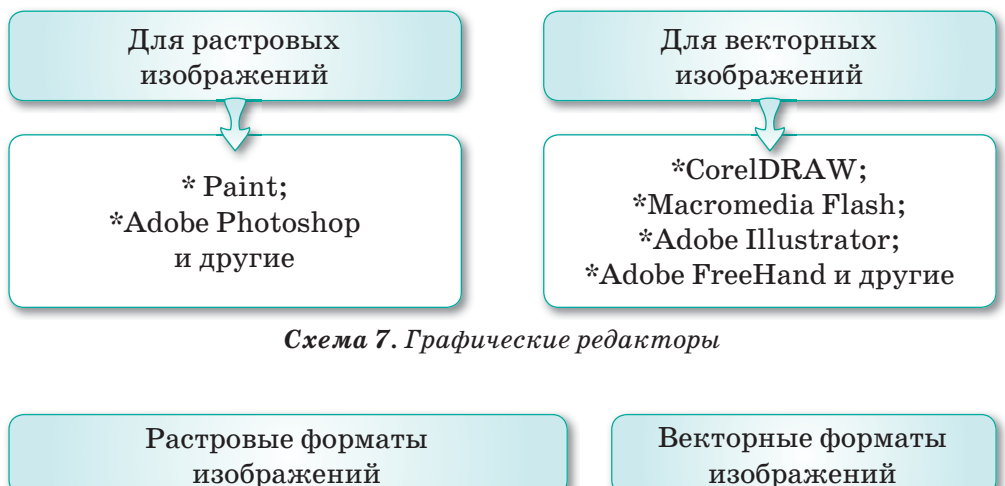

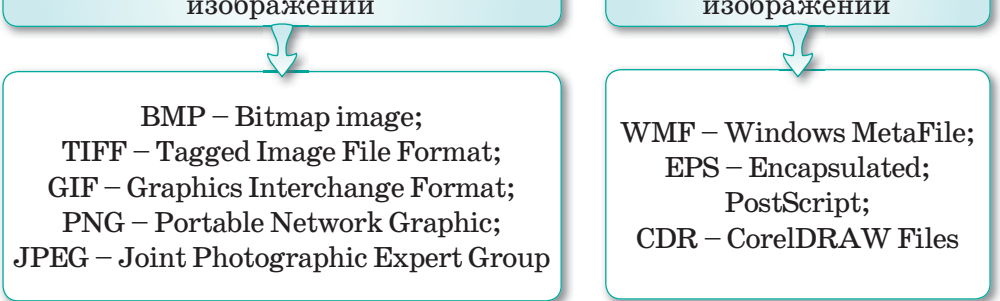

*Схема 8. Форматы графических файлов* 

Рассмотрим форматы графических файлов по отдельности. В операционной системе Windows применяется формат **Windows Bitmap.** Расширение данного формата **.BMP**. Этот

формат отличается своей универсальностью и считается стандартным для приложений Windows. Если графический редактор предназначен для работы в системе Windows, то у него есть возможность экспортировать и импортировать файлы данного формата. Недостаток формата Windows Bitmap в больших размерах изображений и невозможности их сжатия.

Для сохранения цветных изображений используется формат **JPEG** с расширением **.JPG**, особенностью которого является высокая степень сжатия

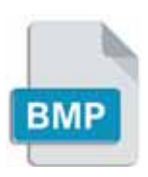

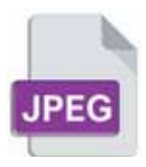

информации при ее сохранении. В этом случае изменяется качество информации в изображении. Если файл сохранен в формате .JPG, то после сжатия рисунок может исказиться. Но в цветных изображениях эти недостатки не сильно заметны. Измененную информацию можно восстановить при пересохранении файла.

Кроме формата JPEG в Интернете используется и формат **GIF.** Это один из графических форматов, в которых не происходит потеря информации. Расширение формата таких файлов – .GIF. В этом формате сохраняются и переносятся изображения с малым количеством цветов, к примеру, рисунки, сделанные от руки. Особенность формата .GIF заключается в возможности создать различные эффекты, такие как анимация изображения и прозрачность фона.

Особые требования к качеству рисунка предъявляются в полиграфиях. В этой области используется специальный формат **ТIFF**. Файлы этого формата имеют расширение **.TIFF.** Они обеспечивают не только высококачественное сжатие, но и дают возможность сохранить дополнительную информацию в невидимых вспомогательных слоях (каналах) файла.

В других рассмотренных выше форматах создать несколько слоев в одном файле для сохранения дополнительной информации невозможно.

Кроме названных есть десятки форматов растровых изображений, некоторые из них направлены на конкретные цели. Большинство из них созданы для работы с определенными приложениями, например, формат **.PSD** – для приложения Adobe Photoshop, **.PNT** – для Painter 5 и другие.

**WMF** (Windows MetaFile) – еще один формат Windows. Применяется для перемещения векторов с помощью буфера обмена. Является форматом, понятным всем программам Windows, связанным с векторной графикой.

**EPS** (Encapsulated PostScript) простой облегченный вид PostScript. Не может сохранять

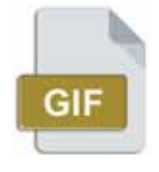

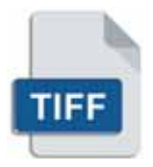

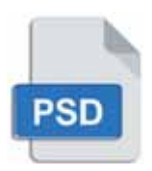

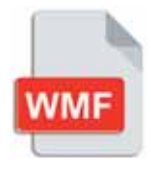

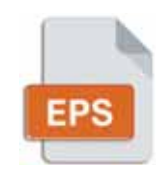

в одном файле размер больше одного листа и не сохраняет несколько установок для принтеров. Некоторые программы используют его в качестве рабочего файла. Он обеспечен всеми нужными для распечатки цветами. Файлы этого формата обладают высоким качеством и маленьким объемом. Изначально он создавался как векторный формат, но позже появились и растровые виды.

 $CDR$  (CorelDRAW Document) - векторный и растровый файл проекта, созданный в программе CorelDRAW. Данный формат файла предназначен для использования в программном обеспечением компании Corel.

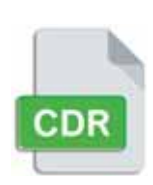

Необходимость конвертации графических файлов в сфере компьютерной графики из одного фор-

мата в другой может появиться по одной из следующих причин: непринятие программой, с которой работает пользователь,  $\bullet$ текущего формата файла (несоответствие форматов);

- изменение размера файла с использованием алгоритма сжатия:
- конвертация файла в формат, совместимый с программой, которая дает возможности выполнения определенных действий по обработке изображения;
- приведение файла в соответствие с требованиями, которые  $\bullet$  . предъявляют к изображениям, загружаемым в Интернет.

Конвертация файлов осуществляется с помощью определенных программ. Есть 4 различных пути конвертации файлов из одного формата в другой (*схема 9*):

Конвертация из одного растрового формата в другой растровый формат Конвертация из растрового формата в векторный формат

Конвертация из одного векторного формата в другой векторный формат Конвертация из векторного формата в растровый формат

Схема 9. Пути конвертации форматов графических файлов

В *таблице 1* приведены программные инструменты, позволяющие обрабатывать и конвертировать графические файлы различных форматов.

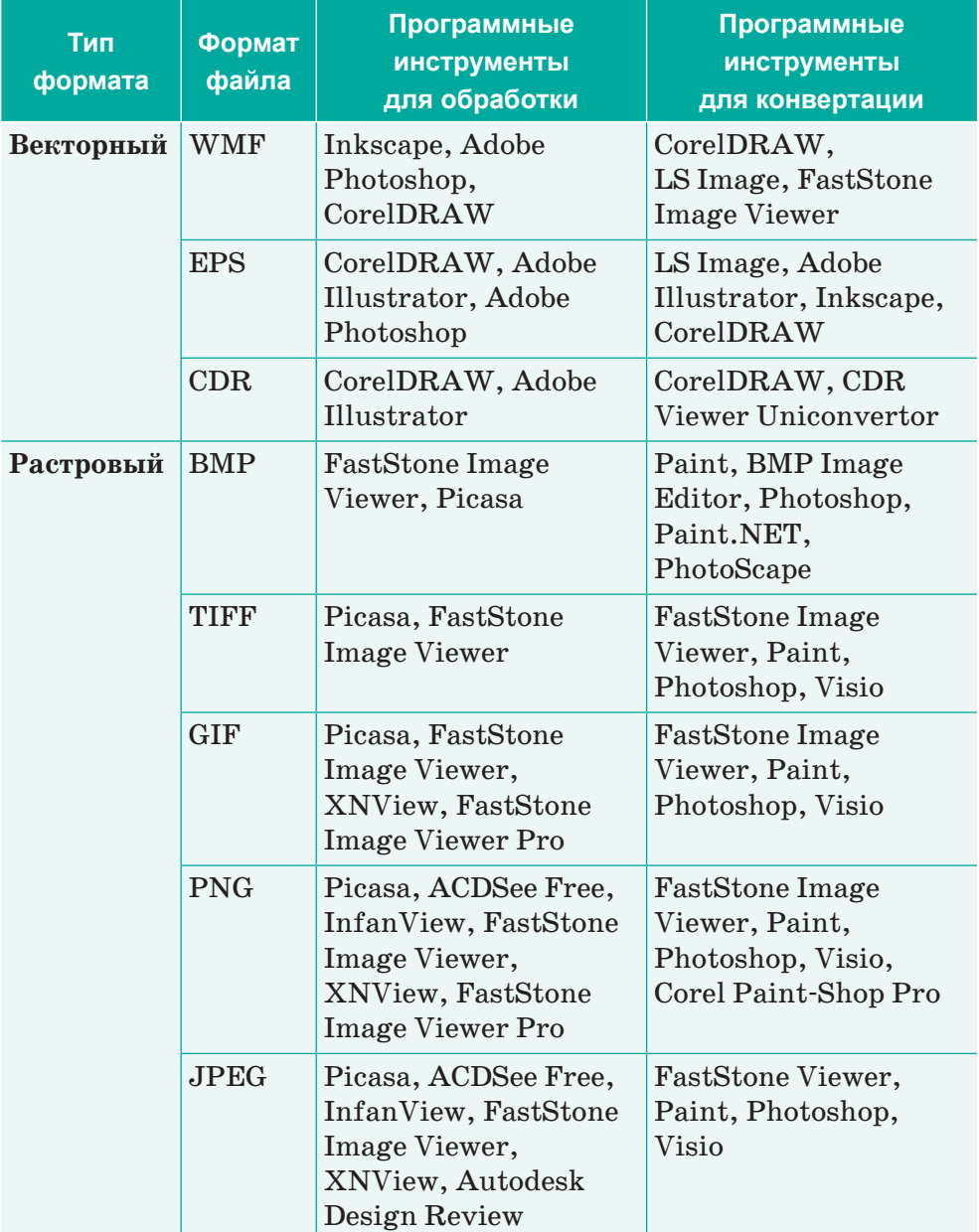

*Таблица 1. Программные инструменты для обработки и конвертации графических файлов* 

Знание форматов графических файлов и их возможностей является одним из ключевых факторов в подготовке изображений для компьютерного графического дизайна и в работе с графикой, предназначенной для web-страниц.

- 1. Что такое компьютерная графика?
- 2. В чем эффективность использования компьютерных изображений?
- 3. Как создаются растровые изображения?
- 4. Как создаются векторные изображения?
- 5. Как конвертируют форматы растровых изображений?
- 6. Где и как используются графические редакторы?
- 7. Какие примеры графических редакторов для растровых изображений вы можете привести?
- 8. Какие примеры графических редакторов для векторных изображений вы можете привести?
- 9. Каковы пути конвертации графических форматов?

Думаем и обсуждаем

Отвечаем на вопросы

- 1. Как компьютерная графика применяется в повседневной жизни?
- 2. Чем отличаются растровые и векторные форматы изображений?
- 3. В чем необходимость конвертации графических файлов из одного формата в другой?
- 4. Почему необходима конвертация векторных изображений?

3

Анализируем и сравниваем

1. По отдельности проанализируйте форматы растровых изображений, назовите отличительные особенности каждого из них.

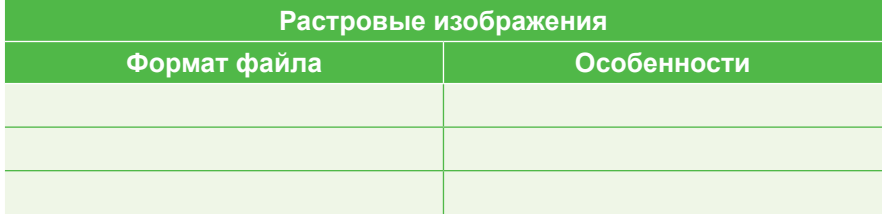

2. По отдельности проанализируйте форматы векторных изображений, назовите отличительные особенности каждого из них.

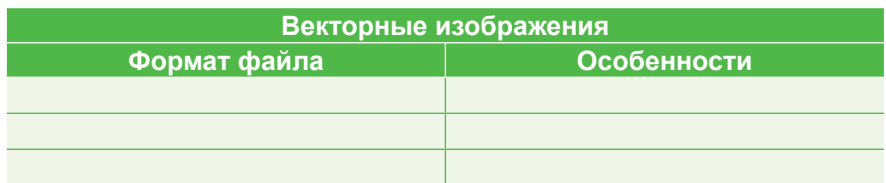

Выполняем в тетради

1. Расположите данные форматы изображений в соответствующие группы.

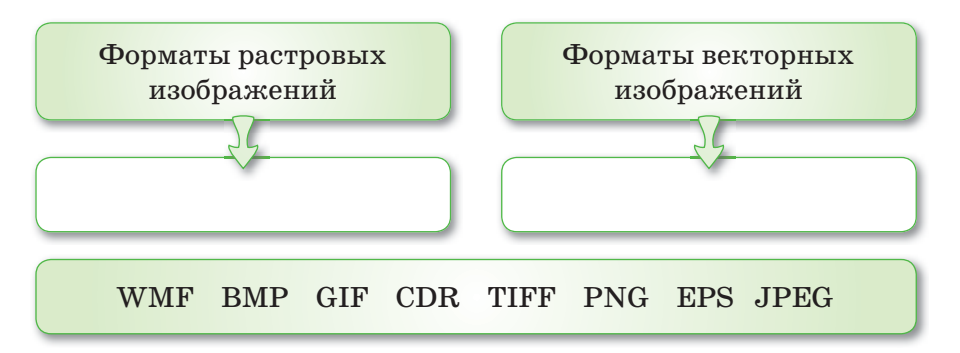

2. Установите соответствие между названиями графических форматов и их расширениями.

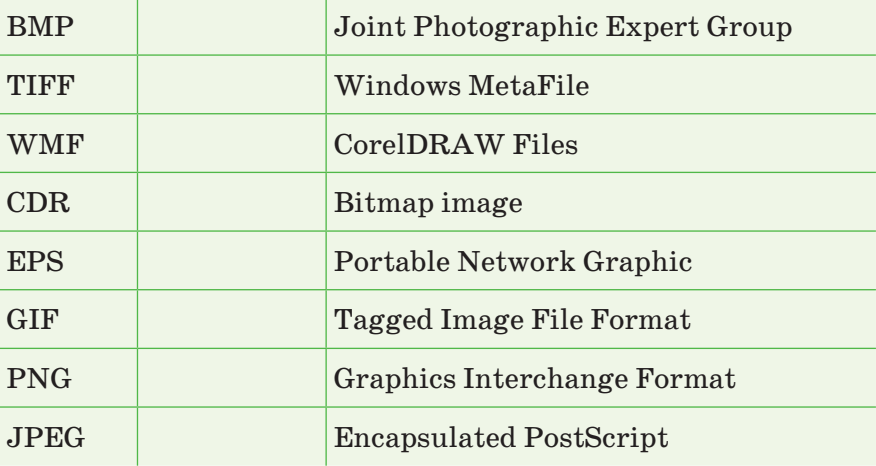

4
Конвертация графического файла.

1. Запустите программу Photoshop.

6

- 2. Применив команду **Файл Открыть**, откройте любой графический файл в формате \*.jpg.
- 3. Для конвертации формата открывшегося файла в формат \*.png выполните команду **Файл Сохранить как**.
- 4. В открывшемся диалоговом окне выберите место сохранения файла и формат, нажмите на кнопку **Сохранить**.
- 5. Открывшееся окно Параметры будет связано с форматом выбранного файла. Главное здесь – это качество рисунка. Измените значение в поле Качество. Нажмите на кнопку **OK**. Качество изображения напрямую влияет на скорость его открытия на компьютере и загрузки в Интернет.

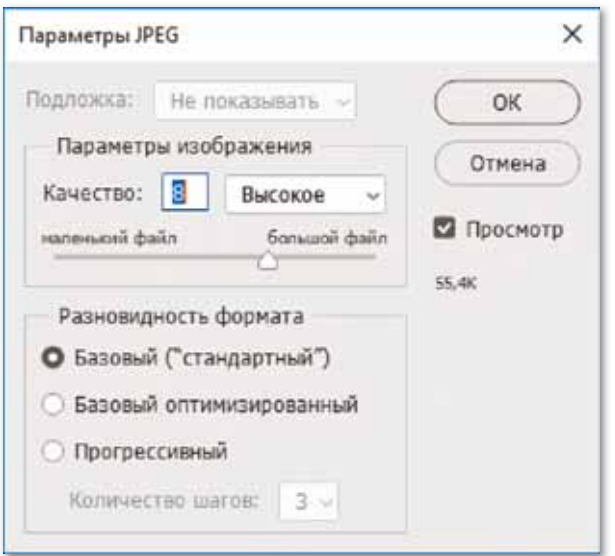

6. Сравните качество и размер получившегося файла с изначальным. Качество какого изображения выше?

<mark>Делимся мыслями</mark>

Покажите результаты работ, сделанных в классе. Оцените свои работы и работы одноклассников. Поделитесь с одноклассниками своими мыслями о сегодняшней теме.

# § 13-14. Разработка дизайна сайта

### Вспомните!

- Расскажите о различиях между форматами графических файлов.
- Зачем необходима конвертация графических файлов?

### Вы узнаете:

• об особенностях создания дизайн-макета сайта.

### Термины

 $Ca$ йт – Сайт – Site **Макет** – Макет – Lavout Интерактивность -Интербелсенділік - Interactivity Структура - Курылым - Structure

Глобальная сеть легка  $\mathbf{B}$ использовании и состоит из личных, корпоративных и локальных сайтов.

Сайт – это определенное место во Всемирной сети, которое имеет свой личный адрес, собственного хозяина и состоит из отдельных web-страниц. Все страницы каждого сайта объединяются определенным адресом, темой, системой и дизайном.

Каждая страница сайта представляет собой документ, который описывает его структуру. Страницы сайта могут содержать простую информацию в виде текстов или рисунков или сложную информацию, которая выполняет различные функции.

У каждого сайта есть цели и задачи, характеристики объема, интерактивности, способов оказания услуг и др. Сайты можно классифицировать по следующим признакам (*схема 10*).

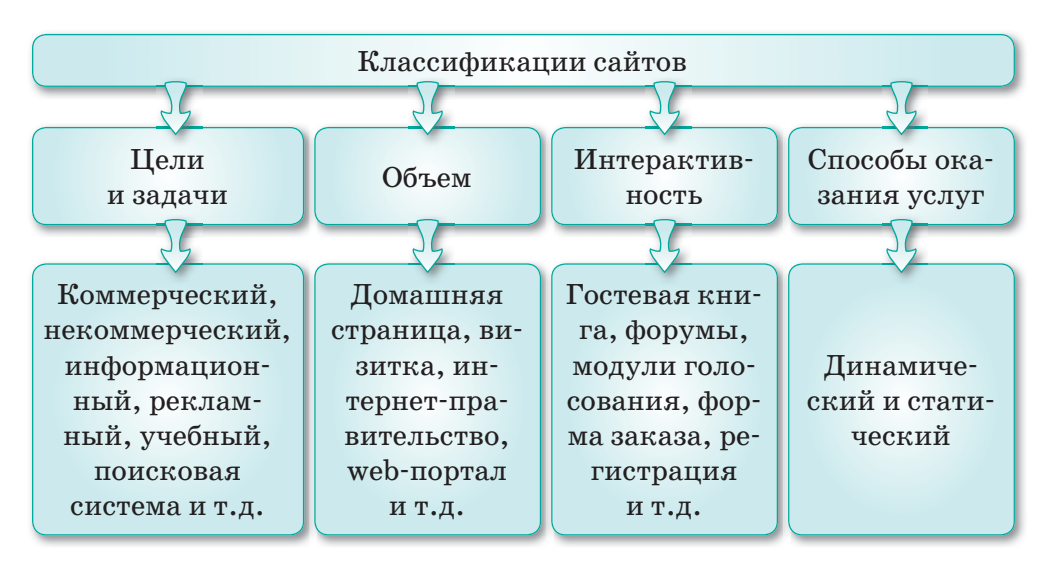

Схема 10. Классификации сайтов

Создание сайта начинается с разработки концепции и структуры, то есть по цели сайта определяются его задачи. На основе этой информации готовятся материалы для размещения. Информация должна быть передана в понятной и удобной форме, чтобы с момента входа на web-страницу пользователь сразу смог понять, какую информацию предоставит сайт.

Создание структуры сайта - действие, совершаемое после определения цели сайта.

К структурным элементам сайта относятся:

- дизайн;
- стиль;
- программное обеспечение.

Правильный выбор структуры сайта обеспечит высокое удобство его использования, даст гарантию скорости, простоты и легкости доступа к любой информации.

Структура сайта - многозначное понятие, применяемое для информационных и художественных элементов.

### Информационная структура сайта:

- главная страница;
- страница о сайте;  $\bullet$
- новости сайта (постоянно обновляемая информация);
- список предлагаемой продукции и услуг;
- отзывы;
- контакты;
- поиск и другие разделы.

После определения информационной структуры сайта создается его художественная структура, то есть дизайн.

Дизайн сайта - это графические элементы, применяемые при создании сайта, комплекс шрифтов, цветовой гаммы и их сочетаемость между собой.

Основные задачи дизайна сайта - объединить все информационные ресурсы на сайте, оставить у пользователя хорошее впечатление. Дизайн показывает стиль сайта. Грамотно разработанный дизайн считается одним из важнейших факторов, повышающих количество входов на сайт.

Дизайн сайта - его внешнее оформление. Хороший дизайн не бросается в глаза, не сразу заметен и не сильно обращает

на себя внимание пользователей. Пользователи интернет-ресурсов в первую очередь заходят на сайт с целью поиска необходимой для них информации. В этом случае лишней информацией, отвлекающей внимание, являются слишком яркие цвета, чрезмерное количество анимации, окна рекламы.

При создании дизайна сайта применяются **два метода**: самостоятельная разработка дизайна и применение различных готовых шаблонов. Использование первого метода ведет к большому количеству материальных и временных затрат. Применение готовых шаблонов облегчает разработку дизайна сайта. В этом случае нужно привести шаблоны в соответствие с темой и оформлением сайта.

Дизайн сайта – личный стиль организации или учреждения, который помогает отличиться от конкурентов.

**OТВечаем на вопросы** 

- 1. Что такое сайт?
- 2. На какие виды делятся сайты по целям и задачам?
- 3. Как можно классифицировать сайты по объему?
- 4. Какими элементами характеризуется интерактивность сайта?
- 5. Как различаются сайты в зависимости от способов оказания услуг?
- 6. Что входит в информационную структуру сайта?
- 7. Что входит в художественную структуру сайта?
- 8. Как создается дизайн сайта?
- 9. Какие условия необходимо учитывать при создании дизайна сайта?
- 10. Назовите методы создания дизайна сайта.

**Думаем и обсуждаем** 

- 1. Почему информация должна размещаться на сайте в понятной и удобной форме?
- 2. Почему необходимо правильно выбрать структуру сайта?
- 3. В чем необходимость грамотного создания дизайна сайта?

**/ Анализируем и сравниваем** 

Используя источники дополнительной информации, проанализируйте особенности создания дизайна сайта с применением графических редакторов и с помощью готовых шаблонов.

2

 $\boxed{3}$ 

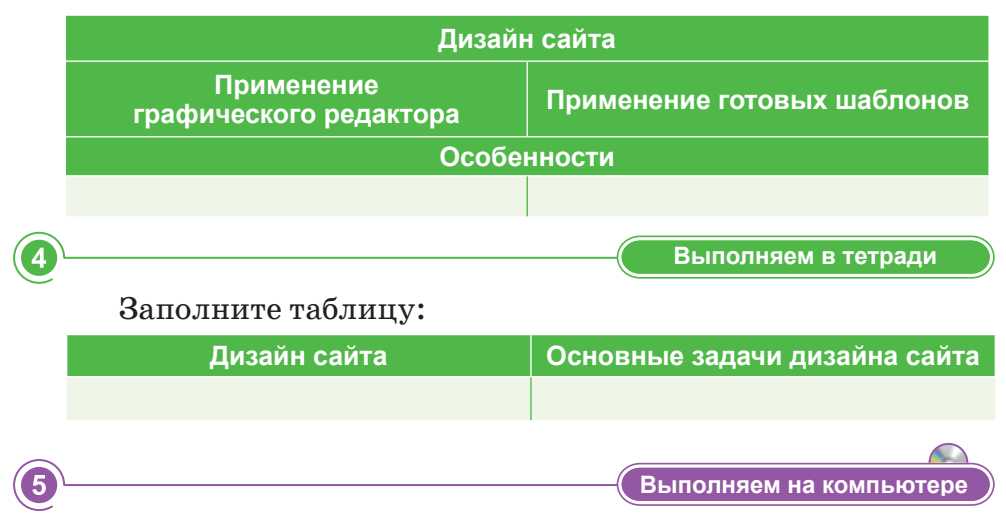

### Задание 1. Подготовка технического задания (сценария) для создания сайта.

Создайте сценарий своего сайта в текстовом редакторе, основываясь на приведенных параметрах.

Основные цели: продвижение продукции компании в Интернете.

Основные задачи: создание нового сайта компании.

Целевая аудитория: менеджеры, консультанты, руководство отечественных и зарубежных компаний, сотрудники, клиенты.

### Структура сайта:

- 1. О компании: история компании, работа компании, цели, задачи, рабочие места, анкетирование.
- 2. Услуги: услуга 1, услуга 2, другие услуги.
- 3. Проекты: выполняемые, реализуемые и выполненные.
- 4. Клиенты и партнеры: клиенты компании, партнеры компании, отзывы, предложения.
- 5. Справочная информация: термины, статьи, вопросы и ответы, законы.
- 6. Контактные телефоны.
- 7. Адрес сайта.
- 8. Реклама.

### Задание 2. Разработка дизайн-макета сайта.

Используя текстовый и графический редактор, по сценарию создайте дизайн-макет своего сайта, соответствующий следующему образцу.

### **Образец структуры дизайн-макета**

1. **Верхняя часть страницы (header)** – место, где расположены логотип, эмблема, название компании и другая важная информация.

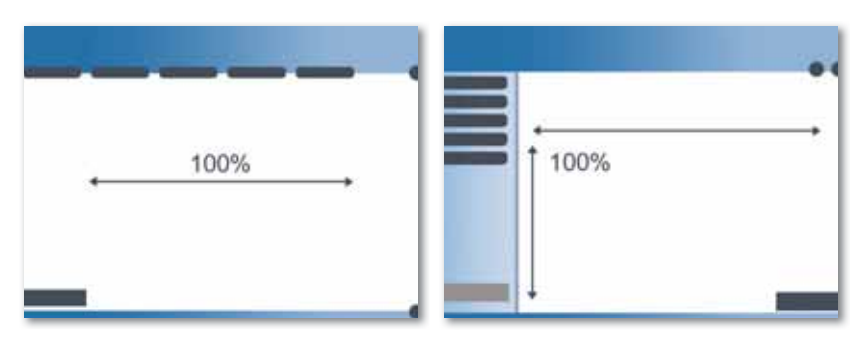

2. **Нижняя часть страницы (footer)** используется для размещения контактных телефонов или информации верхней части сайта.

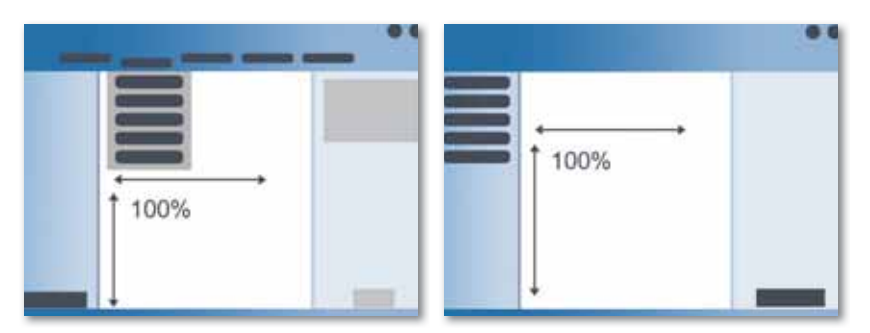

**3. Главное меню сайта** должно располагаться в удобном для использования месте.

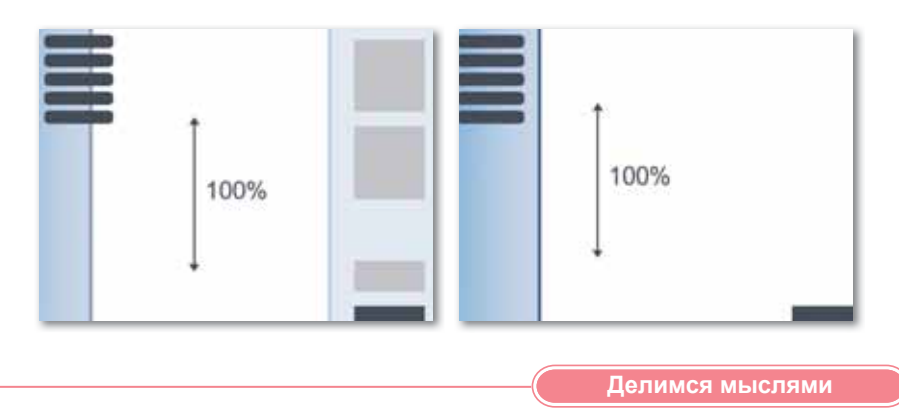

Покажите классу сценарий сайта, который вы составили. Оцените свою работу и работы одноклассников.

# **§ 15–16. Практикум. Разработка дизайна сайта**

**Цель:** создание **дизайн-макета сайта с помощью графического редактора Photoshop.**

### **Ход работы:**

**Задание 1.** Создание файла проекта и проектирование. **Задание 2.** Создание дизайна верхней части сайта. **Задание 3**. Создание дизайна главного меню сайта. **Задание 4**. Создание дизайна левой части меню сайта. **Задание 5.** Создание дизайна содержания сайта.

**Задание 6.** Создание дизайна нижней части сайта.

В ходе выполнения работы основывайтесь на дизайнмакете собственного сайта, созданном на предыдущем уроке.

### **Задание 1. Создание файла проекта и проектирование.**

- 1. Запустите графический редактор Photoshop.
- 2. Выполните команду **Файл Создать**. Настройте параметры страницы, как показано на рисунке:

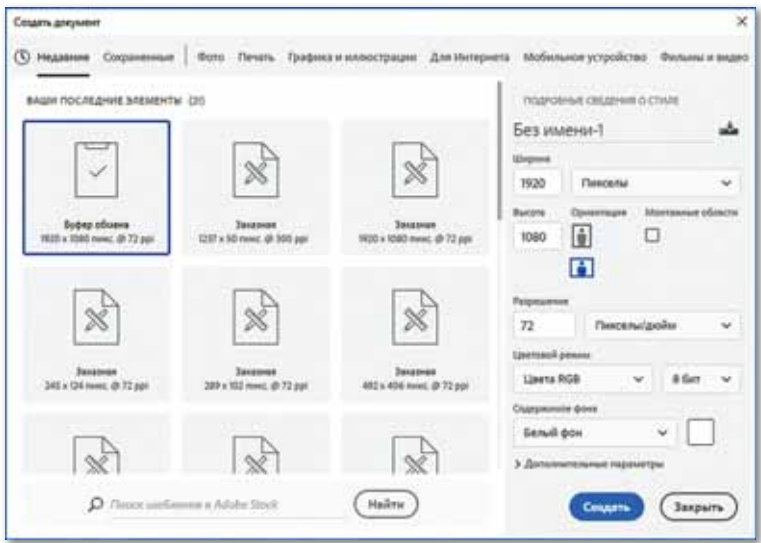

- Задайте макету имя **mysite**.
- Установите значения ширины и высоты.
- Единица измерения **пиксель**. Разрешение **72 пиксель/ дюйм.**
- Нажмите на кнопку **OK**.
- 3. Выполните команду **Файл Сохранить как …,** после задания имени сохраните **\*.psd.**
- 4. Используя инструмент **Прямо угольник,** нарисуйте на новом слое прямоугольник размером 1000 х 1200 px (его цвет будет зависеть от основного цвета сайта).
- 5. Область, где расположен прямоугольник, поместите посередине страницы, добавьте направляющие на границах выделения.

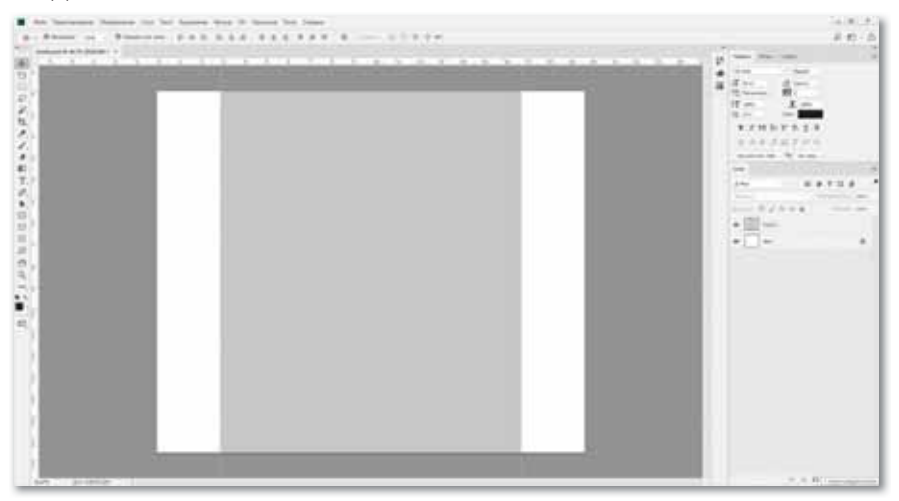

6. Внутри прямоугольника расположите отступ (размер 15–20 рх), установите направляющие. Для этого с помощью инструмента **Выделение прямоугольной области** пометьте необходимую область, расположите ее в нужном месте. Направляющие перетяните до привязки к границе.

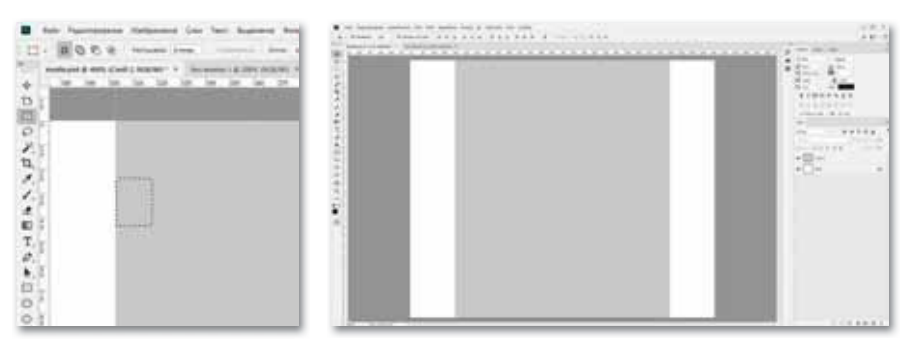

- 7. Сохраните созданный макет в формате \*.**png** с помощью команды **Файл Сохранить как …** . Откройте папку с сохраненным файлом:
	- 1. Откройте **Файл**.
- 2. В контекстном меню выберите команду **Открыть с помощью** ….
- 3. Используйте любой браузер, предназначенный для просмотра web-страниц.
- 4. В окне браузера просмотрите созданный дизайн макета сайта в полном объеме (в следующих шагах для просмотра изменений нажимайте на клавишу F5).

### **Задание 2. Создание дизайна верхней части сайта.**

1. Нарисуйте белым цветом слои расположения направляющих. Для создания дизайна верхней части сайта создайте новую группу слоев, задайте ей имя **Верхняя часть сайта**.

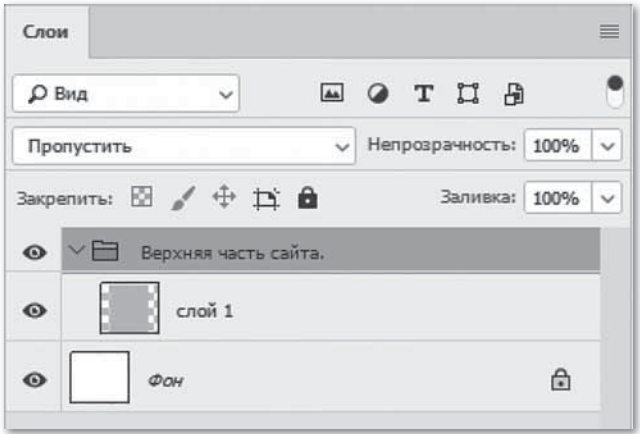

2. Установите логотип сайта, соответствующий его цели и выполняемым функциям. Логотип принято устанавливать в центре шапки или в верхнем левом углу страницы.

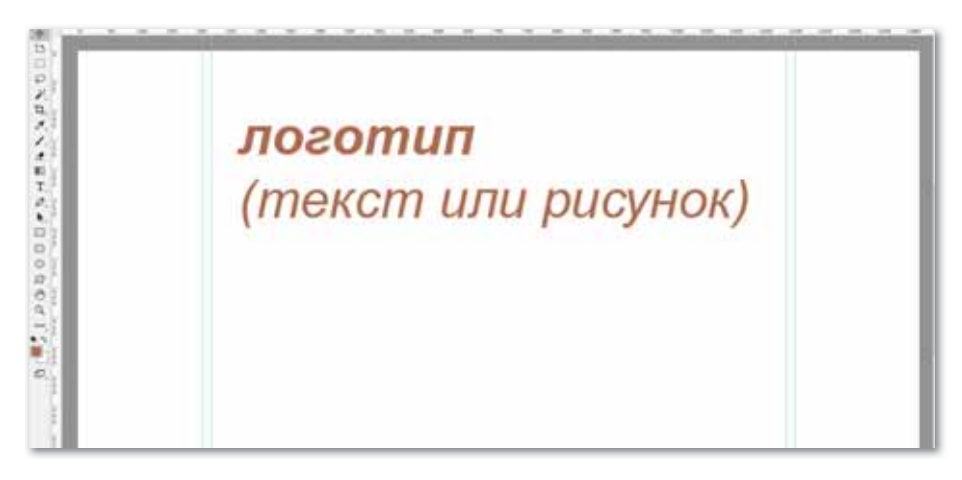

- 3. Сохраните **Макет** в формате **png,** просмотрите его с помощью браузера.
- 4. Создайте новый слой, сохраните как **Контакты**.
- 5. С помощью инструмента **Текст** напишите контактные телефоны организации. Учитывая правила оформления, используйте шрифт по вашему усмотрению.
- 6. Соблюдайте правила сочетаемости размеров и цветов в процессе расположения элементов на странице сайта.

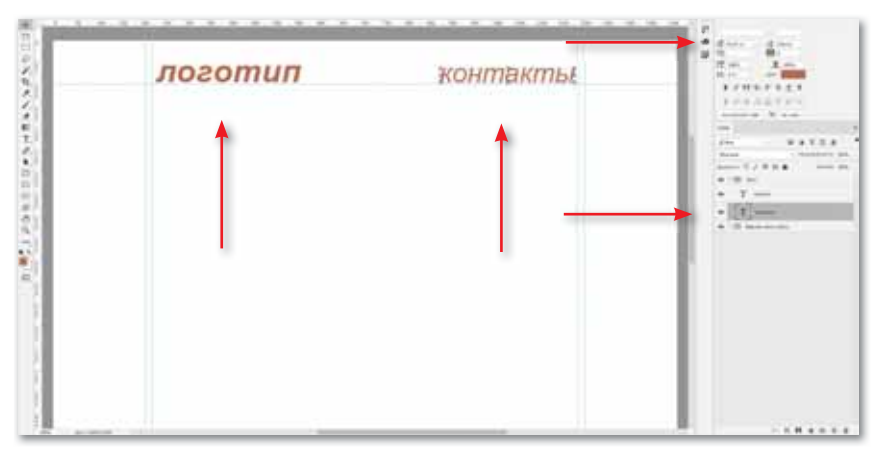

**Задание 3. Создание дизайна главного меню сайта.**

- 1. Выберите инструмент **Прямоугольник,** начертите два прямоугольника разного размера и цвета.
- 2. Расположите маленький прямоугольник в нижней части страницы, а большой – в верхней.

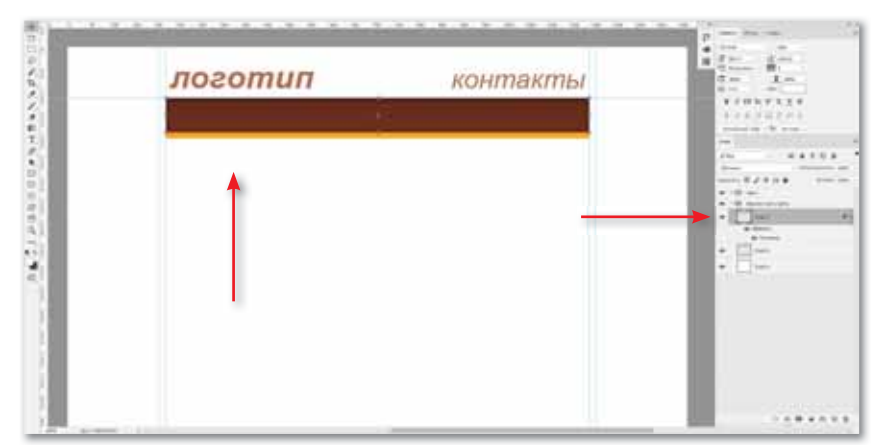

3. Теперь добавьте на страницу разделы меню. Необходимо правильно выбрать цвета текста (белый цвет одного из пунктов меню – образец после выбора ссылки).

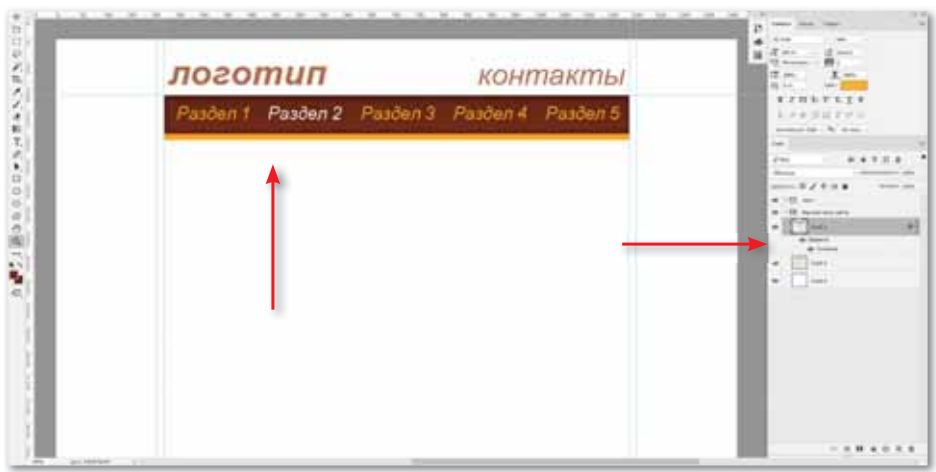

### **Задание 4. Создание дизайна левой части меню сайта.**

- 1. Для создания дизайна левой части меню используйте метод, показанный в предыдущем задании.
- 2. Место, отведенное для левого меню, не должно быть слишком большим.
- 3. Важно правильно выбрать расстояние между блоками.
- 4. Создайте новый слой для записи названия внутренних разделов меню.
- 5. Выберите необходимый шрифт, напишите названия разделов.

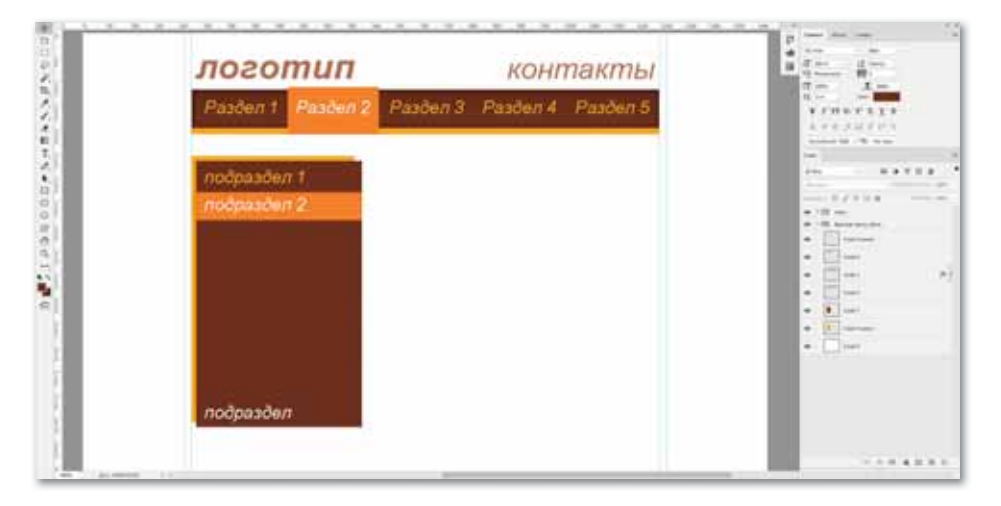

### **Задание 5. Создание дизайна содержания сайта.**

1. В первую очередь установите две ссылки. Одну расположите в горизонтальном верхнем меню, а другую – в левом меню.

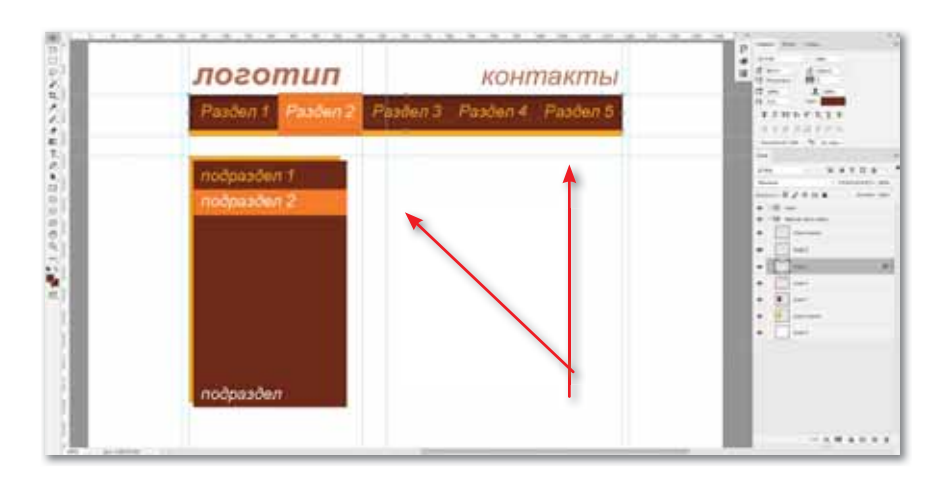

2. Создайте слой для записи темы текста. Для этого используйте инструмент **Текст**.

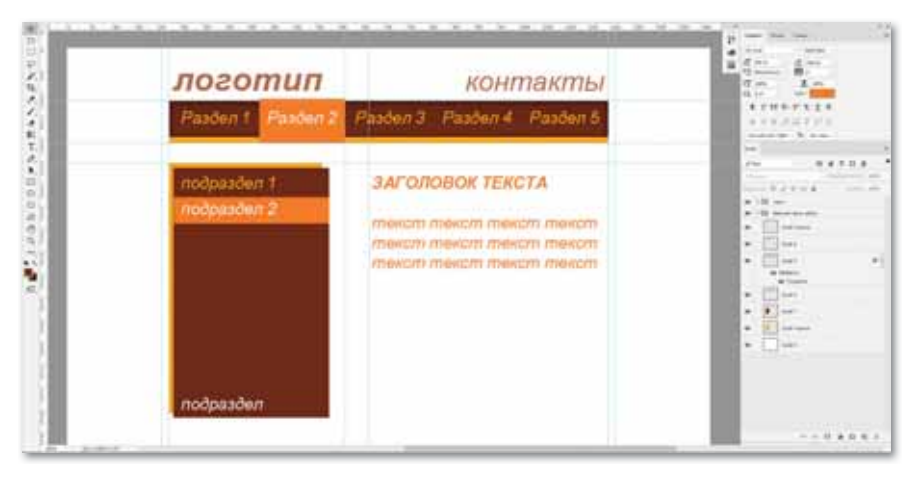

**Задание 6. Создание дизайна нижней части сайта.**

- 1. В нижней части страницы расположена информация об авторских правах, дополнительное меню, счетчики, которые показывают число посетителей сайта и т.д.
- 2. Для создания меню нижней части страницы используйте те же методы, которые вы использовали при создании других меню. При необходимости расположите там счетчики и другую информацию.

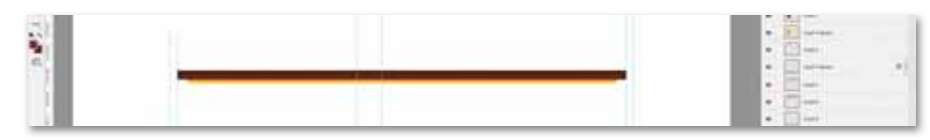

3. Работы по созданию дизайн-макета сайта окончены.

# ПРИМЕРЫ ЗАДАНИЙ ПО СУММАТИВНОМУ ОЦЕНИВАНИЮ

- 1. Слово «дизайн» в переводе с английского означает ....
	- А) задумать.
	- В) компоновать.
	- С) пдставлять.
	- D) собирать.
	- Е) разбросать.

### 2. Заполните пропуски.

Принятие любого предмета и действие, выполняемое в качестве ответа к нему, - это...

### 3. Два распространенных вида визуального дизайна.

- А) Графический, инфографика.
- В) Векторный, графический.
- С) Растровый, графический.
- D) Векторный, инфографика.
- Е) Графический, растровый.

### 4. Сопоставьте.

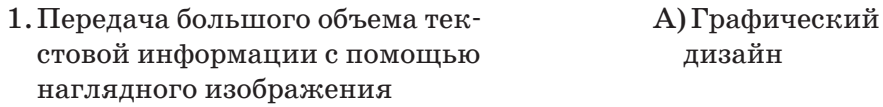

- 2. Описание с помощью рисунков, В) Типографика изображений, цветных чертежей и типографики
- 3. Презентация текстовой инфор-С) Инфографика мации, преобразование текста в художественный образ

### 5. Выделите принципы удобства (3 правильных ответа):

- А) Безошибочность.
- В) Красота.
- С) Точность.
- D) Объем.
- Е) Открытость.
- F) Наглядность.
- G) Простота.
- Н) Красочность.

### 6. Выделите принципы простоты (4 правильных ответа).

- А) Выбор.
- В) Красочность.
- С) Фрагментация.
- D) Качество.
- Е) Красота.
- **F)** Наглядность.
- G) Гибкость.
- Н) Понятность.

### 7. Принципы красочности.

- А) Привлекательность, обновление.
- В) Простота, красочность.
- С) Выбор, качество.
- D) Наглядность, привлекательность.
- Е) Понятность, красота.

### 8. Запишите форматы растровых и векторных изображений в соответствующие столбцы.

CDR, BMP, TIFF, GIF, EPS, PNG, JPEG, WMF.

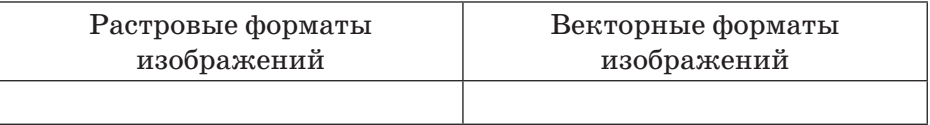

- 9. Определенное место во Всемирной сети, которое имеет свой личный адрес, собственного хозяина и состоит из отдельных web-страниц.
	- А) Сайт.
	- В) Дизайн.
	- C) Адрес.
	- D) Домен.
	- Е) Хостинг.

### 10. Заполните пропуски.

При создании дизайна сайта применяют ... метода: ... и .... Использование первого метода ведет к большому количеству ... и ... затрат. Применение готовых ... облегчает разработку ... сайта.

# **Раздел IV**

# **WEB-ПРОЕКТИРОВАНИЕ**

### **Цели обучения:**

- разрабатывать дизайн-макет сайта средствами графического редактора с учетом особенностей web-эргономики;
- создавать web-сайт, используя конструктор сайтов;
- размещать мультимедиа на web-страницах (звук и видео);
- использовать файловый обменник для публикации и распространения результатов проекта;
- описывать методы продвижения сайта.

# **§ 17. Карта сайта**

### **Вспомните!**

- Что такое дизайн? Как его применяют? Рас*cкажите о классификации* визуального дизайна.
- Что такое принципы  $\epsilon$ *восприятия информации?*
- Как осуществляются принципы «хорошего дизайна»?
- Каковы различия между  $$  $айлов?$
- Зачем необходима конвертация графических файлов?
- Что такое дизайн сайта?

### **Вы узнаете:**

- o kapme caŭma;
- **•** o sudax kapm caŭma;
- о правилах создания *карты сайта.*

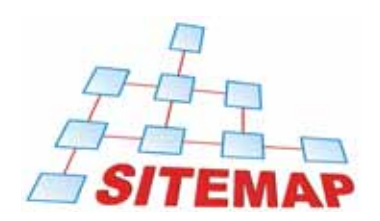

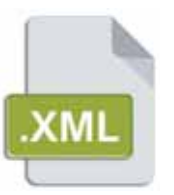

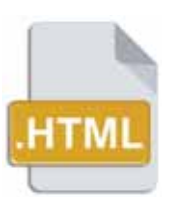

### **Термины**

**Карта сайта** – Сайт картасы – Sitemap **Ɏɨɪɦɚɬ**±Ɏɨɪɦɚɬ – *Format* **Ⱥɞɪɟɫ**±Ɇɟɤɟɧɠɚɣ – *Address* **Обновление** – Жаңарту – Update

### **Что такое карта сайта?**

**Карта сайта (Sitemap)** – страница, на которой указаны все разделы и подразделы сайта, а также информация, находящаяся на сайте. Другими словами, это как обложка книги, по которой можно узнать, о чем она: взглянув на карту сайта, можно узнать, какую информацию можно из него извлечь.

Есть два основных формата карт сайта: карта сайта **html** (от англ. HyperText Markup Language) и карта сайта **xml** (*англ*. eXtensible Markup Language).

Карта сайта в формате **html** предназначена для пользователей, она облегчает работу по поиску необходимой информации на сайте. Такая карта обязятельно должна размещаться на крупных сайтах, состоящих из более чем 30 страниц.

Карта сайта в формате **xml** предназначена для поисковых систем. Роботпоисковик распознает все ссылки сайта и проводит индексацию сайта.

Создавать карту сайта следует в двух форматах: sitemap.XML – для роботов и sitemap.HTML – для пользователей.

С помощью файла Sitemap можно указать, какие страницы сайта можно индексировать такими поисковыми

системами, как Google и Яндекс, насколько часто обновляется информация на сайте, какие страницы сайта важны для индексации.

Прежде всего рассмотрим карту сайта в формате html. Мы сталкиваемся с подобными картами сайтов каждый день.

### Правила создания карты сайта HTML

- 1. Карту сайта необходимо разместить на отдельной странице, на которую можно зайти из главного меню, то есть ссылка на карту сайта должна быть видна с любой web-страницы сайта.
- 2. Важно, чтобы в структуре карты сайта была видна иерархия страниц сайта – главные и дополнительные страницы должны быть четко отображены.
- 3. В заголовке карты сайта следует привести краткую характеристику сайта, которая может указать пользователям, где они находятся.
- 4. Нет необходимости добавлять большое количество изображений в карту сайта, лучше вовсе отказаться от них.
- 5. В навигации карты сайта необходимо ставить ссылки для того, чтобы посетитель сайта мог сразу перейти на необходимую страницу.
- 6. Кратко опишите разделы сайта. Названия разделов должны быть короткими, четкими и понятными.
- 7. Обращайте внимание на актуальность карты сайта. Если какая-то страница исчезла или вы удалили или добавили разделы, то не забывайте указывать об этом на карте сайта и обновлять ее.

**Карта сайта XML** – файл, расположенный в директивы сайта, где имеется информация о страницах сайта, предназначенных для поисковых систем (Яндекс, Google, Rambler, Bing и других). Этот файл нужен для того, чтобы поисковым системам было легче индексировать сайт.

При входе на сайт поисковые роботы в первую очередь читают инструкцию в файле robots.txt о том, как нужно индексировать сайт. Если этот файл указывает на наличие карты сайта sitemap.xml, то робот просмотрит важные страницы сайта по указанному адресу. Поэтому в директиве Sitemap нужно не только разместить файл sitemap.xml, но и указать путь к файлу robots.txt**.**

Карта сайта sitemap.xml облегчает работу робота-поисковика и обеспечивает качественную индексацию web-страниц.

Рассмотрим, какой будет карта сайта sitemap.xml для поисковой системы Яндекс, которая поддерживает протокол Sitemap. Для передачи информации необходимо использовать следующие элементы (схема 11):

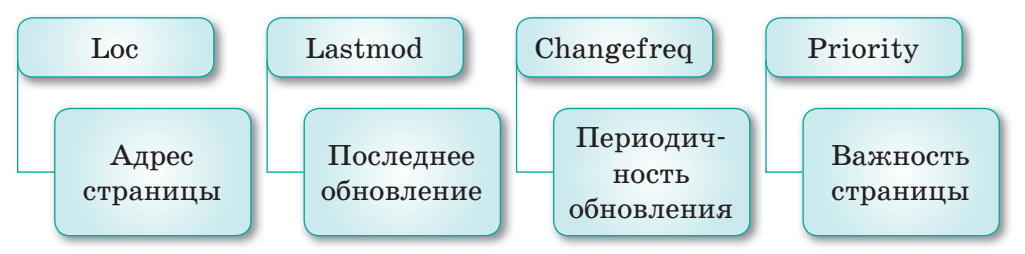

Схема 11. Элементы для передачи информации

Робот загружает страницы по очереди, учитывая наличие и значение коэффициента в промежутке от 0.0 до 1.0. Коэффициент указывается для тех URL, которые наиболее важны для сайта.

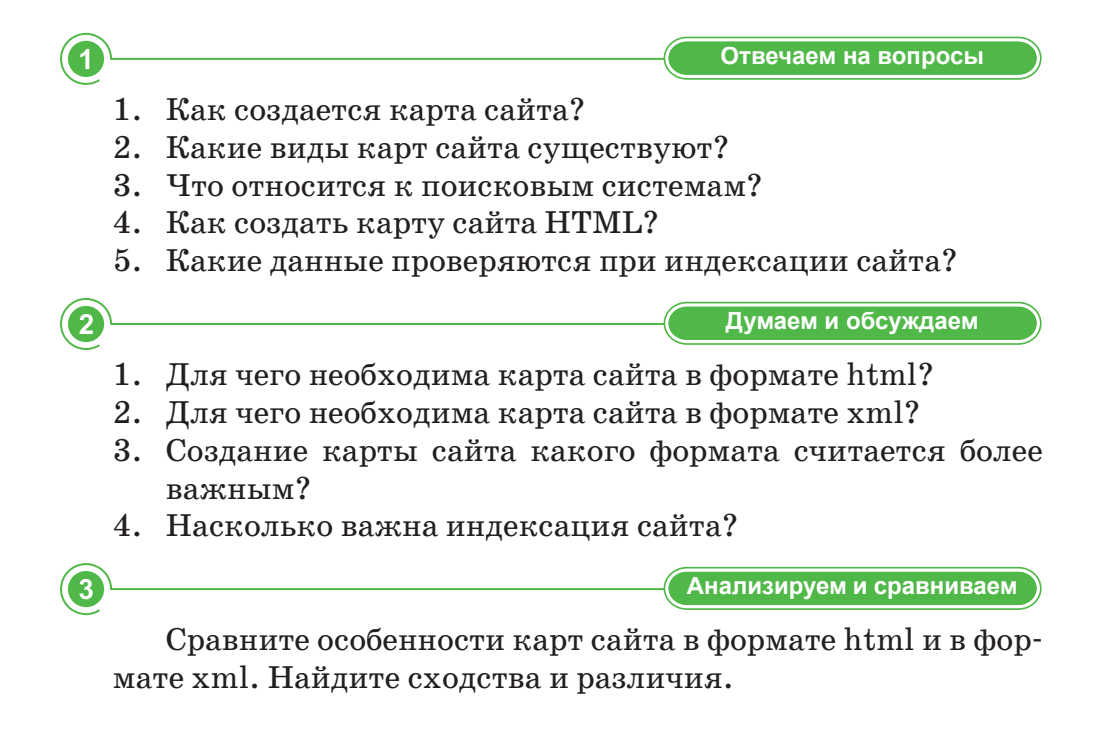

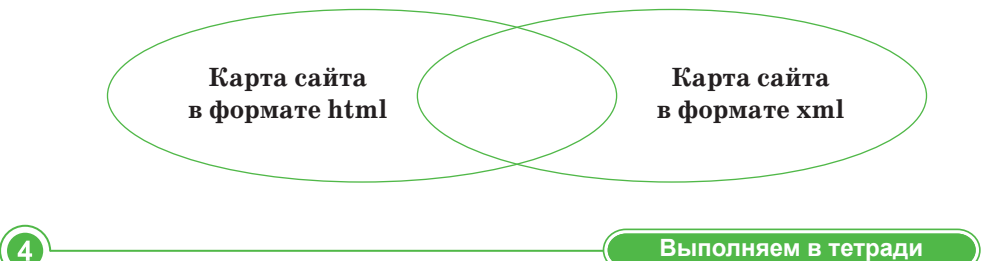

Запишите значения элементов, применяемых в карте сайта sitemap.xml, в таблице:

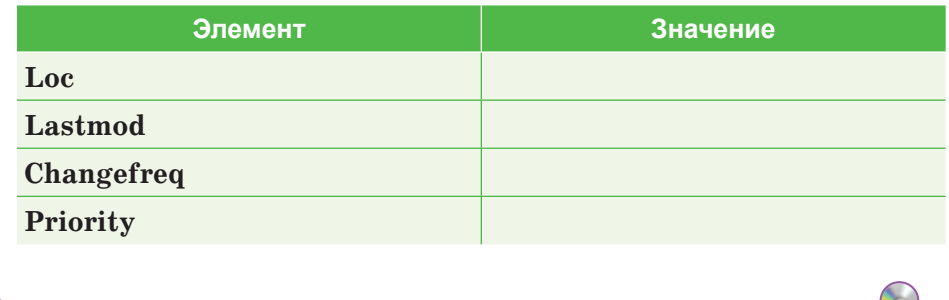

Рассмотрим создание карты сайта на примере *xml-sitemaps.com*.

**— Выполняем на компьютере** 

- 1. В адресной строке браузера введите *xml-sitemaps.com.*
- 2. В первую строку после поля *http://* введите адрес сайта, например: *https://www.xml-sitemaps.com/.*
- 3. Во второй строке выберите частоту обновления страниц сайта. Возможные значения – ежечасно (Hourly), ежедневно (Daily), еженедельно (Weekly), ежемесячно (Monthly), ежегодно (Yearly). Если вы выберите «None», частота обновления Sitemap не будет записываться на карту сайта. Выберите вариант «Еженедельно» или «Ежедневно».
- 4. В третьей строке введите дату последнего обновления страницы сайта. Если есть возможность выбора, введите последнее доступное время.
- 5. Выберите значение приоритета для страниц сайта: «None» – приоритет не важен, «Automatically Calculated Priority» – программа автоматически определяет приоритетные страницы и, учитывая их, создает карту сайта.

6. Нажмите кнопку «Start».

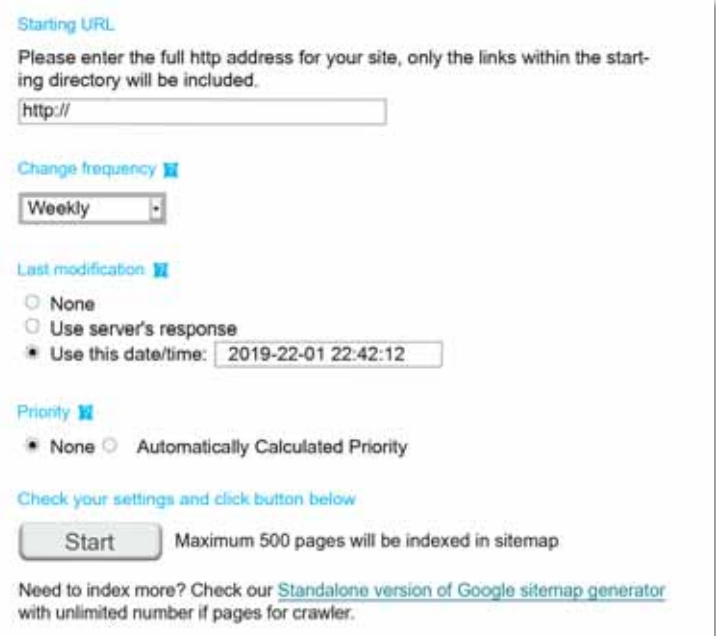

7. Создание карты сайта займет некоторое время, в результате появится следующий текст:

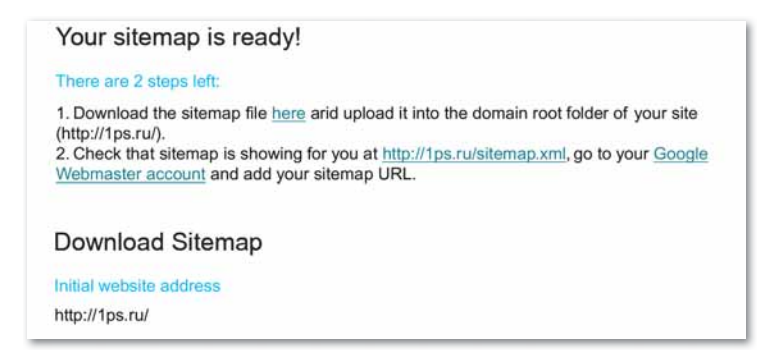

8. Загрузите карту сайта и расположите ее в готовую директиву.

**Делимся мыслями** 

Объясните важность карты сайта. Как вы думаете, каково будущее сайтов, у которых нет карты сайта?

## **§ 18. Главная страница сайта**

### **)** Вспомните!

- Что такое карта сайта?
- Назовите виды карт сайта.
- Назовите правила создания *карты сайта.*

### **Вы узнаете:**

- о главной странице сайта;
- **об основных характеристиках** главной страницы сайта;
- о создании web-сайта при помощи конструктора сайтов.

### **Термины**

Главная страница – Басты бет – *Home page* **Характеристики сайта** – Сайт ɫɢɩɚɬɬɚɦɚɫɵ – *Site characteristics* **Целевая аудитория** - Максатты ɬɵԙɞɚɭɲɵɥɚɪ – *Target audience*

**Главная страница сайта** должна отличаться своим дизайном, удобством в применении и ценностью предлагаемой информации.

При входе на сайт посетитель сразу должен знать, где можно получить необходимую информацию. На главной странице должны осуществляться такие основные услуги, как регистрация пользователя, вход в учетную запись, установка обратной связи.

Главная страница сайта должна обладать следующими характеристиками:

- **1. Информативность.** Впервые зайдя на сайт, пользователь должен с легкостью найти ответы на все интересующие его вопросы:
	- общая информация о сайте;
	- общая информация об услугах, предлагаемых сайтом;
	- информация о преимуществах видов услуг, предлагаемых сайтом.
- **2. Учет целевой аудитории.** Главная страница должна принимать во внимание соответствие той или иной информации языку пользователей сайта.
- **3. Надежное и ценное предложение.** Главная страница должна в двух словах разъяснить, что предлагает сайт. Необходимо учитывать, что информацию можно предоставить не только словами, но и в виде изображений и видео.
- **4. Удобство и применение.** Главная страница должна быть понятной и простой в применении. Форма регистрации, обратная связь, выполнение простых функций – все это повышает удобство использования главной страницы сайта.
- **5. Призыв к действию.** Главная страница должна подтолкнуть пользователя к выполнению необходимых

действий – переходу на другие страницы сайта, подписке на новости сайта и установлению обратной связи.

- **6. Изменения.** Главная страница должна регулярно обновляться, чтобы удовлетворять актуальные потребности целевой аудитории.
- **7. Художественный подход.** Это одно из главных требований. Мнение пользователей о сайте зависит от его художественной притягательности.

Существуют различные конструкторы для создания сайтов. **Конструкторы сайтов** – системы с большим разнообразием ресурсов, позволяющие создать сайт онлайн. Проекты, созданные конструкторами сайтов, обеспечиваются высоким уровнем безопасности, в частности, защитой от различных атак и вирусов. Имеется множество видов конструкторов сайтов, а именно: uKit, uCoz, Ucraft, Wix, Тильда, Umi, Flexbe, A5, Setup, Nethouse и другие. Сравнив их особенности и характеристики, преимущества и недостатки, можно выбрать один из конструкторов и начинать создавать сайт.

Рассмотрим конструктор сайтов Wix.

**https://www.wix.com/** – широко распространенная, известная среди пользователей передовая облачная платформа. Создание сайта при помощи конструктора Wix осуществляется легко, интересно и бесплатно.

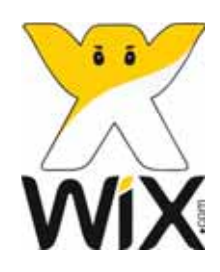

Главные задачи создателя сайта:

- заинтересовать пользователя;
- выбрать дизайн сайта правильно и в соответствии с его целями;
- максимально облегчить и упростить его применение.

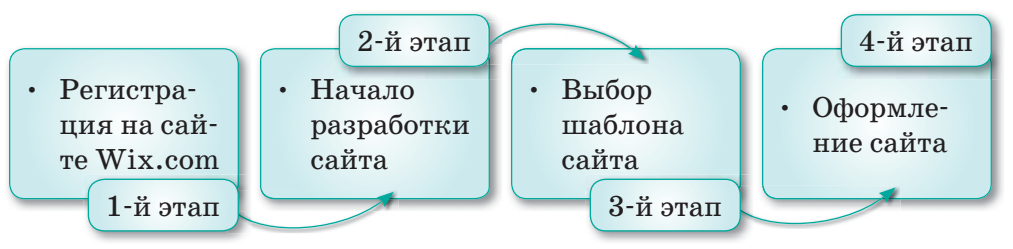

*Схема 12. Этапы создания сайта в конструкторе Wix*

### **1-й этап. Регистрация на сайте Wix.com:**

1. На странице **wix.com** нажимаем на клавишу **Войти**, в открывшемся окна выбираем строку **Создать аккаунт**.

- 2. Пользователь вводит действующий **адрес электронной почты** и задает **пароль**. Также есть возможность пройти регистрацию через действующие аккаунты Google или Facebook.
- 3. Нажимаем на кнопку **Создать** (*рис. 18*)*.*

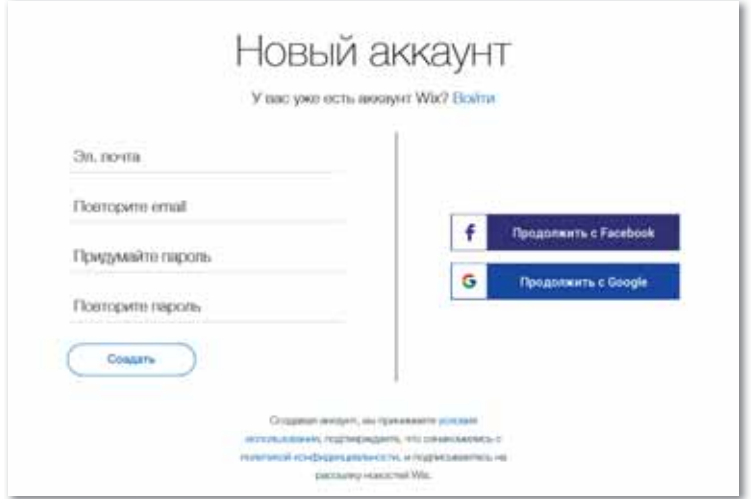

*Рис. 18. Создание нового аккаунта*

### **2-й этап. Начало разработки сайта.**

На данном этапе выполняются следующие действия:

- 1. Определение темы сайта (обозначение цели).
- 2. Определение аудитории сайта (для кого? для чего сайт?). Проведение работы по удовлетворению интересов и потребностей аудитории.
- 3. Обдумывание и представление будущей структуры сайта (просмотр страниц сайтов-конкурентов).
- 4. Определение стиля сайта (выбор шаблона дизайна, подбор цветов и шрифтов).
- 5. Создание макета сайта (карта сайта должна охватывать все web-страницы, необходимо указать, куда ведет каждая ссылка, определить расположение изображений, видео, кнопок и текста).

### **3-й этап. Выбор шаблона сайта.**

Конструктор сайтов Wix предлагает более 500 шаблонов. Все элементы на шаблонах корректируются и настраиваются, также можно поменять расположение элементов и их дизайн.

### **4-й этап. Оформление сайта.**

Расположенная слева панель инструментов применяется для оформления сайта. На ней можно выполнить следующие действия:

- 1. Работа со страницами сайта.
- 2. Работа с дизайном (добавление текста, рисунков, видео, кнопок, меню, социальных сетей, смена фона и др.).
- 3. Настройка панели управления (изменение названия сайта, добавление мобильной версии, добавление формы контактов, установление профиля социальной сети и т.д.).
- 4. Обработка изображений (изменение формы, добавление рамок, добавление ссылок).
- 5. Добавление текстов (выбор шрифта, выравнивание, изменение стиля).

Создание сайта начинается с выбора кнопки + содин сайт расположенной в верхнем правом углу страницы. Далее в зависимости от задач сайта выбирается его вид (*рис. 19*).

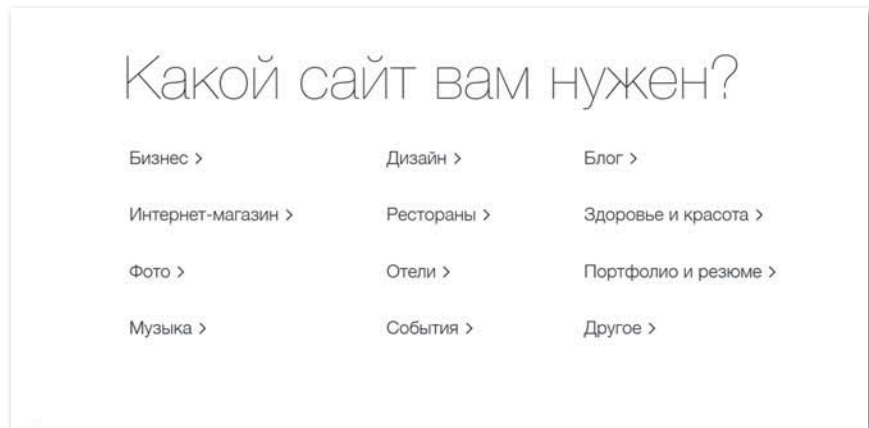

*Рис. 19. Выбор вида сайта*

После выбора вида сайта необходимо определить способ создания сайта.

Создать сайт в конструкторе сайтов Wix можно с помощью редактора или ADI (Artificial Design Intelligence) (*рис. 20*).

С помощью Wix ADI можно создать сайт автоматически, путем выполнения нескольких действий или можно настроить сайт путем выбора шаблонов в редакторе Wix.

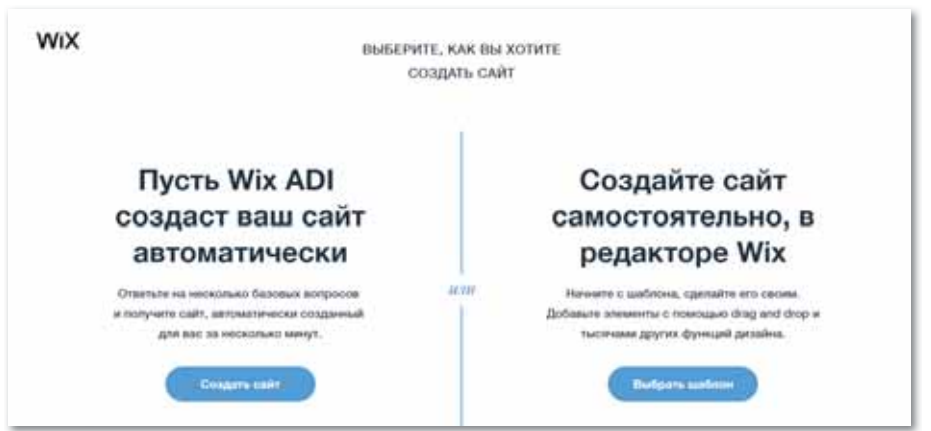

*Рис. 20. Способы создания сайта*

Для создания сайта в редакторе Wix при помощи шаблона необходимо щелкнуть по кнопке **Все шаблоны** и выбрать необходимый шаблон (*рис. 21*).

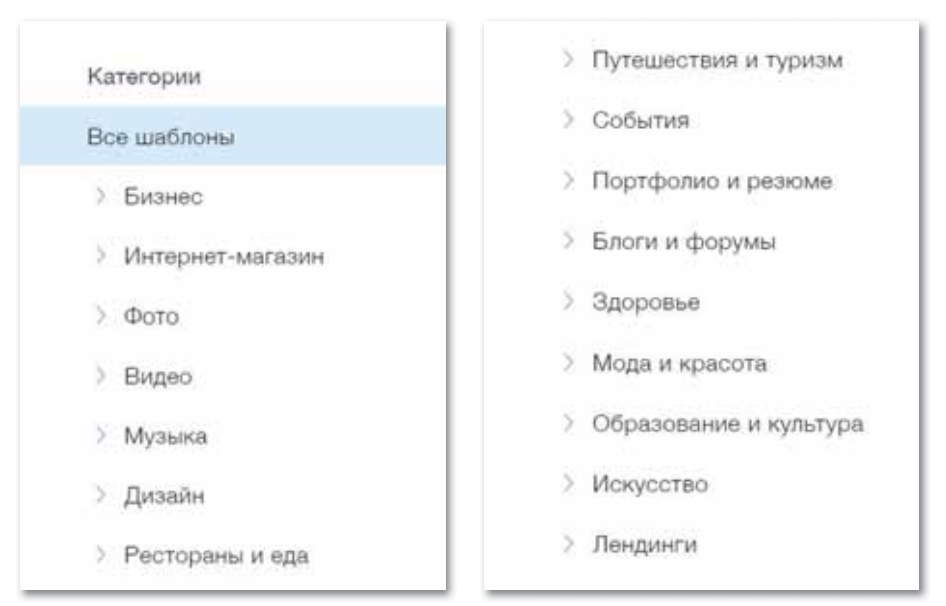

*Рис. 21. Виды шаблонов в конструкторе сайтов*

При выборе шаблона необходимо учитывать цели сайта и виды предлагаемых услуг.

Образцы шаблонов в разделе **Образование и культура**  приведены на *рисунке 22*.

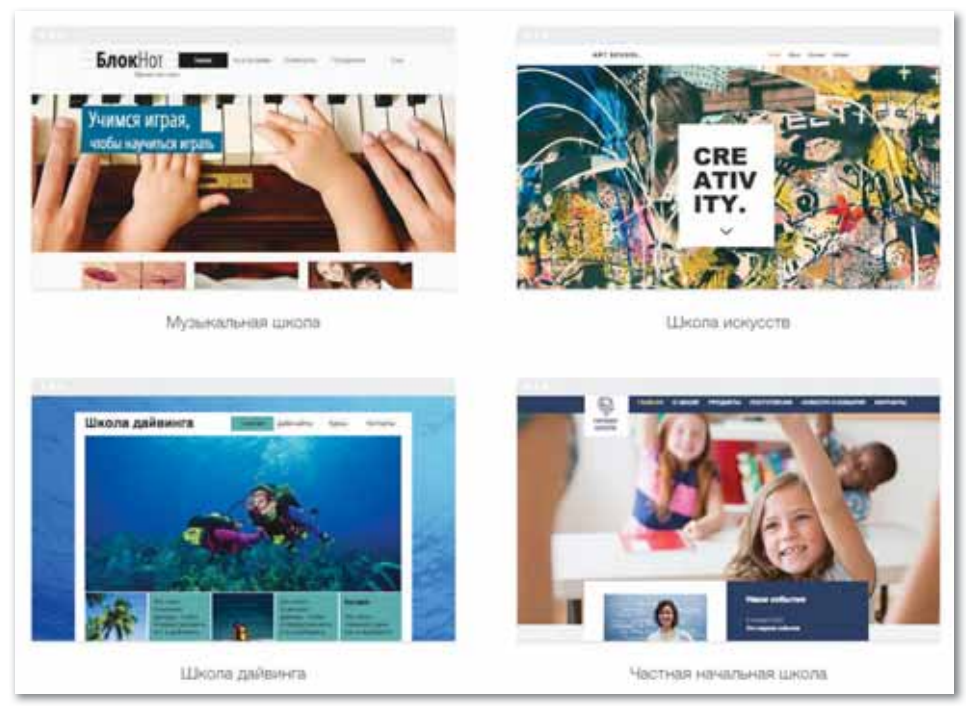

*Рис. 22. Образцы шаблонов*

Также имеется возможность отредактировать либо предварительно просмотреть выбранный шаблон (*рис. 23*).

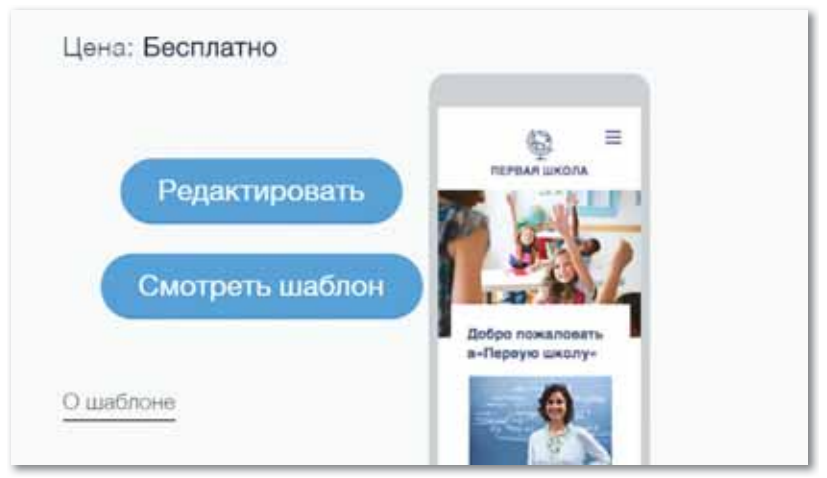

*Рис. 23. Просмотр и редактирование шаблона*

Выбрав действие предварительного просмотра, просматриваем шаблон. Основываясь на характеристиках главной страницы сайта, приступаем к редактированию шаблона. Для этого нажимаем на кнопку и полнять , расположенную в правом верхнем углу страницы.

Далее просматриваем такие составляющие сайта, как меню, внутреннее меню, основные данные главной страницы (тексты, рисунки), цвета, структуру сайта. Ответы на любые вопросы можно получить в Центре поддержки. После расположения и корректировки элементов главной страницы сайта приступаем к наполнению сайта необходимым контентом.

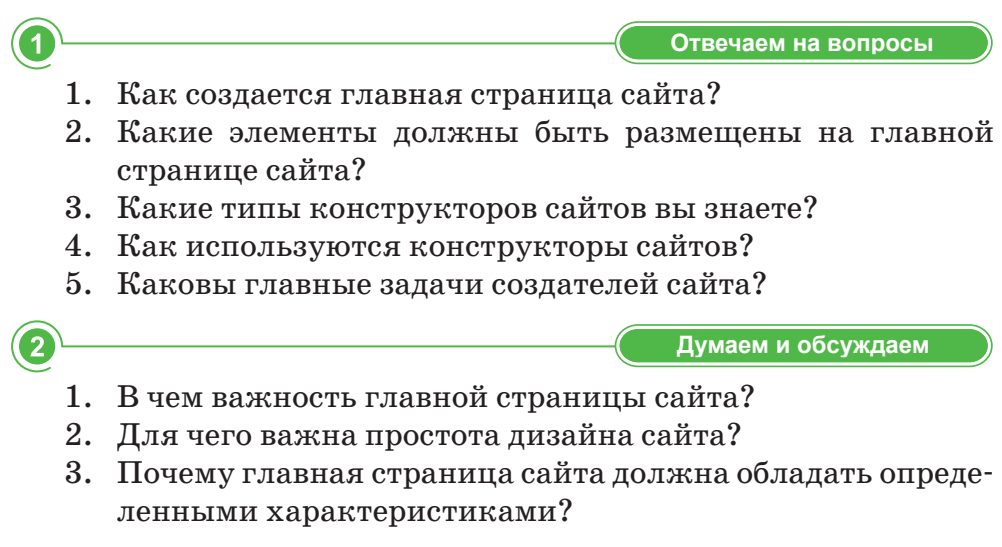

Анализируем и сравниваем

Используя источники дополнительной информации, проанализируйте приведенные ниже конструкторы сайтов, сравните их преимущества и недостатки.

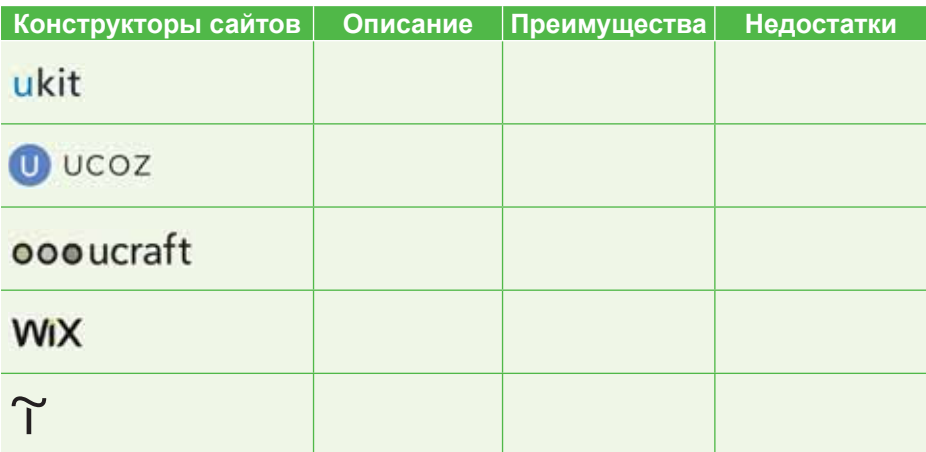

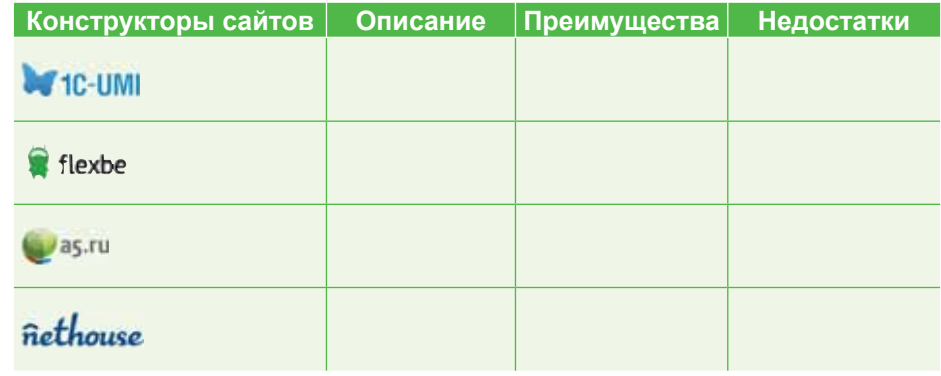

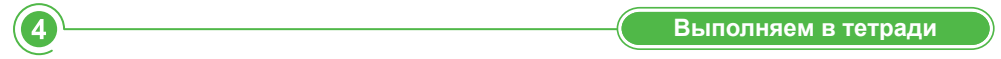

Заполните таблицу «Характеристики главной страницы сайта».

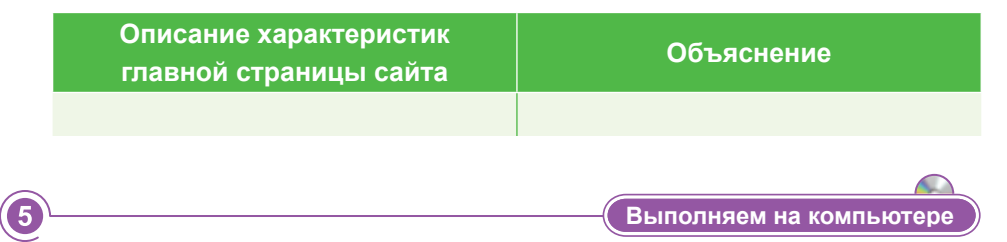

1. Зарегистрируйтесь на сайте Wix.com, введя электронную почту и пароль.

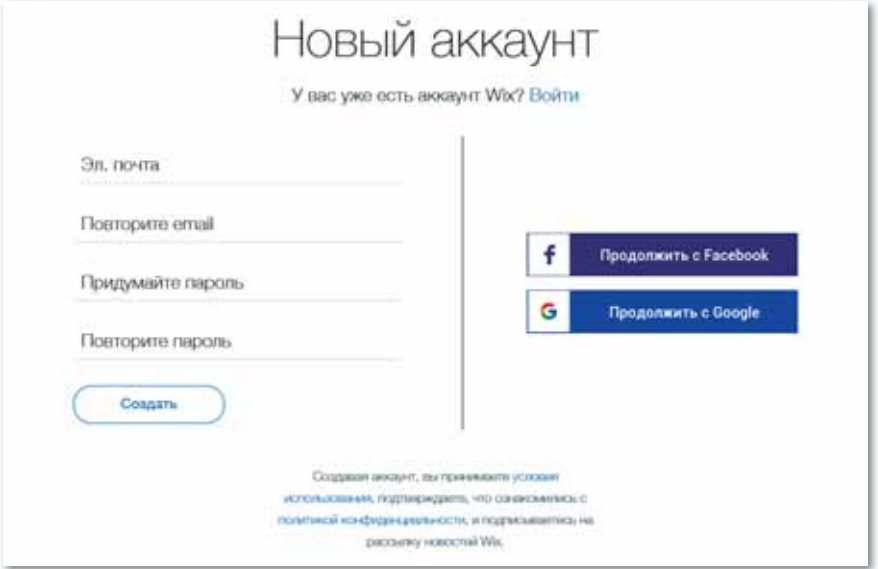

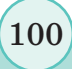

2. Выполните команду **Создайте сайт самостоятельно, в редакторе Wix** и выберите один из шаблонов, предложенных конструктором сайтов, согласно теме вашего сайта и предлагаемым услугам.

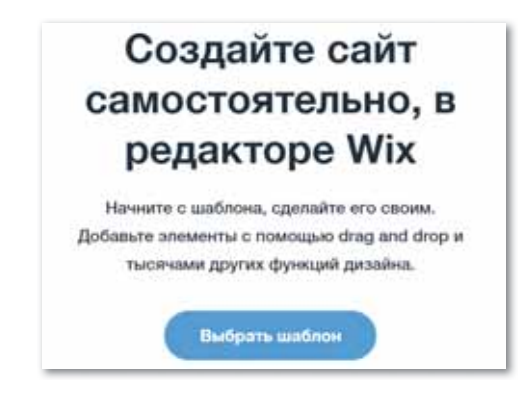

3. Просмотрите выбранный шаблон, один раз нажав мышью на кнопку **Смотреть шаблон**.

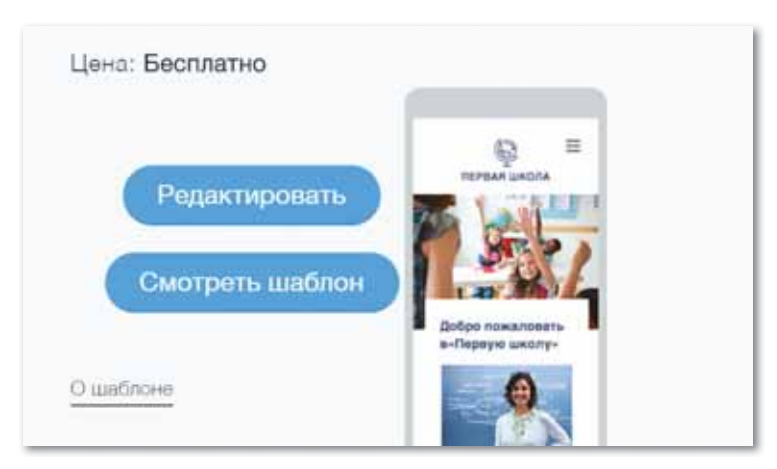

- 4. Основываясь на характеристиках главной страницы сайта, начните редактировать шаблон соответственно предварительно разработанному вами макету сайта. Для этого нажмите на кнопку и полезнов, расположенную в правом верхнем углу страницы.
- 5. Сначала отредактируйте строку меню, нажав на кнопку **П** Мино и страницы , расположенную в левом углу.
- 6. Для того чтобы изменить название, нажмите на кнопку в меню сайта и выберите команду **Переименовать**.

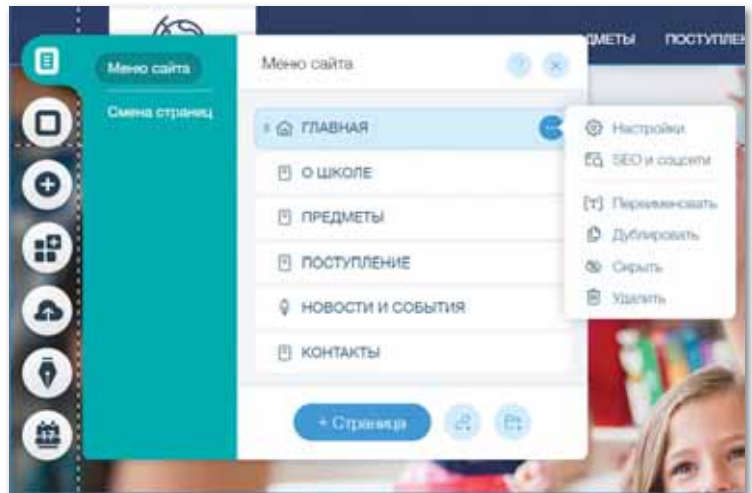

7. Изменить или добавить необходимую страницу можно нажатием кнопки .

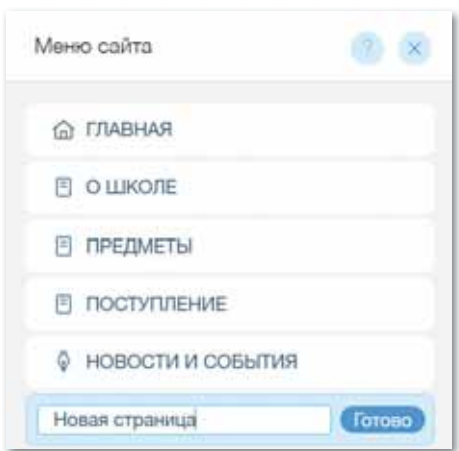

8. Измените логотип сайта в шаблоне с помощью команды **Редактировать текст**.

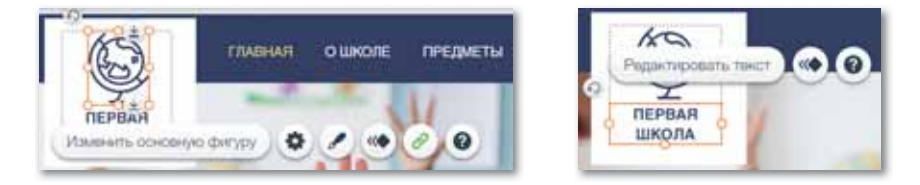

9. Измените фоновый рисунок сайта согласно его теме и задачам. Для этого выделите рисунок в шаблоне, нажмите на кнопку **Изменить рисунок** и замените его на нужный.

102

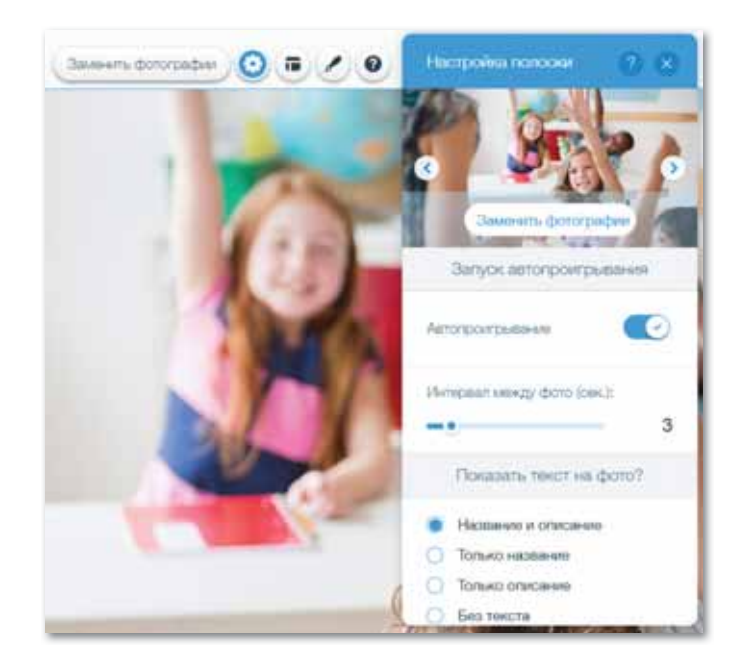

10. Для изменения фона сайта выберите кнопку  $\Box$  = в правой части экрана. Учитывая правила оформления, измените цвета, изображения и видео в шаблоне.

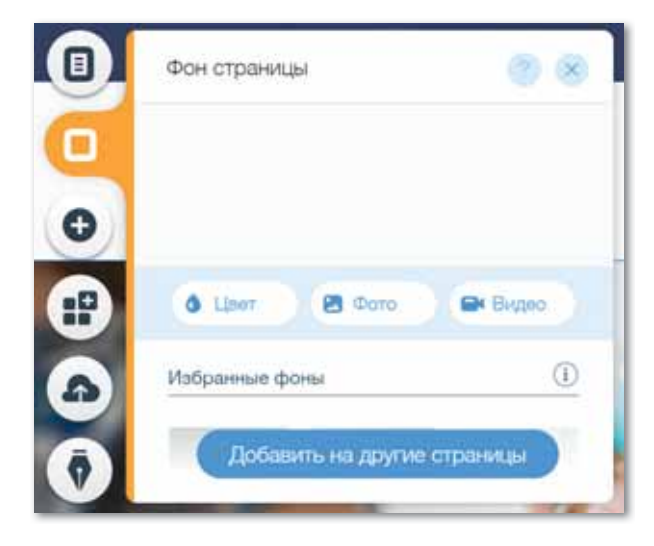

11. Сохраните сайт, предварительно просмотрев его.

( 6

Делимся мыслями

Объясните важность главной страницы сайта. Сравните главные страницы различных сайтов и поделитесь мыслями.

### **§ 19. Контент**

### Вспомните!

- Что такое главная страница сайта?
- Назовите основные характеристики главной страницы сайта.
- Какие способы создания webсайтов с применением конструктора сайтов вы знаете?

### Вы узнаете:

- что такое контент сайта;
- о видах контента:
- о заполнении сайта контентом.

### **Термины**

Контент - Мазмун - Content **Раздел** – Бөлім – Section Заполнение - Толтыру - Filling

После уточнения целей и задач сайта и определения его структуры начинаются работы размещению информации  $\overline{10}$ на его страницах. В первую очередь необходимо выбрать информацию и определить, как она будет распределяться по разделам.

Контент сайта – основа любого сайта, от него напрямую зависят его популярность и успех. Каким же должен быть контент сайта, чтобы пользователь регулярно посещал его в будущем?

Контент сайта обязательно лолжен быть качественным, без повторяющейся информации.

Поисковые системы обращают пристальное внимание на контент сайта. Для того чтобы рейтинг сайта был выше, его контент должен вызывать интерес пользователей. Поисковые системы следят за тем, чтобы сайты были наполнены постоянно обновляющимся высококачественным контентом.

Создание контента требует специальных навыков. В ходе его создания необходимо применять поисковые запросы и ключевые слова. Самое важное при этом - создать грамматически правильный текст, содержащий необходимое количество ключевых слов.

Актуальность каждой web-страницы - в ее контенте. Информация на web-странице может передаваться различными способами: это может быть изображение, видео, игра, тестовые вопросы, тексты и прочее.

К контенту сайта должна добавляться новая информация по выбранной теме. К каждой web-странице ежедневно или как минимум один раз в неделю должна добавляться соответствующая информация.

Информация, содержащаяся на сайте, должна быть изложена в легкой и доступной форме, чтобы не только поднять индекс сайта, но и поделиться информацией с читателями.

В ходе заполнения сайта контентом нужно следить, чтобы абзацы в текстах не были длинными. Достаточно, чтобы каждый абзац состоял из 3–4 предложений, поскольку время пребывания некоторых людей в Интернете ограничено, к тому же не все захотят читать длинные абзацы.

Между текстами на web-страницах размещаются ссылки для перехода на другие страницы.

Рассмотрим, как необходимо расположить контент в конструкторе сайтов Wix.

Сайт Wix состоит из трех разделов:

1. **Нeader – верхний раздел** – имеется на всех страницах сайта. Состоит из строки меню и логотипа (*рис. 24*).

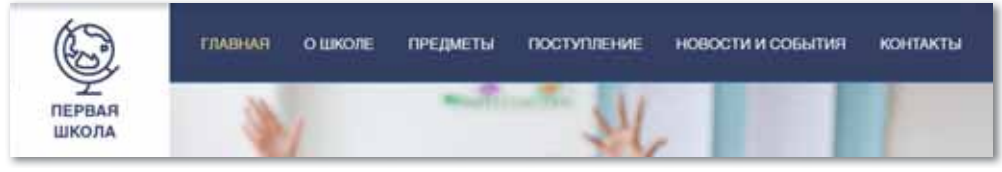

*Рис. 24. Верхний раздел*

2. **Средний раздел** представляет собой основной текст**.** Включает в себя каждую страницу в строке меню. Содержание среднего раздела меняется согласно теме при переходе с одной страницы на другую (*рис. 25*).

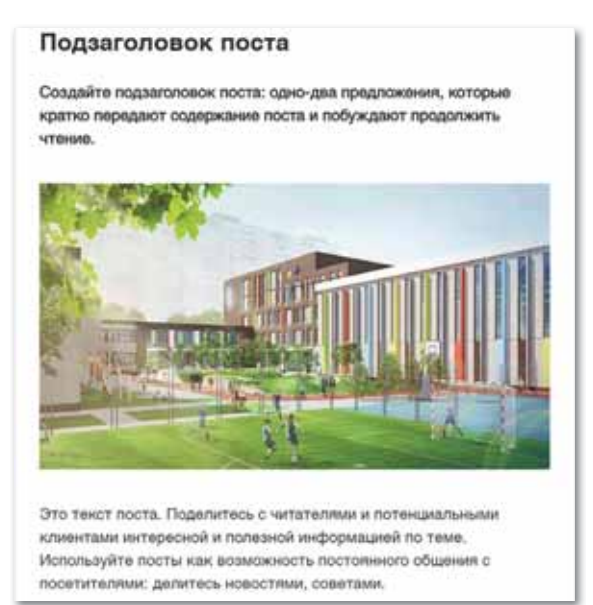

*Рис. 25. Средний раздел*

3. **Footer – нижний раздел** – находится на всех страницах сайта, содержит контактную информацию, значки аккаунтов социальных сетей, дополняется информацией об авторских правах (*рис. 26*).

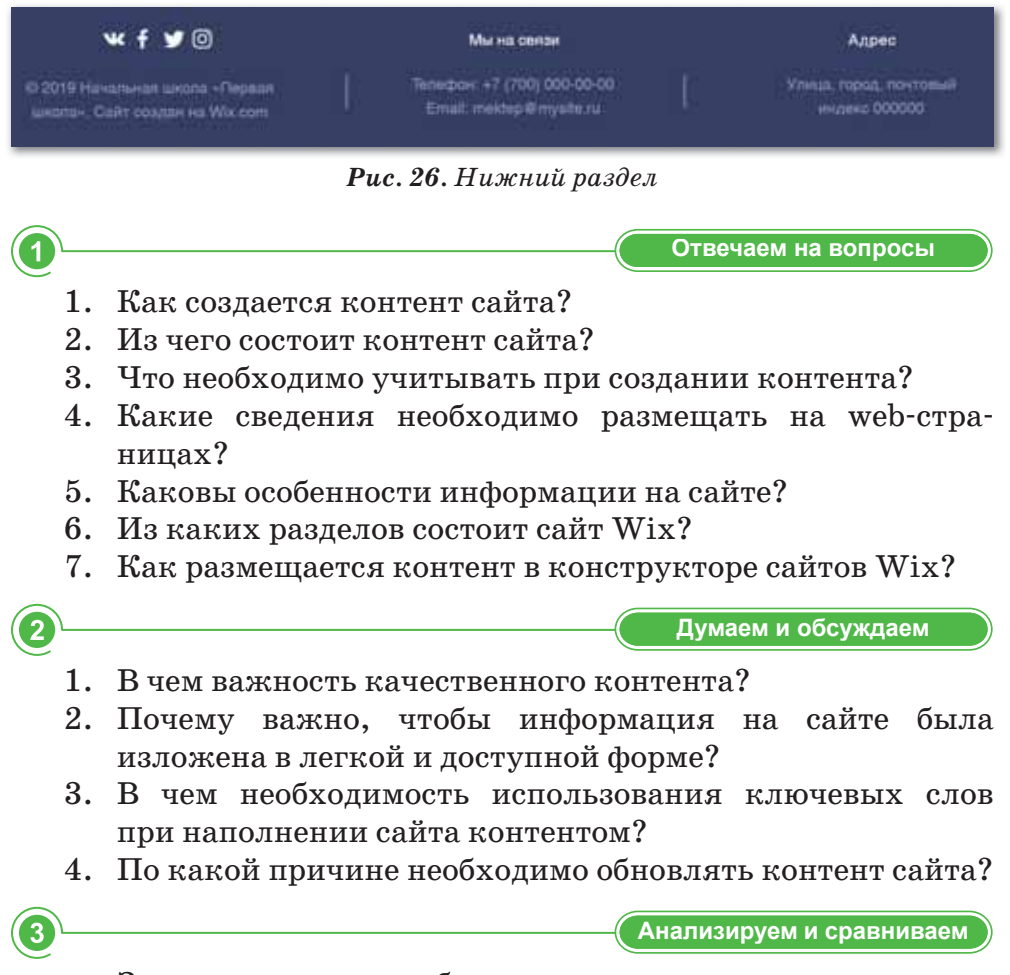

Запишите, как необходимо расположить содержание сайта в трех разделах (верхнем, среднем и нижнем) в конструкторе сайтов Wix, сравните и поясните особенности этих разделов.

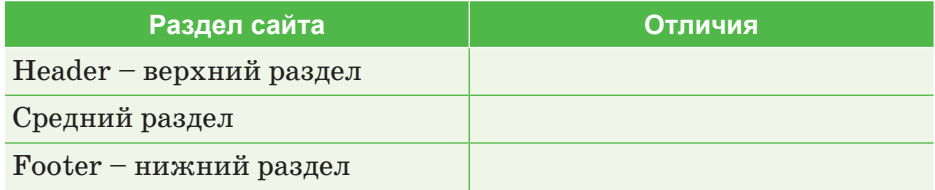

106

Выполняем в тетради

Выполняем на компьютере

Используя теоретические материалы и источники дополнительной информации, напишите как минимум 10 требований, предъявляемых к контенту сайта.

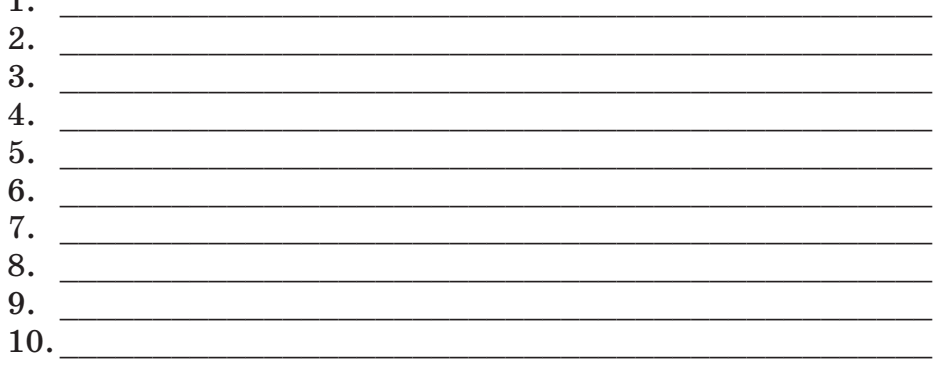

Заполнение сайта контентом

4

【5

 $\overline{1}$ 

- 1. Откройте сайты, сохраненные на предыдущем занятии.
- 2. Заполните каждую страницу строки меню соответствующей информацией.
- 3. Выберите одну из строк меню, например, Новости и события.

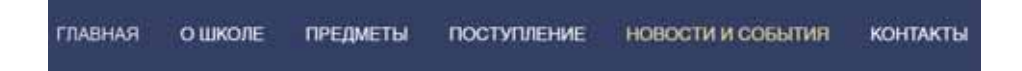

4. Выберите один из приведенных ниже образцов для того, чтобы добавить новость.

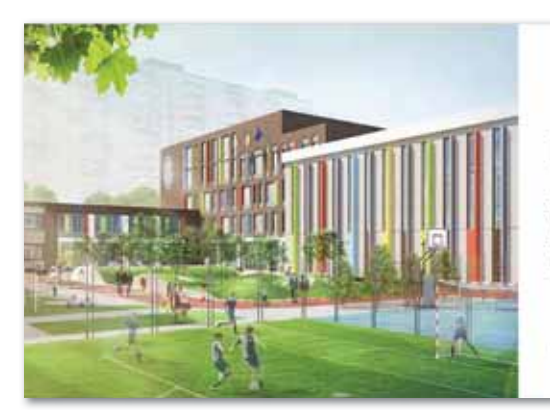

### Подзаголовок поста

Создайте подзаголовок поста: одно-два предложения, которые кратко передают содержание поста и побуждают продолжить чтение. Это текст поста. Поделитесь с...

Note: 1 Time

Ö

5. Для изменения нажмите кнопку **Редактировать посты**.

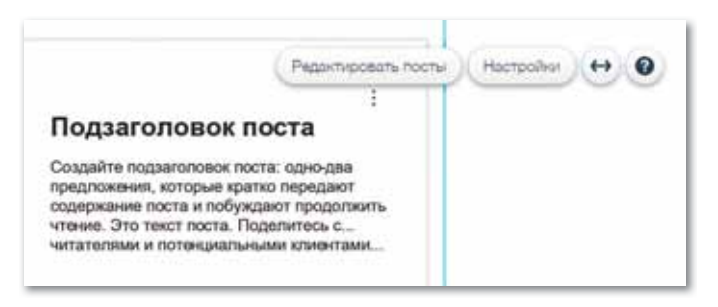

6. В открывшемся окне добавьте соответствующий вашей теме контент. Следите за соблюдением правил добавления контента.

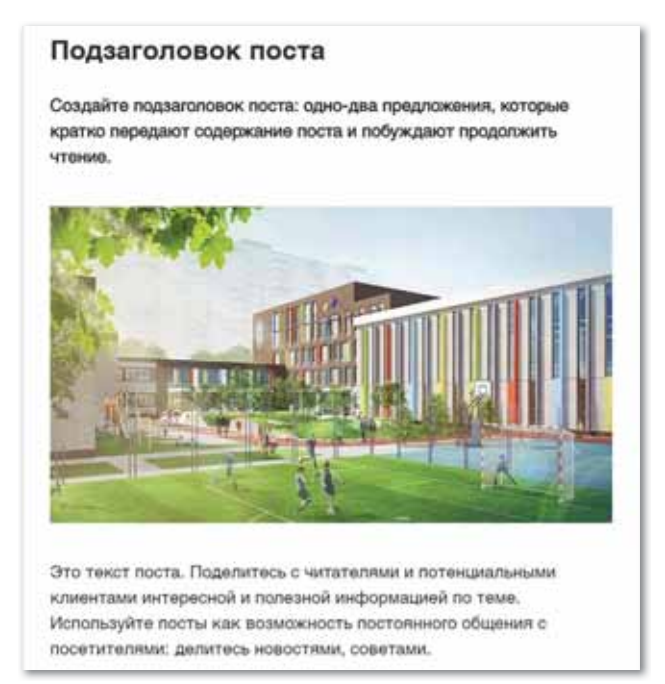

- 7. Разместите контент на всех страницах строки меню сайта.
- 8. Сохраните сайт и просмотрите его в режиме предварительного просмотра.

Делимся мыслями

Объясните, почему нужно заполнять сайт качественным контентом. Сравните контент различных сайтов в Интернете и поделитесь мыслями.

108

6
## § 20. Мультимедиа на web-странице

#### Вспомните!

- Что такое контент сайта?
- Какие виды контента вы
- знаете? • Как сайт заполняется
- контентом?

#### Вы узнаете:

- как добавлять изображения и видео на web-страницу;
- о звуках и анимации на webстраницах.

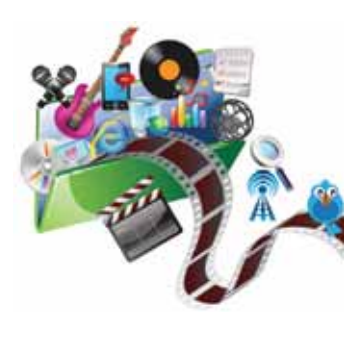

#### Термины

```
Мультимедиа-Мультимедиа-Multimedia
Изображение - Кескін - Ітаае
Видео - Бейне - Video
3вук – Дыбыс – Sound
Анимация – Анимация – Animation
```
На сегодняшний день к мультимедиа относятся различные видео, изображения, звуки и анимация.

Термин «мультимедиа» означает одновременное использование нескольких форм информации, таких как текст и звук, изображение и звук. Из  $_{\rm BCex}$ элементов мультимедиа, которые можно прикрепить к webстранице, наибольший объем занимают видеофайлы. К примеру, 1-минутное видео занимает 10 Мбайт памяти. Объем звуковых файлов зависит от их качества, например, качественная

3-минутная аудиозапись занимает 3,5 Мбайт. Анимационные элементы широко применяются на web-страницах, их объем больше, чем средний объем графических файлов.

В большинстве случаев браузеры поддерживают ограниченное число различных форматов. Чаще всего браузеры отображают HTML-документы, простые тексты и распространенные форматы графических файлов.

Возможности проигрывания мультимедийных файлов не интегрируются в браузеры. Вместо них для отображения мультимедийных элементов на web-страницах используются специальные вспомогательные приложения или библиотеки (плагины), которые работают после подключения к браузерам.

Вспомогательные приложения - специальные программы, автоматически подключаемые при проигрывании файлов определенного типа.

Для просмотра изображений и других медиафайлов в Интернете применяется технология Flash.

## Особенности использования аудио на web-страницах

Звуковые эффекты на web-страницах создаются с помощью аудиофайлов.

К распространенным форматам относятся (*схема 13*):

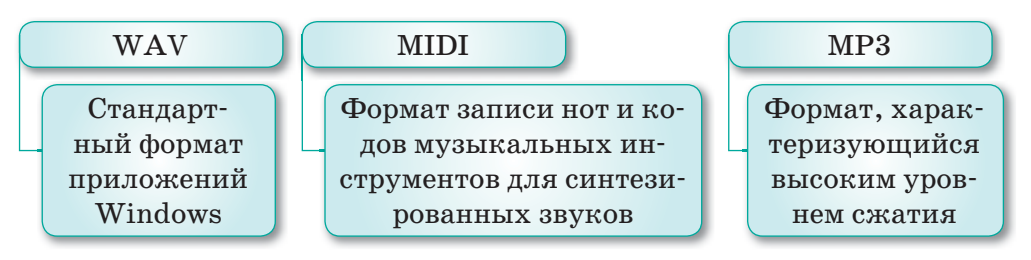

*Схема 13. Распространенные форматы аудио*

Аудиозаписи на web-страницах открываются для воспроизведения несколькими способами:

- путем нажатия на кнопку;
- путем перехода по ссылке;
- путем открытия нового окна и т.д. Некоторые web-страницы поддерживают звуковые файлы.

## Особенности размещения видео на web-страницах

К распространенным форматам видеофайлов относятся (*схема 14*):

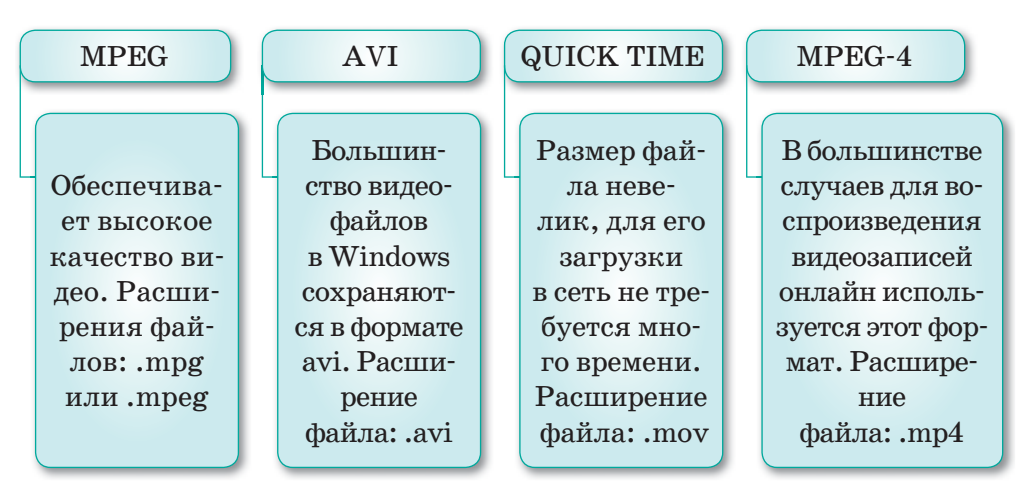

*Схема 14. Распространенные форматы видеофайлов*

110

## Особенности использования изображений на web-страницах

При выборе изображения для вставки на web-сайт необходимо учитывать следующие факторы:

- скорость загрузки сайта;
- качество изображения;
- контрастность.

К распространенным форматам изображений относятся  $(cxema 15)$ :

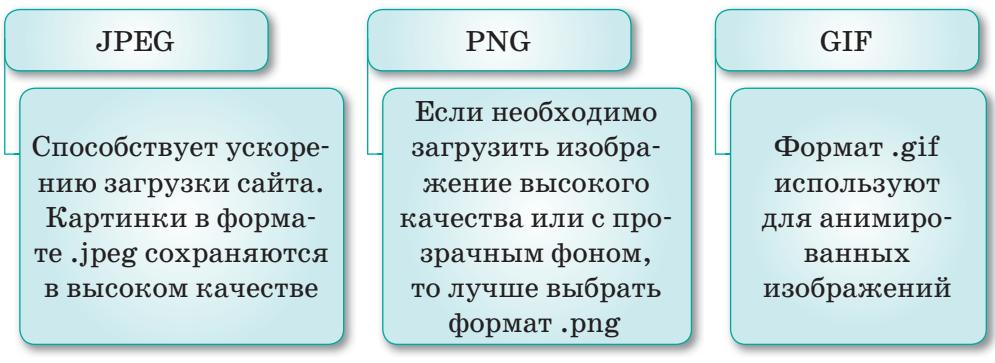

Схема 15. Распространенные форматы изображений

Анимация - последовательная смена нескольких изображений, создающая эффект движения. Flash-анимация привлекает к себе внимание и вызывает у пользователя заинтересованность к сайту.

Программы для создания анимации условно делятся на простые, или ручные, и готовые онлайн-сервисы. Правила создания flash-рядов этими двумя способами идентичны: отдельные изображения (кадры) ставятся в определенной последовательности, задается длительность показа каждого кадра, добавляются специальные эффекты. Получившиеся в результате изображения похожи на мультфильмы.

Главная функция мультимедиа на web-странице - облегчение восприятия предлагаемой на сайте информации.

Отвечаем на вопросы

- 1. Объясните необходимость мультимедиа на web-странице.
- 2. Как создается мультимедиа?
- 3. Какие виды программ используются для воспроизведения мультимедийных файлов?
- 4. Что такое плагин?
- 5. Какие аудиоформаты используются на web-страницах?
- 6. Какие форматы видеофайлов используются на webстраницах.
- 7. Какие форматы изображений широко используются на web-страницах?
- **Думаем и обсуждаем**  $\overline{2}$ 1. В чем важность применения мультимедийных элементов
	- на web-странице? 2. Насколько важно знать форматы аудио- и видеофайлов,
	- файлов изображений и их особенности?
	- 3. В чем необходимость использования анимационных файлов на web-страницах?

**– Санализируем и сравниваем** 

Определите особенности аудио- и видеофайлов, файлов изображений при вставке на web-страницы, сравните их.

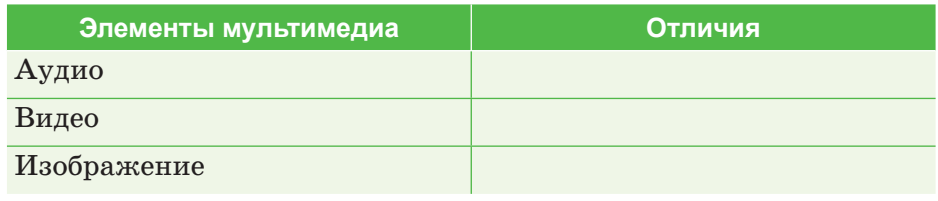

 $\sqrt{3}$ 

**Выполняем в тетради** 

Используя источники дополнительной информации, заполните следующую таблицу информацией о различных форматах изображений и видео и их особенностях.

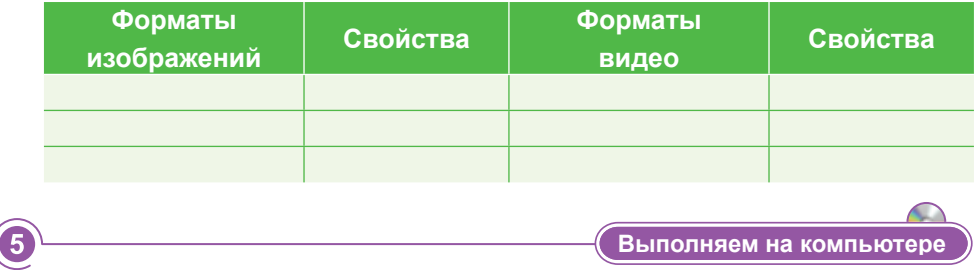

**Задание 1. Добавление изображений на web-страницы.**

1. Откройте сайт в режиме редактирования.

2. Нажмите на кнопку  $\bullet$ , расположенную в левой части редактора. Для добавления необходимого рисунка на свой сайт выберите команду **Загруженные фото** в меню Фото.

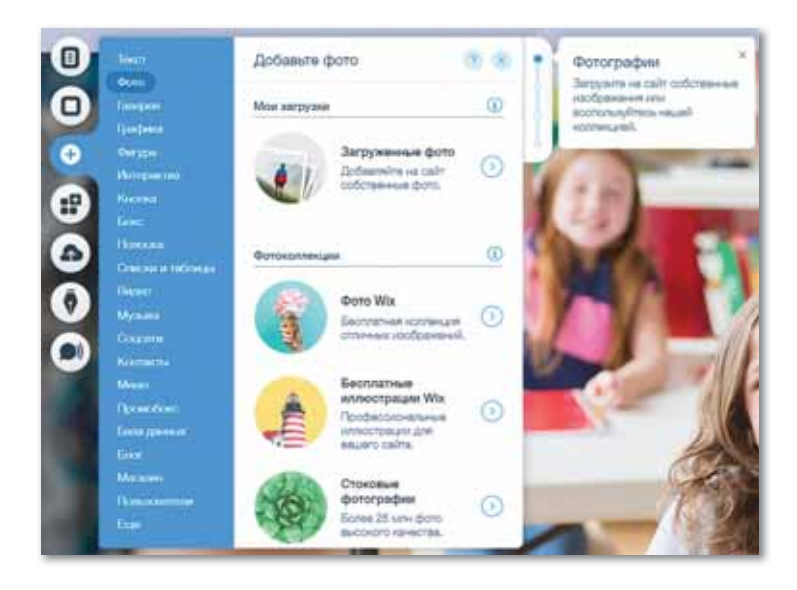

3. Нажмите на кнопку **Загрузить файлы**.

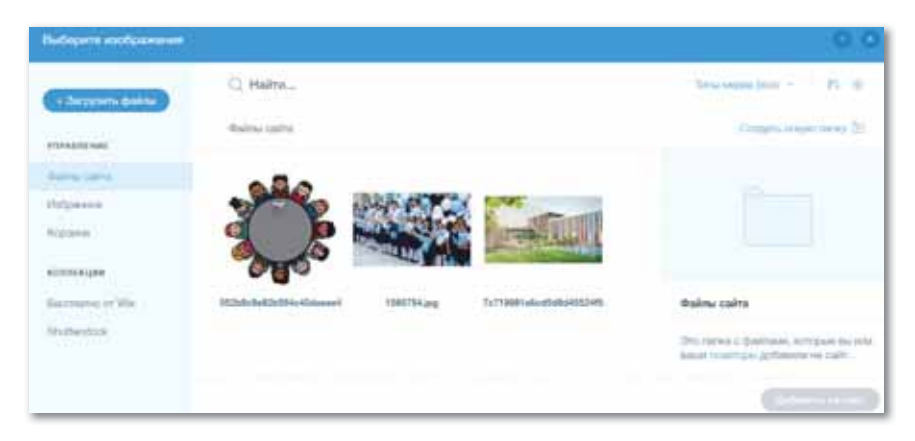

- 4. Выберите, откуда нужно загрузить медиафайл:
	- С компьютера:
		- Потяните файлы к **Медиа менеджеру** или нажмите на кнопку **Загрузить с компьютера**.
		- Выберите файл для загрузки, нажмите на кнопку **Открыть**.

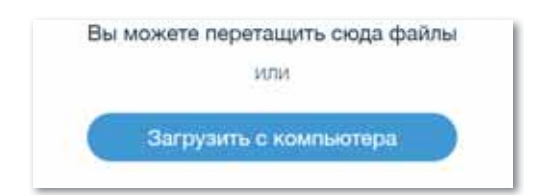

- Из социальных сетей:
	- Выберите социальную сеть.
	- Нажмите на кнопку **Подключить**.
	- Выберите нужный файл, нажмите на кнопку **Загрузить**.

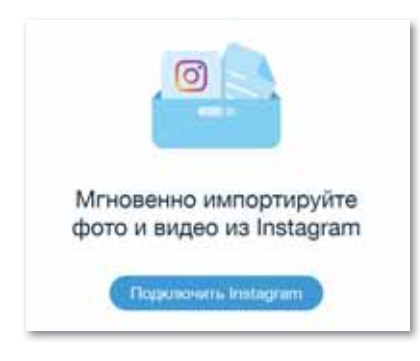

- По ссылке (URL):
	- Нажмите на значок Ссылка
	- Вставьте ссылку, нажав на кнопку **Импортировать**.

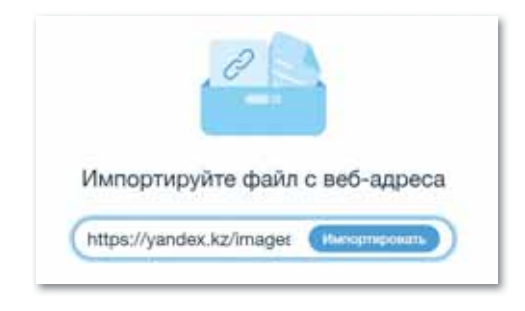

5. Выбрав нужный файл, нажмите на кнопку .

## **Задание 2. Добавление видео на web-сайт.**

1. Для добавления необходимого видео на свой сайт нажмите на кнопку  $\bullet$ , расположенную в левой части редактора, и выберите команду **Видео**.

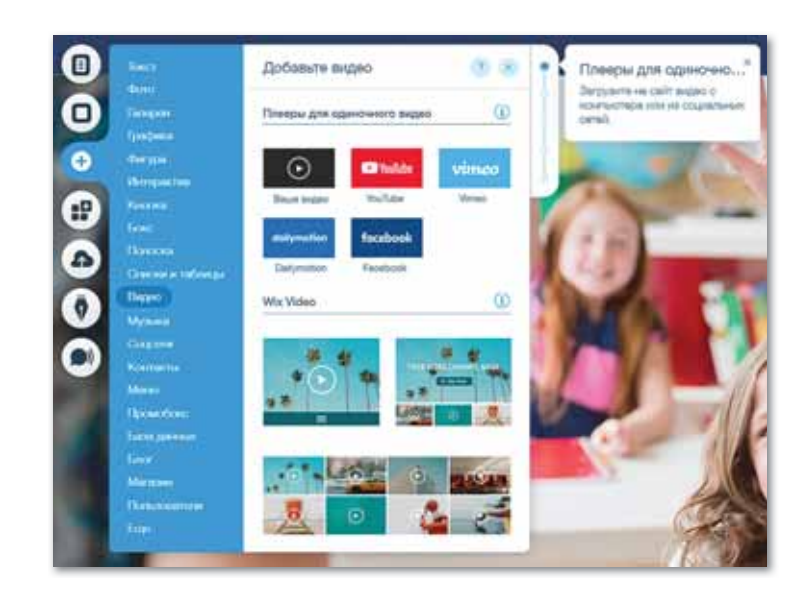

2. Загрузите свое видео с компьютера или из социальных сетей, каналов Youtube или с помощью прямой ссылки на видео. Вставьте с помощью кнопки **Добавить на сайт**.

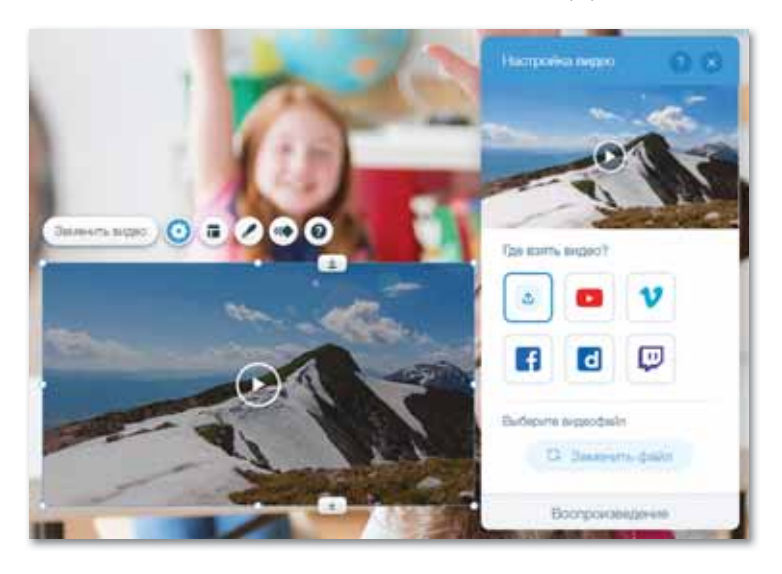

3. Можно изменить размер плеера и другие настройки.

## **Задание 3. Добавление звука на web-сайт.**

1. Нажмите на кнопку •, расположенную в левой части редактора, и выберите команду **Музыка** для добавления необходимого **Аудио** на свой сайт.

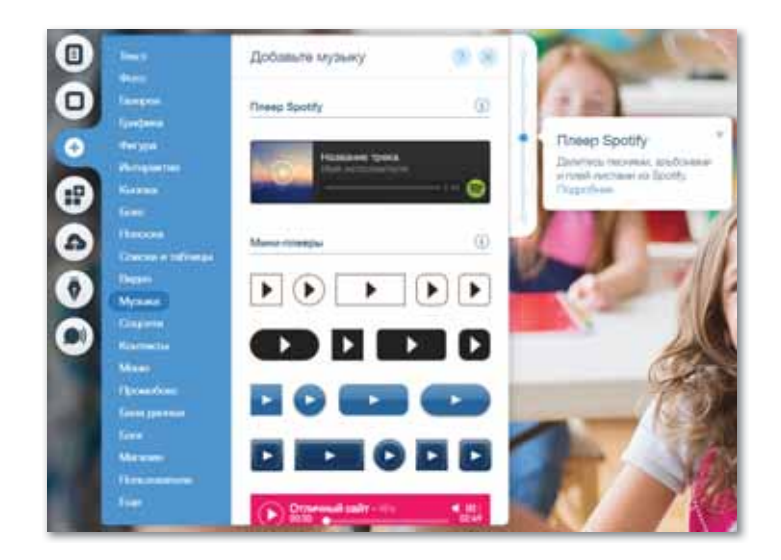

2. Выбрав необходимую аудиозапись, нажмите на кнопку **Загрузить файлы**. Можно загрузить музыкальные файлы из компьютера, социальной сети, при помощи ссылки. Выбрав нужный файл, нажмите на кнопку **Добавить на сайт**.

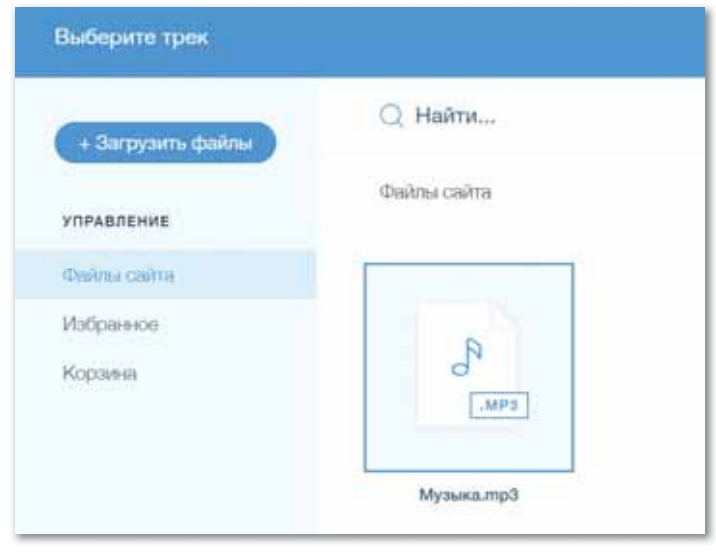

**Делимся мыслями** 

Объясните важность мультимедийных элементов на страницах web-сайтов. Если сайт будет состоять только из текстов, какова будет его популярность?

# **§ 21. Публикация сайта**

#### Вспомните!

- Как добавить рисунки на webcaŭm?
- Какие способы добавления видео на web-сайт вы знаете?
- Какие действия нужно выполнить для добавления аудио на web-сайт?
- Что такое анимация и как она создается?

#### Вы узнаете:

- о понятиях «web-сервер». «хостинг», «домен»:
- о версиях публикации сайта;
- о бесплатной публикации caŭma:
- о платной публикации сайта

#### Термины

Публикация - Жариялау -Publication **Сервер** – Сервер – Server **Хостинг** - Хостинг - Hosting Домен - Домен - Domain

## Что нужно делать после того, как web-сайт будет полностью готов?

Чтобы созданный сайт был доступен интернет-пользователям, выполняются следующие действия:

- присвоить сайту доменное имя;
- разместить сайт на сервере (использовать услугу хостинга). Перед публикацией сайта ознакомимся с некоторыми понятиями.

Web-сервер – компьютер, позволяющий хранить большие объемы информации. Он надежно защищен от вирусов и хакерских атак, способен работать без остановки в течение нескольких лней. Для качественного оказания услуг на данном компьютере должна быть система резервного копирования.

Вышеуказанные требования. предъявляемые к web-серверам, необходимы для обеспечения функции хостинга.

Хостинг - функция платного или бесплатного размещения сайта (информации) на каком бы то ни было web-сервере.

Web-узел - участок (связка), дающий доступ к содержанию сервера.

По правилам, администрация сервера не дает информацию о местоположении его общего каталога. Значение имеет только связка, на которой размещается сайт. Она создается так же, как и рабочие связки на персональном компьютере.

Доменное имя (домен) - не повторяющееся символьное имя сайта. Для получения личного домена необходимо зарегистрировать сайт в лицензионном регистраторе доменных имен. У любого домена есть свой уровень. Первый уровень домена указывает, какой стране он принадлежит: .kz – Казахстан, .ru – Россия, .us – США и др, он также говорит о принадлежности организации определенному классу: .com – для коммерческих сайтов, .org – для некоммерческих организаций, .edu – для образовательных сайтов. Домен второго уровня – это название сайта и его принадлежность к определенной стране или классу. Домен третьего уровня – название сайта относительно домена второго уровня.

После определения важных понятий приступим к публикации сайта (*схема 16*).

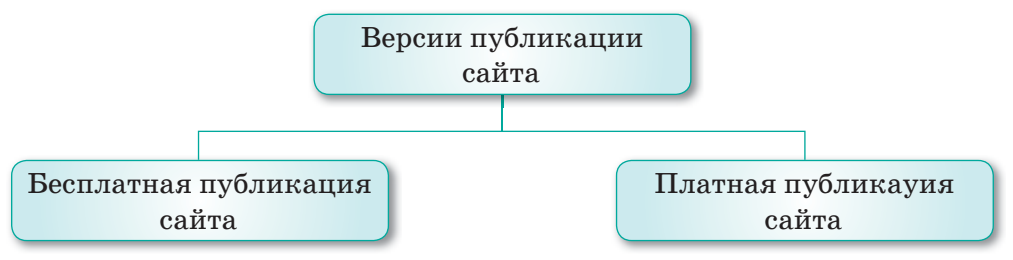

*Схема 16. Версии публикации сайта*

#### Бесплатная публикация сайта

В сети Интернет много известных бесплатных хостинг-провайдеров, например, ps.kz, gohost.kz, idhost.kz, yandex.ru, hostland.ru и др. Так как пошаговые действия для публикации сайта на них идентичны, рассмотрим их в общих чертах.

Сначала нужно зарегистрировать свой почтовый адрес в одном из хостинг-провайдеров, указав логин и пароль. Необходимо обратить внимание на выбор имени почтового ящика, так как его название будет именем домена в следующем шаге, то есть к названию сайта присоединяется .ps.kz. Поэтому лучше выбрать название, соответствующее тематике сайта. Если название сайта – mektep-almaty, то его почтовый адрес – *mektep@ps.kz*, а доменное имя будущего сайта – *mektep-almaty.ps.kz*.

Этот способ имеет ряд недостатков. Во-первых, название *mektep-almaty.kz* предпочтительнее, чем *mektep-almaty.ps.kz*. Во-вторых, на домены третьего уровня накладываются некоторые ограничения. Многие рекламодатели не хотят публиковать свою рекламу на подобных сайтах, так как эти сайты обычно не регистрируются в тематических каталогах сайтов. В-третьих, право собственности на сайт с доменом третьего уровня будет принадлежать владельцу сайта второго уровня.

После регистрации почтового ящика необходимо войти на сайт и выбрать команду **Мои функции** в разделе **Меню**.

Здесь предлагаются методы создания сайта с помощью **Конструктора** либо **Мастера.** Так как сайт уже готов, выбираем опцию **Мастер**.

В окне функции **Мастер** выбираем раздел **Управление файлами и HTML редактор**, расположенный в разделе **Редактирование и управление**, и выполняем команду **Загрузить файл.** Это самый простой метод, не требующий установки дополнительных программ. Используя легкий интерфейс, создаем необходимые папки на сервере, загружаем страницы и файлы, необходимые для полноценной работы сайта. Следует помнить, что сайт на сервере должен быть реальной копией сайта, то есть их строение должно совпадать, иначе внутренние ссылки перестанут работать.

Теперь сайт опубликован в сети Интернет. У него есть свое имя и место в Сети, и любой пользователь может ввести соответствующий адрес/название и просмотреть его.

#### Платная публикация сайта

Чтобы сайт стал популярен в сети Интернет и имел множество пользователей, его можно разместить на платном хостинге.

Как и в случае с бесплатной публикацией сайта, необходимы две составляющие: имя сайта (домен) и его место на сервере (хост).

Важно правильно выбрать регистратор домена. Зайдя на официальный сайт, можно проверить, свободен выбранный домен, илинет. Для этого нужно заполнить специальную форму, куда вводится название сайта, например, *mektep-almaty.kz*, далее нажимается кнопка **Проверить**, в результате чего выходит ответ: **Домен свободен** или **Домен не свободен**.

Следующее действие – купить домен. Обычно домен покупается на один год, а по истечении этого времени срок покупки продлевается по необходимости.

Затем выбирается провайдер хоста. Далее выполняются следующие действия:

- составить договор и подписать его;
- выбрать тарифный план;
- зарегистрировать аккаунт;
- внести оплату и загрузить сайт на сервер.

После публикации сайта остается только наслаждаться результатами своей работы.

# $\overline{1}$

2

 $\boxed{3}$ 

 $\overline{\mathbf{4}}$ 

- 1. Что такое web-сервер?
- 2. Как создается хостинг?
- 3. Что такое web-узел?
- 4. Как выбрать домен и доменное имя?
- 5. Как осуществляется публикация сайта?

Думаем и обсуждаем

- 1. Насколько эффективна бесплатная публикация сайта?
- 2. Почему необходимо, чтобы сайт на сервере был реальной копией сайта?

Анализируем и сравниваем

Используя источники дополнительной информации, сравните хостинги и серверы в Казахстане между собой, проведите анализ.

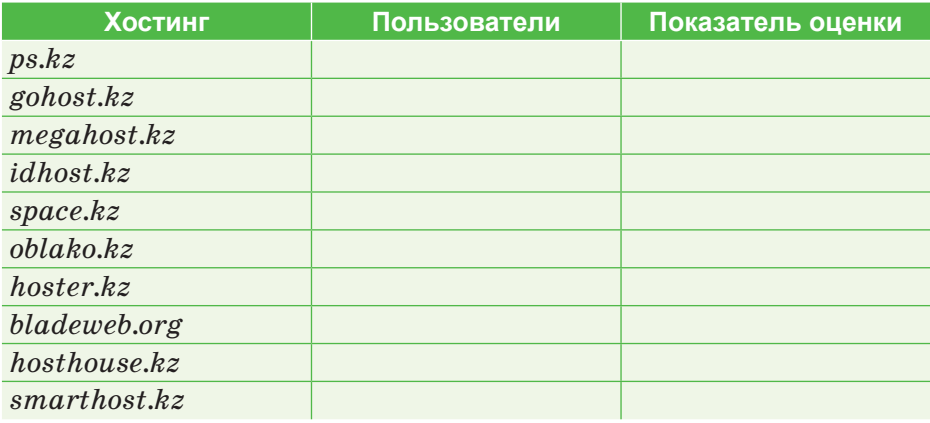

Выполняем в тетради

Напишите алгоритм платной и бесплатной публикации сайта.

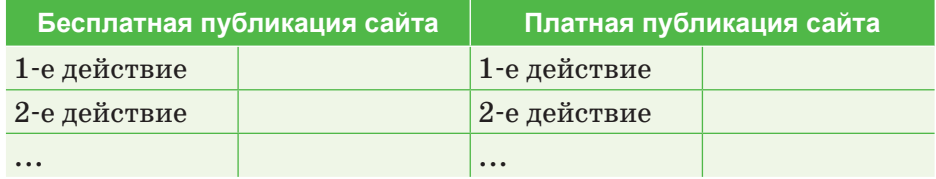

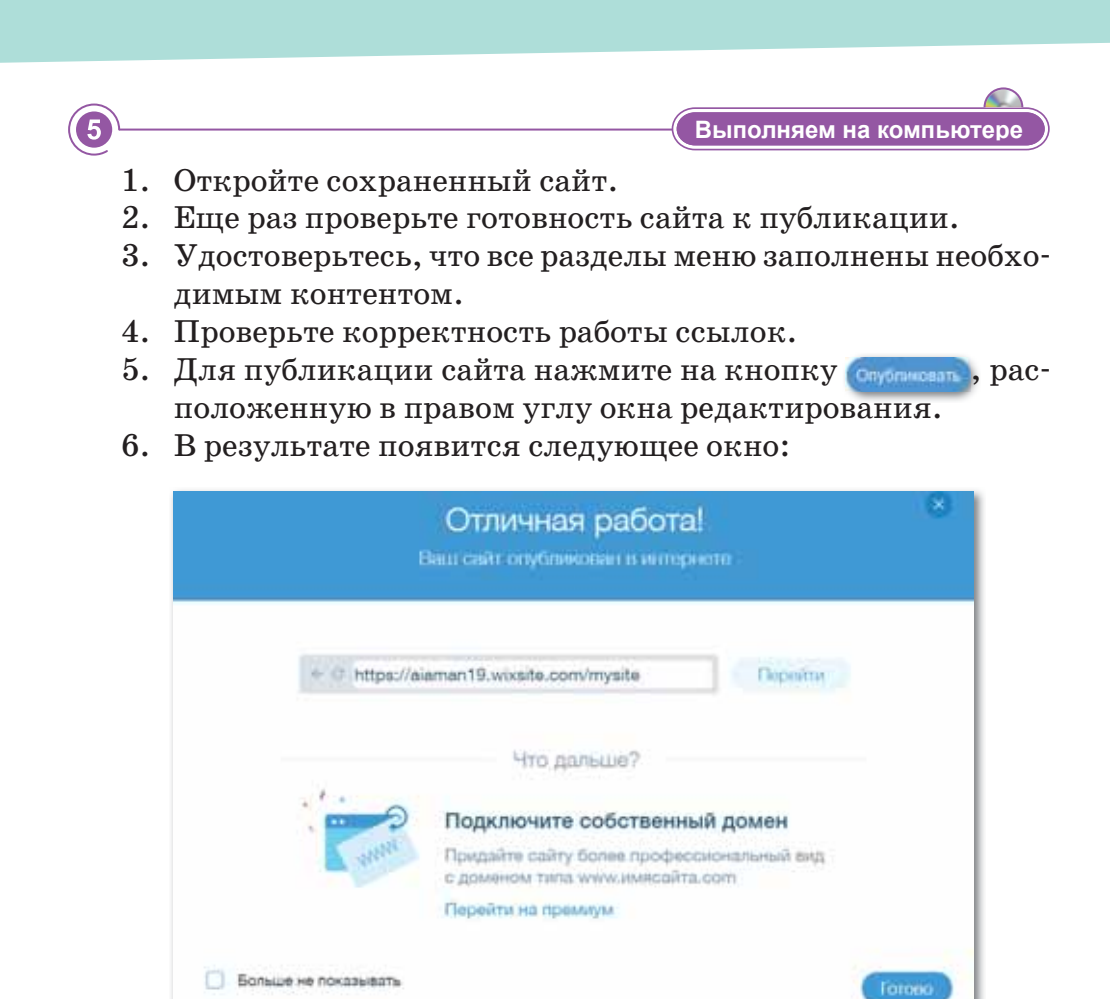

- $7.$  При необходимости добавления домена выберите команду Перейти на премиум.
- 8. При платной публикации каждый тарифный план имеет свои преимущества и дополнительные возможности.
- 9. Конструктор сайтов Wix предлагает всем пользователям бесплатные услуги хостинга. При подключении одного из тарифных планов можно добавить личный домен на сайт.

Делимся мыслями В чем преимущества использования платной версии публикации сайта? Каковы ограничения бесплатной публикации сайта?

# **§ 22. Продвижение сайта**

#### Вспомните!

- Что такое web-сервер. хостинг. домен?
- Какие способы публикации сайтов вы знаете?
- Расскажите о платной и бесплатной публикации сайтов.

#### Вы узнаете:

• о характеристиках методов продвижения web-сайтов.

#### Термины

Продвижение - Насихаттау -Promotion Поисковый маркетинг - Iздеу маркетингі - Search marketing Продвижение сайта в социальных сетях - Әлеуметтік желілерде сайтты насихаттау -SMM accommodation

Продвижение сайта - сложный процесс для получения качественного результата. Для этого недостаточно только качественного и интересного контента, рекламы и красивого дизайна. Важно уметь правильно и грамотно продвигать сайт.

Продвижение сайта - комплекс действий, направленных на повышение количества пользователей сайта, а также повышение рейтинга сайта в поисковых системах.

Правила продвижения web-сайта:

- для любого сайта существуют собственные направления и инструменты;
- $\bullet$  . в сфере интернет-маркетинга не бывает принципиальных решений;
- популярность сайта напрямую зависит от умений и способностей специалиста по продвижению сайтов.

Имеется множество методов продвижения сайтов. Некоторые методы используются по отдельности, а некоторые, наоборот, должны работать вместе. Главное при продвижении сайта – правильная реклама. Распространенные методы продвижения сайтов приведены в схеме 17.

Поисковый маркетинг - комплексная работа по продвижению сайта, целью которой является повышение заинтересованности целевой аудитории сайта. Данная работа включает два направления: продвижение сайта в поисковых системах и расположение материалов на внешних ресурсах.

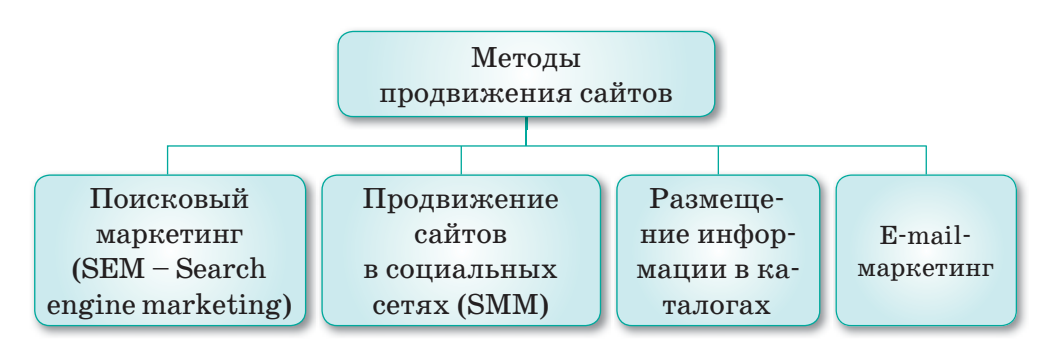

*Схема 17. Методы продвижения сайтов*

**Главная задача поискового маркетинга** – сделать сайт релевантным. Это одно из требований, предъявляемых к целевым запросам и оформлению сайта.

**Второй метод** – размещение статей информационного и информационно*-*рекламного характера со ссылкой на сайт в социальных сетях. В большинстве случаев такие ссылки публикуются на крупных порталах, соответствующих по тематике, а не на рекламных сайтах.

**Продвижение сайта в социальных сетях (SMM)** – самый известный метод. Это реклама сайта в социальных сетях путем размещения ссылок на сайт в различных сообществах и группах с помощью конкретных пользователей. К этому методу относится и продвижение сайта с помощью написания блога. В данном случае известные блогеры делятся ссылками на сайт в своих статьях и так привлекают аудиторию.

**Третий метод** – размещение информации о сайте на крупных площадках, содержащих информацию о различных webресурсах. К самым известным и крупным справочникам относится Яндекс.Каталог. Многие компании стремятся в него войти, это является одним из индикаторов повышения имиджа сайта.

**Е-mail-маркетинг** является одним из методов, требующих самых незначительных затрат*.* Это рассылка писем со ссылкой на сайт с коммерческими предложениями конкретным пользователям.

Для оптимизации и продвижения сайтов существует **три вида методов**:

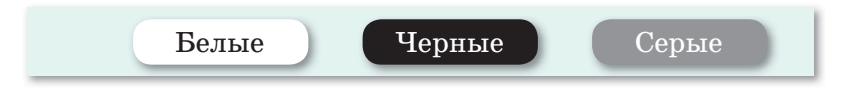

**«Белые» методы** продвижения сайтов являются законными. Их недостаток – требование финансовых затрат и времени. К «белым» методам оптимизации web-ресурсов относятся:

- постоянное обновление контента (информация не должна повторяться, должна быть востребованной и интересной);
- простота применения сайта;
- добавление на сайт иконок социальных сетей;
- размещение статей на авторитетных ресурсах с указанием ссылки на сайт;
- регистрация сайта в каталогах;
- размещение ссылок в сервисах отзывов;
- размещение на сайте предложения о подписке на новостные рассылки;
- покупка раздела рекламы.

**«Черные» методы** продвижения сайтов – неэффективные методы оптимизации web-ресурсов. Они широко применяются при продвижении сайтов, исчезающих за короткое время.

Путем грамотного применения «черных» методов можно за короткое время достичь большого количества пользователей сайта. Если поисковые машины выявят запрещенные действия, на сайт налагаются санкции и его работа прекращается.

К «черным» методам продвижения сайтов относятся:

- использование невидимого текста (ключевых слов, связанных с сайтом), то есть привлечение пользователей обманным путем;
- создание сайта, собранного из тем-тегов;
- клоакинг (поисковая машина проводит индексацию одного сайта, а пользователю предлагается другой);
- использование специальных программ и автоматизированных сервисов автоматического обмена статьями и ссылками;
- поисковые спамы;
- почтовые спамы.

**«Серые» методы** – методы между «белым» и «черным» методами, которые являются полулегальными и частично незаконными. К «серым» методам продвижения сайтов относятся:

• обмен статьями разной тематики и ссылками между webресурсами;

124

- выделение названия тем и новостей в целях повышения позиции сайта;
- внесение сервисам предложения автоматического обмена статьями и др.

Нет необходимости в применении незаконных действий продвижения сайта. Главное – создать web-ресурс с полезным и интересным контентом, который привлечет пользователей.

- 1. Какие действия осуществляются для продвижения сайта?
	- 2. Какие методы продвижения сайта вы знаете?
	- 3. Какова главная цель поискового маркетинга?
	- 4. Как выполняется продвижение сайта в социальных сетях?
	- 5. Как зарегистрировать сайт в каталогах?
	- 6. Как выполняется E-mail-маркетинг?
	- 7. Как реализуются разрешенные методы продвижения сайта?
	- 8. Как осуществляются «черные» методы продвижения сайта?
	- 9. Как осуществляется клоакинг?

 $\sqrt{ }$ 

3

**Думаем и обсуждаем** 

**Отвечаем на вопросы** 

- 1. Почему важно продвигать сайты?
- 2. Насколько эффективно продвижение сайта в социальных сетях?
- 3. Почему важно продвигать сайт с помощью законных методов?
- 4. Почему компании стремятся войти в справочник Яндекс.Каталог?

**/ Анализируем и сравниваем** 

Сравните «белые», «серые» и «черные» методы продвижения сайтов, определите их преимущества и недостатки.

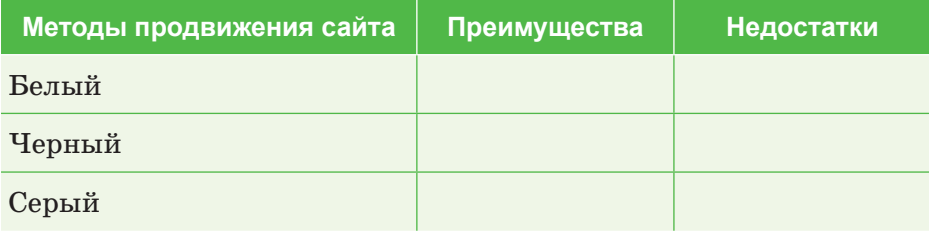

Укажите главные задачи, которые выполняют данные методы продвижения сайтов, в следующей схеме:

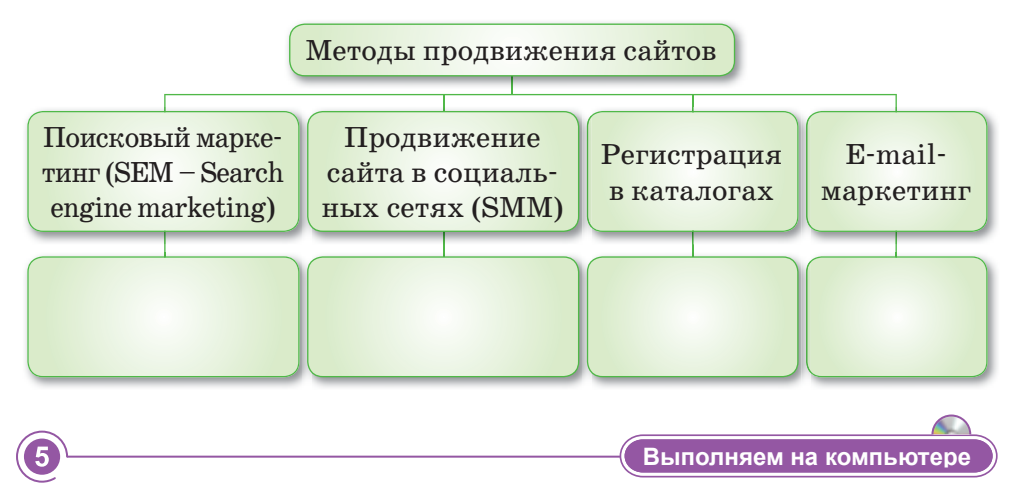

## Применение метода Е-mail-маркетинга.

- 1. Откройте сохраненный сайт.
- 2. В меню слева выберите раздел Маркетинг. Среди появившихся опций выберите Маркетинг-рассылка.

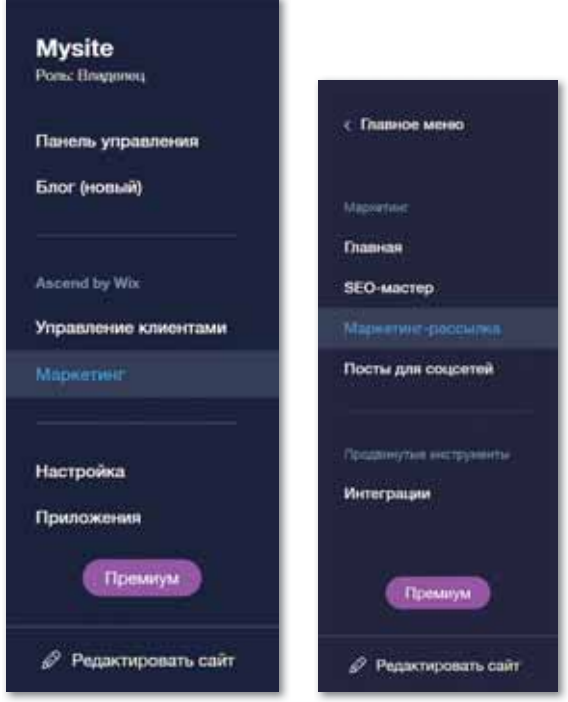

4

- 3. В открывшемся окне выберите один из предложенных шаблонов или нажмите на кнопку **Начать с нуля**.
- 4. Напишите текст рассылаемого письма.

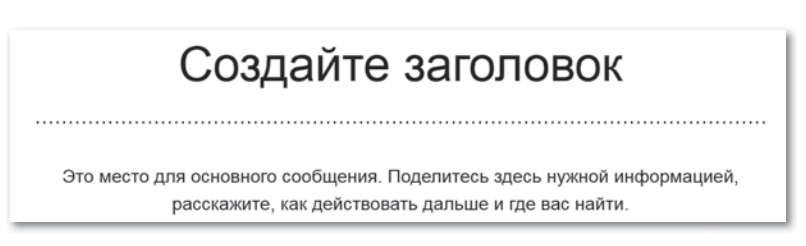

5. При необходимости добавьте рисунок.

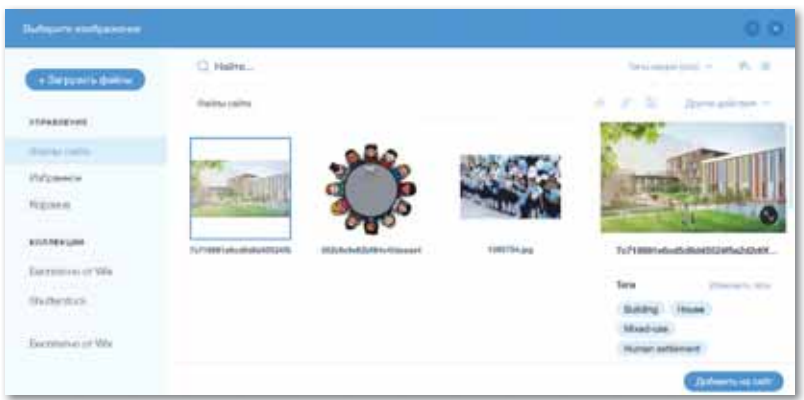

6. В текстовом поле **Адрес** добавьте полный адрес, номера телефонов, аккаунты социальных сетей и адрес сайта.

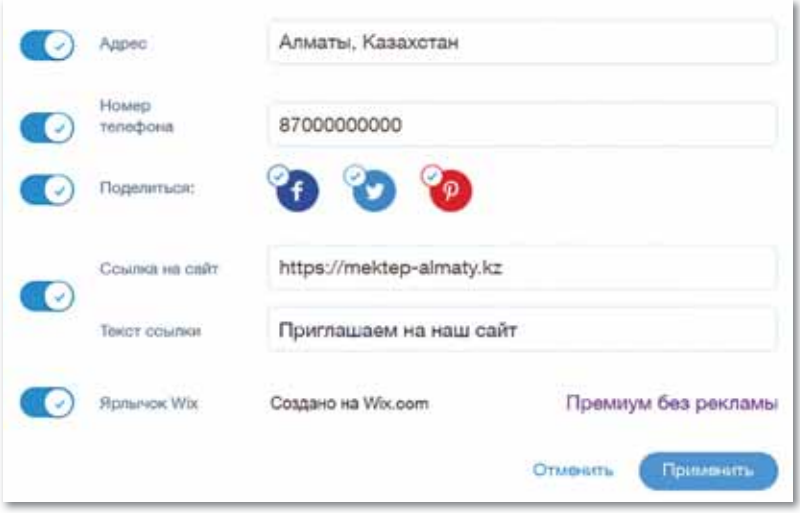

7. В следующем разделе введите адреса электронной почты пользователей, которым нужно разослать письмо.

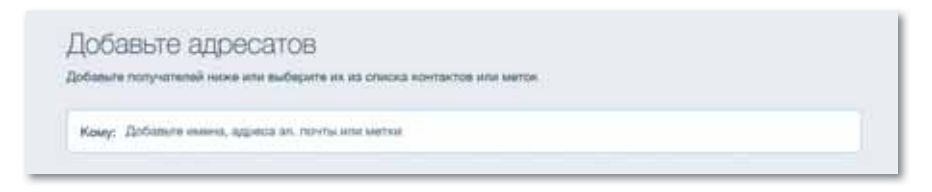

8. Предварительно просмотрев письмо, нажмите на кнопку **Отправить**.

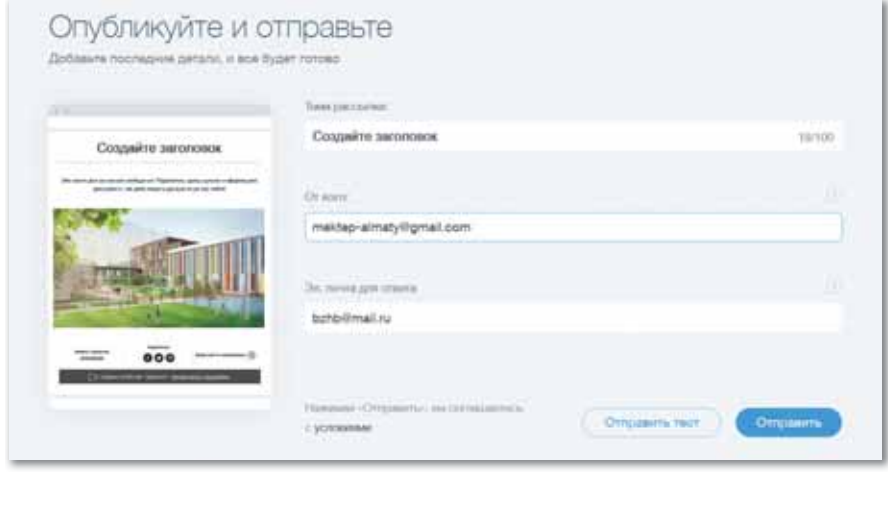

Сравните законные и незаконные методы продвижения сайтов, подумайте об эффективных и неэффективных сторонах каждого. Объясните, почему незаконное продвижение сайта собирает большое количество пользователей за короткое время.

<mark>Делимся мыслями</mark>

 $6\overline{6}$ 

# **§ 23–24. Практикум. Разработка сайта**

**Целью** работы является разработка сайта с последующим размещением в сети Интернет.

## **Предлагаемые темы для сайта:**

- Образование.
- Спорт.
- Кулинария.
- Творчество.
- Отдых.
- Развлечения.
- Интернет-магазин. Сайт должен выполнять следующие функции:
- 1) Имиджевая.
- 2) Информационная.
- 3) Рекламная.

## **1. Общие требования к сайту**

#### • **Стилистическое оформление:**

 Стилистическое оформление сайта должно соответствовать корпоративному стилю и использовать его цветовые и графические элементы, логотип.

#### • **Требования к функциональности web-сервера:**

 Web-сервер должен обеспечивать следующие возможности:

- 1) управление содержанием и структурой сайта через систему управления контентом;
- 2) осуществление обратной связи c пользователями;
- 3) обработка статистики посещений.

## • **Требования к верстке:**

Мета-теги и контент сайта на этапе его изготовления должны быть настроены с учетом требований поисковых систем, чтобы обеспечить продвижение сайта по ключевым словам в руcскоязычных поисковых системах Yandex, Aport!, Rambler и Google.

## $2.$  Структура сайта и навигация

- **О компании**  общая информация (эта страница открывается по умолчанию).
- Новости.
- Награды.
- Отзывы.
- Контакты и др.

## 3. Описание разделов (страниц) сайта

## **I. Главная страница.**

 Главная страница является основной точкой входа на сайт. Она должна обеспечивать доступ ко всем основным разделам сайта (разделам 1-го уровня). Главная страница должна содержать следующие основные элементы:

- Идентификационные данные:
	- 1) Логотип.
	- 2) Копирайт.
- Краткая информация о сайте + ссылка на страницу «О Компании».
- Блок анонсов и новостей.

 На главной странице предполагается публикация анонсов последних новостей компании. Анонс имеет следующую структуру:

- 1) Дата.
- 2) Заголовок (может отсутствовать).
- 3) Краткая аннотация (может отсутствовать).

#### **II. Внутренние страницы (общие требования).**

 Все внутренние страницы сайта должны содержать следующие элементы:

- Идентификационные данные:
	- 1) Логотип.
	- 2) Копирайт (текст не определен).
- Заголовок раздела.

 Предполагается наличие идентификатора с названием (заголовком) текущего раздела сайта в виде текста в верхней части страницы.

• На странице должны присутствовать ссылки на подразделы, являющиеся частью текущего раздела. Ссылка на текущий (выбранный) раздел должна выделяться относительно других.

#### **1. О компании.**

 Данный раздел содержит текстовую информацию о компании.

## **2. Новости.**

 Новости отображаются в виде списка. Атрибуты новостей:

- Дата.
- Заголовок.
- Анонс.
- Полный текст новости.

 Заголовок новости является ссылкой. При нажатии на ссылку осуществляется переход на страницу с полным текстом новости.

#### **3. Награды.**

 Данный раздел содержит информацию о наградах компании. Информация может иметь произвольную форму или выводиться в виде списка-таблицы (предпочтительнее) и иметь следующую структуру:

- Изображение.
- Название.
- Краткое описание.

#### **4. Отзывы.**

 На странице представлены отзывы пользователей сайта и клиентов. Страница формируется администратором сайта. Здесь же располагается ссылка на форму обратной связи «Оставить отзыв».

Поля формы:

- Фамилия, имя, отчество.
- Ваш e-mail.
- Окно для ввода текста сообщения.
- Кнопка «Отправить».

## **5. Контакты.**

 Раздел должен содержать контактную информацию в виде текста свободной формы, редактируемого владельцем сайта.

# **§ 25-26. Практикум.** Публикация сайта. Зашита проекта

Целью работы является опубликовать сайт на сервере.

- 1. Подготовьте набор файлов сайта к публикации. Подготовьте сайт к публикации. Проверьте сайт в режиме предварительного просмотра. Убедитесь в правильном функционировании гиперссылок.
- 2. Зарегистрируйте сайт на сервере. Выберите определенный сервер для регистрации. Выберите для сайта логин - свою фамилию, записанную латинскими буквами. Дважды введите пароль. Заполните обязательные поля регистрационной формы. Логин и пароль запишите и храните в тайне.
- 3. Подтвердите название сайта на втором этапе регистрации.
- 4. Как зарегистрированный пользователь загрузите файлы с жесткого диска компьютера на сервер.
- 5. Проверьте, как сайт выглядит на сервере и как функционируют гиперссылки.
- 6. Запустите файл-менеджер через FTP-соединение или задайте FTP-соединение с помощью любого браузера.
- 7. Просмотрите сайт на сервере.
- 8. Зарегистрируйте сайт  $\overline{R}$ регистратуре (например, www.registratura.ru). Заполните форму. В числе ключевых слов введите свои фамилию, имя и отчество. Они также должны быть указаны в информации о сайте и в тексте сайта.
- 9. Проверьте результаты регистрации. Для этого войдите в поисковую систему и выполните поиск по ключевым словам.
- 10. Завершите работу.

#### План защиты проекта

- $\bullet$  . Тема моего проекта...
- Я выбрал эту тему, потому что...
- $\bullet$  . Цель моей работы...

132

- Этапы выполнения проекта:
	- 1) Сбор информации (какую информацию искал, как проходил процесс поиска).
	- 2) Изготовление продукта (какие действия были выполнены и каким образом).
	- 3) Написание текстов и наполнение сайта элементами мультимедиа.

# ПРИМЕРЫ ЗАДАНИЙ ПО СУММАТИВНОМУ ОЦЕНИВАНИЮ

## 1. Страница, на которой указаны все внутренние разделы, находящиеся на сайте.

- А) Карта сайта.
- В) Дизайн сайта.
- С) Главная страница сайта.
- D) Конструктор сайтов.
- Е) Адрессайта.
- 2. Установите соответствие между элементами карты сайта Sitemap и их названиями.
	- $1.$  Loc
	- 2. Lastmod
	- 3. Changefreq
	- 4. Priority
- А) Важность страницы
- В) Периодичность обновления
- С) Последнее обновление
- D) Адрес страницы
- 3. Системы с большим разнообразием ресурсов, позволяющие созлать сайт онлайн.
	- А) Конструктор сайтов.
	- В) Адрессайта.
	- С) Карта сайта.
	- D) Главная страница сайта.
	- Е) Сайт.
- 4. Пронумеруйте этапы создания сайта в конструкторе Wix.

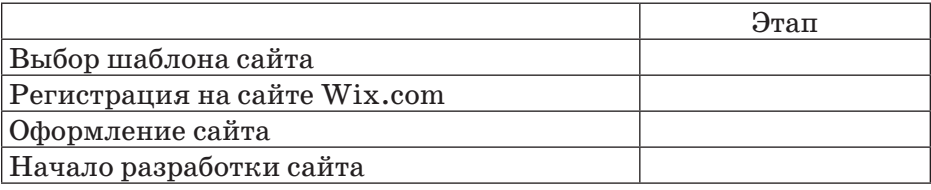

#### 5. Заполните пропуски.

Сайт Wix состоит из ... разделов: ..., ..., ....

- 6. Сопоставьте форматы аудиофайлов с их описанием.
	- $1.$  WAV А) Формат, характеризующийся высоким уровнем сжатия
	- 2. MIDI B) Стандартный формат приложений Windows
	- 3. MP3 С) Формат записи нот и кодов музыкальных инструментов для синтезированных звуков

#### 7. Заполните пропуски.

... - последовательная смена нескольких изображений, создающая эффект движения. ..., ... - специальные программы, автоматически подключаемые при проигрывании файла определенного типа.

#### 8. Установите соответствие между понятиями и их определениями.

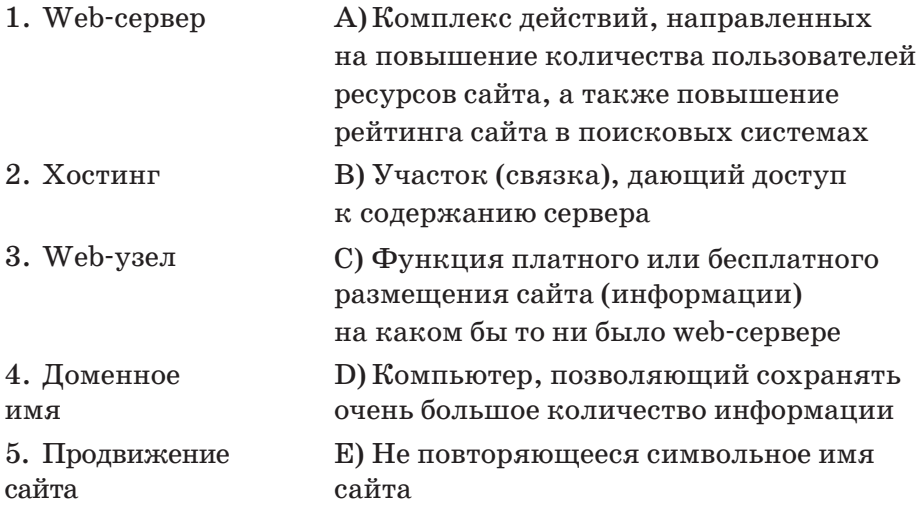

#### 9. Методы продвижения сайта (3 правильных ответа).

- А) Белые.
- B) Серые.
- С) Черные.
- D) Красные.
- Е) Зеленые.
- F) Синие.
- G) Желтые.

#### 10. ... - комплексная работа по продвижению сайта.

- А) Поисковый маркетинг.
- В) Размещение информации в каталоге.
- C) SMM.
- D) SEM.
- E) E-mail-маркетинг.

# **Раздел V**

# **ИСКУССТВЕННЫЙ ИНТЕЛЛЕКТ И ТЕХНОЛОГИЯ BLOCKCHAIN**

#### **Цели обучения:**

- объяснять принципы машинного обучения, нейронных сетей (нейронов и синапсов);
- описывать сферы применения искусственного интеллекта в промышленности, образовании, игровой индустрии, обществе;
- объяснять назначение и принцип работы технологии Blockchain.

## § 27-28. Принципы машинного обучения

#### Вспомните!

- Что такое карта сайта?
- Что такое главная страница caŭma?
- Что такое контент сайта?
- Что относится к мультимедиа на web-странице?
- Как опубликовать сайт?
- Что такое продвижение сайта?

#### Вы узнаете:

- о понятиях «нейрон», «нейронные сети», «синапс»;
- о принципах машинного обучения:
- о построении нейронных сетей.

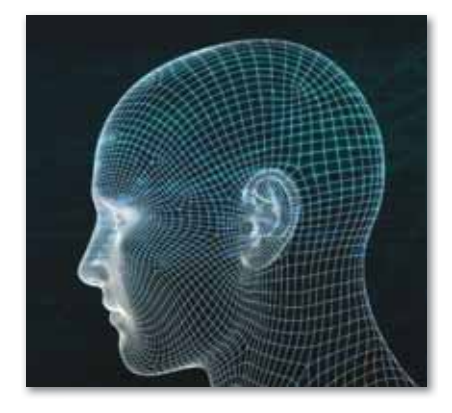

#### **Термины**

Нейрон - Нейрон - Neuron Синапс - Синапс - Synapse Нейронные сети - Нейронды желілер - Neural networks Машинное обучение -Машиналық оқыту - Machine learning

#### Что такое машинное обучение?

Машинное обучение -ЭТО одно из направлений искусственного интеллекта. Принцип машинного обучения заключается в обучении машин на основе полученных машинами данных. Системы машинного обучения позволяют применять знания, полученные при обучении на больших наборах данных. Машинное обучение решает такие задачи, как распознавание лиц, речи, и объектов, перевод и т.д. Машинное обучение позволяет системе научиться самостоятельно распознавать шаблоны и делать прогнозы.

Тема искусственного интеллекта и нейронных сетей в настоящее время очень популярны. Многих людей интересует, как работают нейронные сети, что они собой представляют и на чем основан принцип их действия.

Искусственная нейронная сеть (ИНС) - математическая модель, которая анализирует сложные данные, имитируя человеческий мозг, и имеет аппаратное и программное воплощение. ИНС можно отнести к типу модели обучения, которая эмулирует принцип работы синапсов человеческого мозга. ИНС состоят из сети узлов (нейронов) и аналогов синапсов для обработки данных. Входные данные проходят через систему и генерируются в виде выходных данных. Биологический нейрон - это специальная клетка, одной из ключевых задач которой является передача электрохимического импульса по всей нейронной сети через доступные связи с другими нейронами.

#### Что такое синапсы?

Многие воспринимают нейронные сети как аналог человеческого мозга. С одной стороны, это суждение можно считать верным, но с другой стороны, механизм человеческого мозга слишком сложен и его невозможно воссоздать с помощью машины.

Нейронная сеть - это программа, основанная на принципе работы человеческого мозга, но не являющаяся его аналогом.

Нейронная сеть состоит из связанных нейронов, каждый из которых принимает, обрабатывает и передает информацию на следующий нейрон. Все нейроны обрабатывают одни и те же сигналы. Так почему получаются разные результаты? Все дело в синапсах, которые соединяют нейроны между собой. Один нейрон может иметь множество синапсов, усиливающих или ослабляющих сигнал, и обладающих способностью изменять свои характеристики с течением времени. Правильно заданные параметры синапсов дают возможность получить на выходе необходимый результат преобразования входных данных.

Нейронная сеть - это определенная последовательность нейронов, которые объединены между собой синапсами.

Синапсы - это связи между нейронами, каждая из которых имеет свою степень веса.

Программа, имеющая структуру нейронной сети, дает машине возможность анализировать входные данные и запоминать результат, полученный из определенных источников. Входная информация видоизменяется в процессе передачи в зависимости от свойств синапсов. В процессе обработки информация, переданная синапсом с большим показателем веса, будет преобладающей. Таким образом, на результат вычислений напрямую влияют синапсы, а не нейроны.

Определив, что собой представляют нейронные сети, можно выделить их основные виды. Каждая сеть имеет первый слой нейронов, который называется **входным**. Он не выполняет никаких вычислений и преобразований, его задача состоит в принятии и распределении входных сигналов по остальным нейронам. Это единственный слой, который является общим для всех типов нейронных сетей, дальнейшая их структура и является критерием для основного деления.

**Однослойная нейронная сеть**. В нейронной сети такой структуры после попадания входных данных на первый слой информация сразу передается на слой вывода конечного результата. При этом первый входной слой не считается, так как он не выполняет никаких действий кроме приема и распределения, как было сказано выше. Второй слой выполняет все необходимые расчеты, обрабатывает и выдает конечный результат. Входные нейроны объединены с основным слоем синапсами, имеющими различный весовой коэффициент, обеспечивающий качество связей.

**Многослойная нейронная сеть.** Как следует из названия, этот вид нейронных сетей, помимо входного и выходного слоев, имеет еще и промежуточные слои. Их количество зависит от степени сложности сети. Она в большей степени напоминает структуру биологической нейронной сети. Такие виды сетей появились недавно, до этого подобные задачи решались с помощью однослойных сетей. Безусловно, многослойные сети имеют больше возможностей, чем однослойные. В процессе обработки информации каждый промежуточный слой представляет собой промежуточный этап обработки и распределения информации.

В зависимости от направления распределения информации по синапсам от одного нейрона к другому, такие сети можно разделить еще на две категории.

**Сети прямого распространения, или однонаправленные**, то есть структуры, в которых сигнал движется строго от входного слоя к выходному. Движение сигнала в обратном направлении невозможно. Подобные разработки достаточно широко распространены и в настоящий момент с успехом решают такие задачи, как распознавание, прогнозы или кластеризация.

**Сети с обратными связями, или рекуррентные,** позволяют сигналу двигаться не только в прямом, но и в обратном направлении. Что это дает? В таких сетях результат выхода может возвращаться на вход. Исходя из этого, выход нейрона определяется весом и сигналами входа и дополняется

предыдущими выходами, которые снова вернулись на вход. Таким сетям свойственна функция кратковременной памяти. на основании которой сигналы восстанавливаются и дополняются в процессе обработки.

Опираясь на типы составляющих их нейронов, сети можно разделить на однородные и гибридные.

Большую часть задач машинного обучения можно разделить на обучение с учителем (supervised learning) и обучение без учителя (unsupervised learning).

Под «учителем» понимается идея вмешательства человека в обработку данных. При обучении с учителем у нас есть данные, на основании которых нужно что-то предсказать, и некоторые гипотезы. Например, на основании различных медицинских показателей предсказать наличие у пациента какой-либо болезни или на основании текста электронного письма определить, является ли оно спамом.

При обучении без учителя у нас есть только данные, свойства которых мы и хотим обнаружить. Например, пусть нам известны данные о росте и весе некоторого числа людей. Необходимо сгруппировать данные в 3 группы, чтобы для каждой категории людей сшить рубашки подходящего размера.

Для успешного освоения технологии машинного обучения необходимо углубить знания в таких областях, как математический анализ, линейная алгебра и методы оптимизации. Также необходимо знать основы программирования и какойлибо язык программирования. В машинном обучении, как правило, используются языки программирования R, Python или Matlab.

Отвечаем на вопросы

1. Что такое нейронные сети?

1

- 2. Какова структура синапса?
- 3. Как входной слой принимает информацию?
- 4. Какова структура однослойной нейронной сети?
- 5. Какова структура многослойной нейронной сети?
- 6. На какие виды делятся сети в зависимости от типа нейронов?
- 7. Каковы особенности функционирования однонаправленных и рекуррентных сетей?
- 8. Что такое обучение с учителем?
- 1. Какова основная идея машинного обучения?
- 2. Почему структура нейронных сетей похожа на структуру человеческого мозга?
- 3. Почему принципы функционирования нейронов связаны сих типами?

Анализируем и сравниваем

Просмотрите дополнительные источники информации и проанализируйте принципы функционирования однонаправленных и рекуррентных нейронных сетей. Сравните принципы их работы.

Выполняем в тетради

Создайте схему видов нейронных сетей. Объясните по ней принципы работы нейронных сетей.

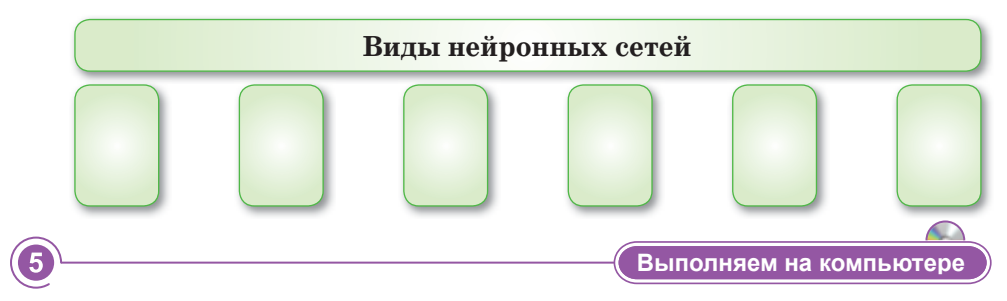

Создание модели простейшего нейрона с двумя входами и одним выходом.

Создадим сценарий для нейрона, решает употребить пищу или нет.

Вход 1 подключен к датчику альбедо (показателя отражательной способности какой-либо поверхности), который активен со значением 1, если альбедо белое, и выдает значение 0, если альбедо темное.

Вход 2 подключен к датчику сладости, который активен со значением 1, когда объект имеет сладкий запах, и со значением 0, если нет.

Выходной сигнал представляет собой двигательную команду употребить пищу или нет и принимает значения 1 или 0 соответственно.

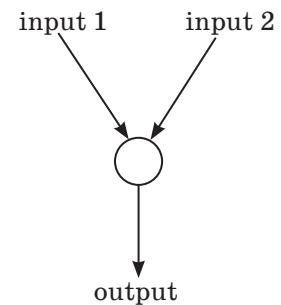

 $\overline{2}$ 

 $\overline{3}$ 

 $\overline{4}$ 

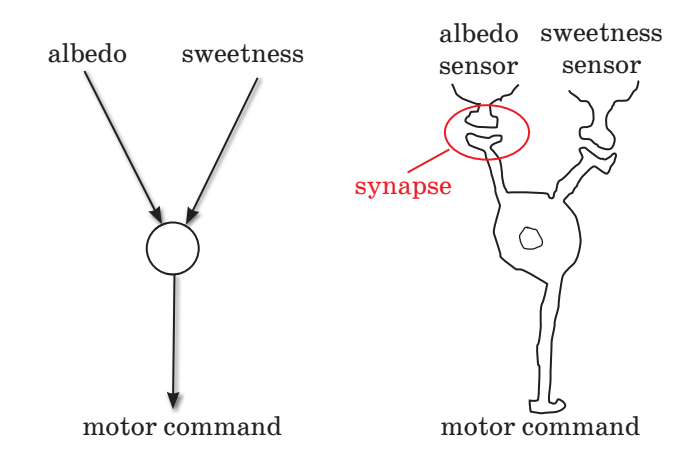

Вот иллюстрация того, как биологический нейрон может быть реализован в виде искусственного нейрона. Датчики связаны с нейроном через синапсы. В искусственных нейро-

нах синапсы обычно называют весами, потому что они определяют, насколько «тяжелым» является их вклад в активность постсинаптического нейрона.

Веса (синапсы) искусственного нейрона обозначены двумя линиями. Два веса обозначены на рисунке, как **w1** и **w2**. При построении модели заменим их числами. Чем сильнее синапс, тем больше число.

Складываем все взвешенные входы, чтобы активировать ячейку, и получаем такое уравнение:

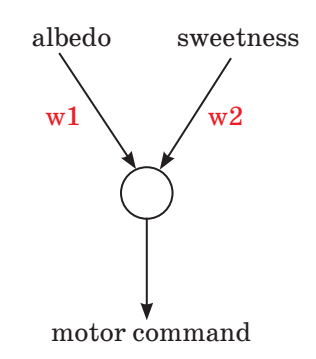

#### $\text{a}$ ктивация = (input1 \* w1) + (input2 \* w2)

Выход нейрона – **все или ничего**, мы можем представить его, как 1 или 0. Если активация превышает определенный порог, который мы устанавливаем (например, 2), нейрон выводит 1. В противном случае он выводит  $0$ .

У нас есть два двоичных входа, что дает нам четыре возможных комбинации на выходе: **(0 0)**, **(0 1)**, **(1 0)**, **(1 1)**. Это означает, что существует максимум четыре разных вида пищи, которые может распознать наш нейрон.

Выбираем четыре продукта, которые соответствуют ограничениям альбедо и сладости.

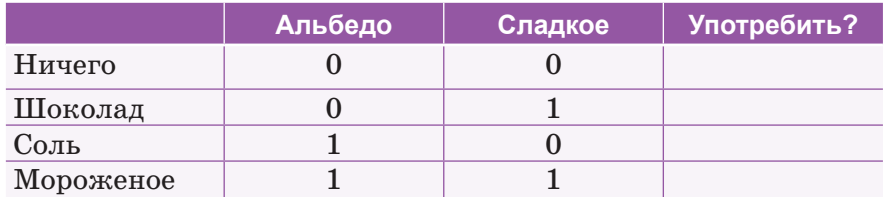

## Реализация в Excel

1. Введите следующие значения в таблице Excel:

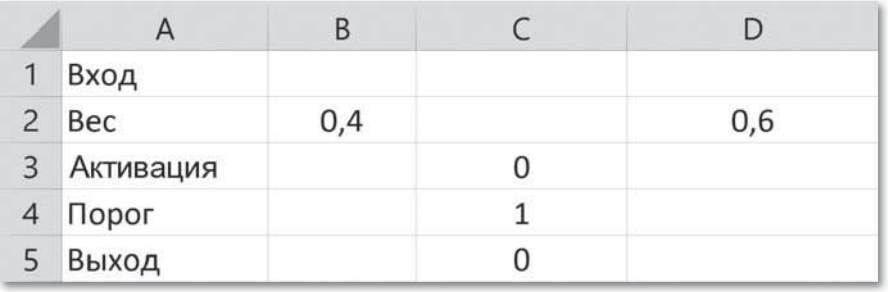

- 2. Обратите внимание, что входы (ячейки В1 и D1) пусты.
- 3. Весы выбираем произвольно. Порог также выбран произвольно. Пока используем 1.
- 4. Следующим шагом вычислим активацию, сложив взвешенные входы. Активация будет рассчитана в ячейке СЗ. Для этого в ячейку СЗ введите: = В1 \* В2 + D1 \* D2.
- 5. Сравните активацию с порогом. Для этого в ячейку С5 введите логическую функцию Excel.
- 6. Так как активация находится в ячейке СЗ, а порогом является ячейка  $C4$ , формула будет  $C3 > = C4$ .

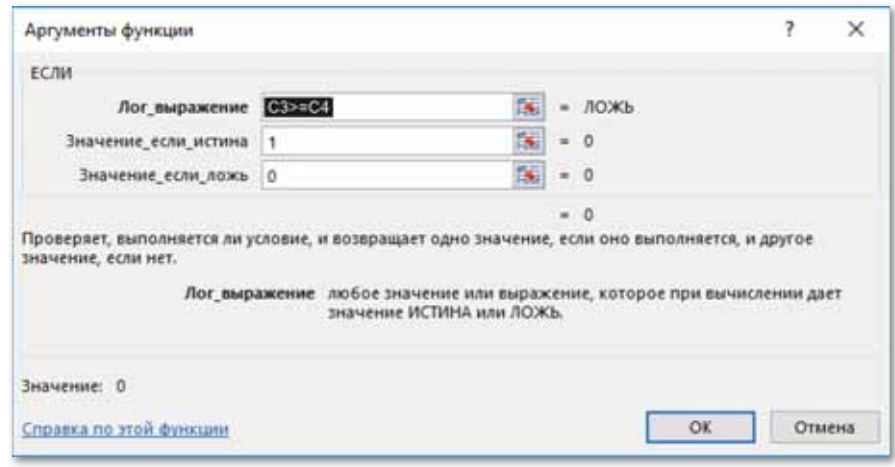

7. Входные данные введите вручную. Поместите значения в лве входные ячейки В1 и D1 и пронаблюдайте, срабатывает нейрон или нет, то есть, появляется ли 1 или 0 в выхолной ячейке С5.

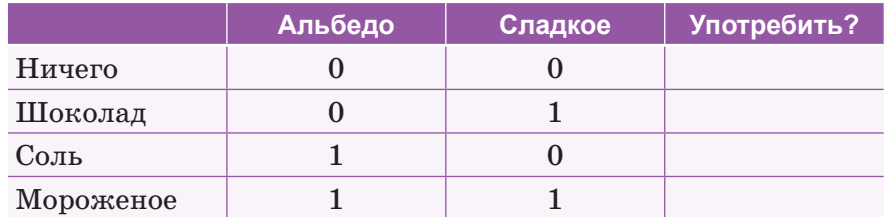

- 8. После тестирования нейрон должен употребить только мороженое, а не другой продукт (выход должен быть равен 1). Проверьте это самостоятельно.
- 9. Покажите нейрону «ничего», поместив соответствующие значения в ячейки В1 и D1. Что выводит нейрон?
- 10. Покажите нейрону «шоколад». Какой результат получается?
- 11. Покажите нейрону «соль». Какой ответ выводит нейрон?
- 12. Покажите нейрону «мороженое». Это единственная ситуация, в которой нейрон должен решить «употребить». Выводит ли он 1, как и было задумано?
- 13. Измените веса и виды продуктов. С новыми весами проведите повторные тесты. Для каких продуктов нейрон срабатывает, а для каких - нет?

Делимся мыслями

Приведите примеры из реальной жизни, которые показывают, что структура нейронной сети похожа структуру человеческого Считаете мозга. ЛИ на вы, что в будущем всех представителей профессий (водителей общественного сферы обслуживания транспорта, гидов, сотрудников Центра обслуживания населения и др.) могут полностью заменить роботы?

## § 29-30. Принципы организации и работы нейронных сетей

#### Вспомните!

- Что такое нейроны и нейронные сети?
- Что такое синапсы?
- Какие принципы машинного обучения вы знаете?
- Как построены нейронные сети?

#### Вы узнаете:

- о принципах организации нейронных сетей:
- о принципах работы нейронных сетей.

#### Термины

 $\mathbf{B} \mathbf{x} \mathbf{o} \mathbf{A}$  – Kipic – Input **Выход** – Шығыс – Output **Вес** – Салмақ – Weight Активационная функция -Белсенділік функциясы -**Activation function** 

## Где используются нейронные cemu?

Нейронные сети используются для решения разнообразных задач. Если рассматривать задачи по степени сложности, TO ЛЛЯ простейших решения из них обычная подойдет компьютерная программа. Для более сложных задач, требующих простого прогнозирования или приближенного решения уравнений, нужны программы, использующие статистические методы. А задачи еще более сложного уровня требуют другого подхода. Это относится к распознаванию образов, речи или сложному прогнозированию. В голове человека подобные процессы происходят неосознанно, то есть,

распознавая и запоминая образы, человек не осознает, как происходят эти процессы и не может их контролировать. Именно такие задачи помогают решать нейронные сети, то есть, они созданы, чтобы выполнять процессы, алгоритмы которых неизвестны.

Таким образом, нейронные сети находят широкое применение в следующих областях:

- распознавание широко распространенная область при- $\bullet$ менения нейронных сетей в настоящий момент;
- предсказание следующего шага процесс, который  $\bullet$  . используется на торгах и фондовых рынках;
- классификация входных данных по параметрам. Такую  $\bullet$  . работу выполняют кредитные роботы, которые принимают решение об одобрении займа человеку, полагаясь на входной набор различных параметров.

Способности нейронных сетей делают их очень популярными. Их можно научить многому, например, играть в игры, узнавать определенный голос и т.д. Исходя из того, что искусственные
сети строятся по принципу биологических сетей, их можно обучить всем процессам, которые человек выполняет неосознанно. В составе сетей имеются три типа нейронов (схема 18).

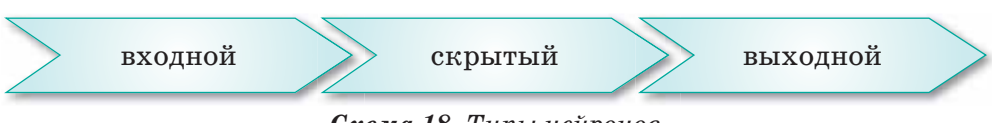

Схема 18. Типы нейронов

Если сеть однослойная, то она не содержит скрытых нейронов. Также существуют разновидности составных единиц сети: нейрон смещения и контекстный нейрон.

Каждый нейрон имеет два типа данных: входные и выходные. При этом у первого слоя входные данные равны выходным. В остальных случаях на вход нейрона попадает суммарная информация предыдущих слоев, которая затем проходит процесс нормализации, то есть все значения, выпадающие из нужного диапазона, преобразуются функцией активации (схема 19).

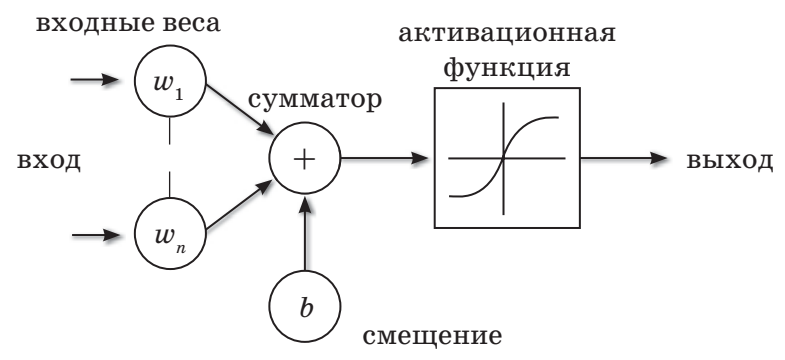

Схема 19. Модель искусственного нейрона

# Схема работы нейронной сети (схема 20).

Чтобы представить принцип работы нейронной сети, не требуется особых навыков.

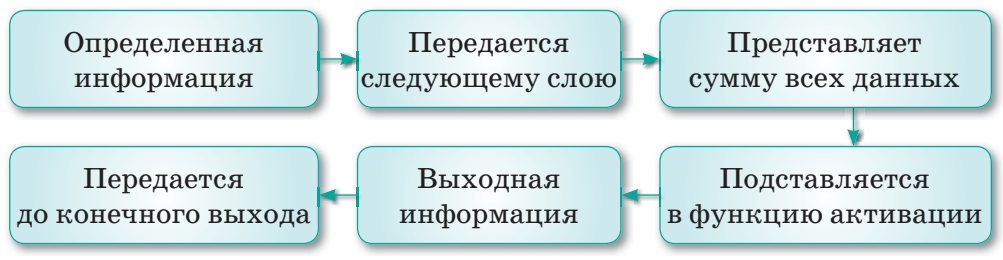

Схема 20. Принцип работы нейронной сети

- 1. На входной слой нейронов поступает определенная информация.
- 2. Посредством синапсов она передается следующему слою, при этом каждый синапс имеет свой коэффициент веса, а каждый следующий нейрон может иметь несколько входящих синапсов.
- 3. В итоге информация, полученная следующим нейроном, представляет собой сумму всех данных, перемноженных каждый на свой коэффициент веса.
- 4. Полученное значение подставляется в функцию активации.
- 5. Получается выходная информация.
- 6. Выходная информация передается дальше, пока не дойдет до конечного выхода.

Первый запуск сети не дает верных результатов, так как сеть еще не натренирована. Функция активации применяется для нормализации входных данных. Таких функций много, но можно выделить несколько основных, имеющих наиболее широкое распространение. Их основным отличием является диапазон значений, в котором они работают.

Важно помнить, что для достижения результата мало создать нейронную сеть. Ее нужно еще и обучить, что тоже требует особых подходов и имеет свои алгоритмы. Этот процесс нельзя назвать простым, так как его реализация требует определенных знаний и усилий.

Отвечаем на вопросы

- 1. Как нейронные сети используются в различных областях?
- 2. Какое качество делает нейронные сети популярными?
- 3. На сколько типов делятся нейронные сети?
- 4. Какие принципы работы нейронных сетей вы знаете?
- 5. Как работает нейронная сеть?

2

146

 $\overline{\mathbf{A}}$ 

Думаем и обсуждаем

- 1. Почему важно научить искусственный интеллект таким человеческим действиям, как распознавание и запоминание?
- 2. Какова способность нейронных сетей к обучению?
- 3. Можно ли получить правильный результат с помощью создания нейронных сетей?
- 4. Для чего используется функция активация?

Анализируем и сравниваем

Проанализируйте и сравните одинаковые виды деятельности, которые осуществляются в мозге человека бессознательно и сознательно - в искусственном интеллекте.

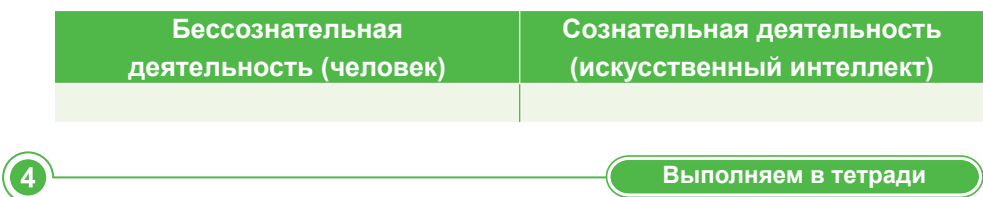

Каждый нейрон имеет два типа данных: входные и выходные. При этом у первого слоя входные данные равны выходным. В остальных случаях на вход нейрона попадает суммарная информация предыдущих слоев, которая затем проходит процесс нормализации, то есть все значения, выпадающие из нужного диапазона, преобразуются функцией активации.

Создайте модель искусственного нейрона, опираясь на данный текст.

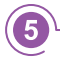

 $\overline{3}$ 

Выполняем на компьютере

# Автоматизировать выбор входов

электронную таблицу Excel 1. Создайте следующим образом, убедившись, что нейрон подключен (сумма в СЗ и функция ЕСЛИ в С5).

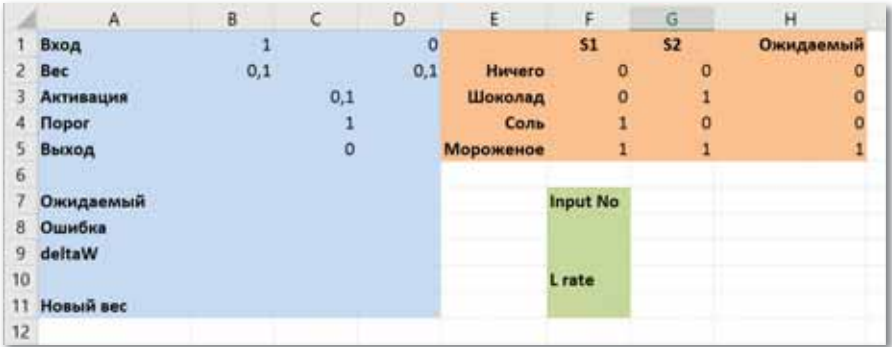

Диапазон, выделенный голубым цветом, - это нейрон. Красный - это разные продукты, которые мы покажем нейрону. Зеленым обозначены некоторые параметры.

В ячейку F8 поместим формулу, определяющую, какая еда будет представлена. Вхолы (ячейки В1 и D1) будут ссылаться на s1 и s2 в каждой строке 2, 3, 4 или 5.

Ячейка F11 будет содержать скорость обучения. Обычно это число между 0,01 и 0,5.

Значение лля желаемого поведения нейрона (из столбца Н) будет введено в ячейку рядом с «желаемым», в соответствии с которым выбран Input No. Затем ошибка будет вычислена путем вычитания фактического ответа из желаемого ответа. Это значение будет использоваться для вычисления дельта-веса, который является числом, которое мы добавляем к весу, чтобы приблизить его к необходимому.

Delta Weight  $X =$  скорость обучения \* (желательная – фактическая) \* вход X или

 $Dwx = lr * e * x$ 

**Dwx** (Delta Weight X) – это дельта-вес:

 $\ln$  (learning rate) – скорость обучения;

e (error) – ошибка, которая определяется как желаемое значение за вычетом фактического выхода.

Расчет ошибок является важной частью алгоритма. Представьте, что вас попросили угадать, сколько денег есть у кого-то в кармане. Вы предлагаете ответ 300 тенге, но фактический ответ - 500 тенге. Таким образом, желаемый результат (500 тенге) минус фактический (300 тенге) будет равен ошибке:

ошибка = желаемое - выход  $e = d - o$ или  $500 - 300 = 200$ , ошибка 200 тенге.

Теперь автоматизируем выбор входов, которые получает нейрон.

- 2. В ячейку F8 введите значение 1. Это шаблон ввода 1, который находится в столбцах F-H строки 2.
- 3. Теперь нужно сделать так, чтобы ячейки B1 и D1 относились к ячейкам F и G в строке 2, когда входной номер равен 1, в строке  $3$  - при 2, строке  $4$  - при 3 и строке  $5$  – при 4. Нажмите на ячейку В1, перейдите на вкладку меню формул и выберите <u>| Вставить</u> функцию.

148

 В появившемся окне выберите функцию **Выбор** и нажмите на кнопку **ОK**. Появится отдельное окно. Заполните поля, как показано ниже.

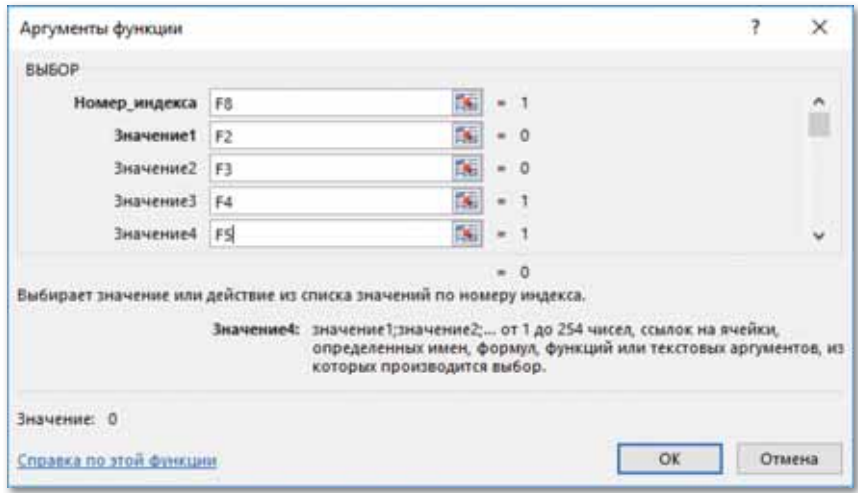

 Если значение в ячейке F8 равно 1, используйте ячейку F2. Если это 2, используйте ячейку F3. Если 3, используйте ячейку F4. Если 4, используйте ячейку F5.

4. Выберите ячейку D1 и повторите процесс, в этот раз используя значения в столбце G вместо столбца F.

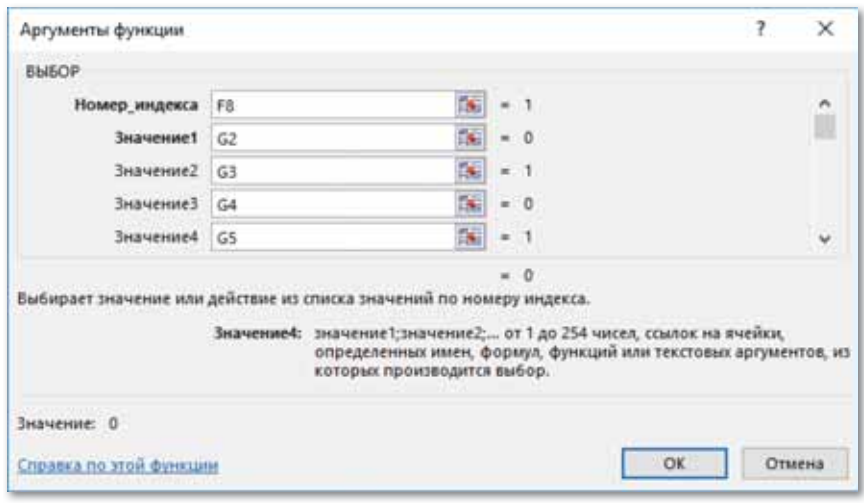

5. Ячейка C7 (желаемый вывод) должна ссылаться на соответствующую строку столбца H. Выберите C7 и повторите описанный выше процесс снова, используя ячейки H2, H3, H4 и H5 для четырех значений.

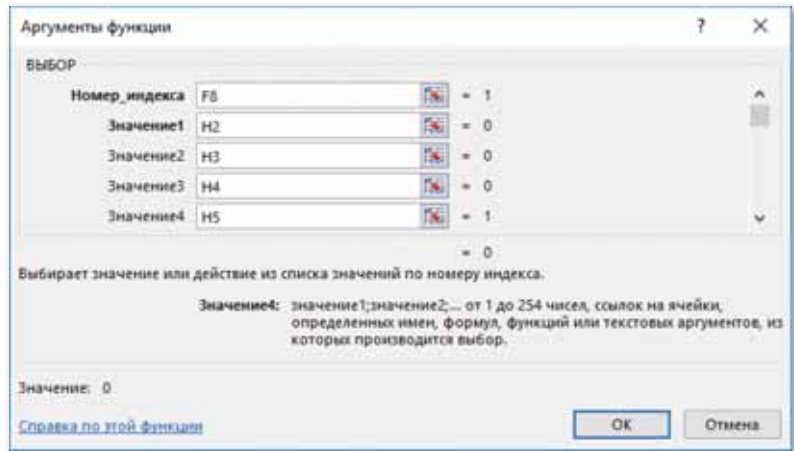

- 6. Теперь можно проверить, правильно ли ваш нейрон обращается к входам, изменив значение в ячейке F8 и просмотрев, изменились ли ячейки B1 и D1 соответствующим образом.
- 7. Чтобы проверить, какая ячейка прикреплена к другой, нажмите на ячейку A3 (или любую другую, которую вы хотите проверить). Войдите на вкладку меню **Формулы**:

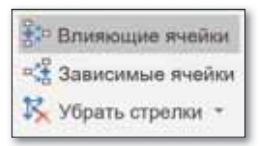

 Обратите внимание на эти команды. Проверьте влияющие ячейки.

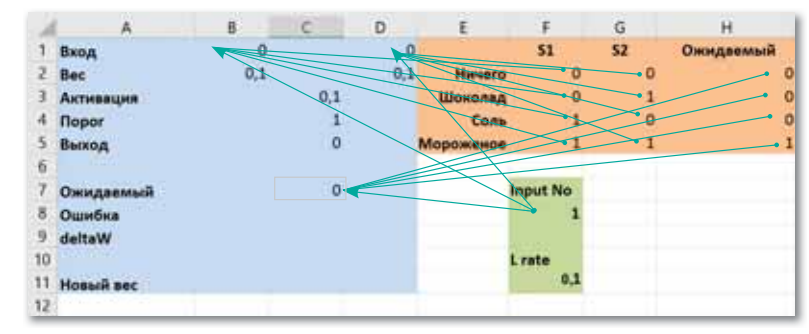

8. В ячейку С8 введите формулу  $= C7 - C5$ .

150

- 9. Теперь определим скорость обучения. Начнем со значения 0,2. Поместите 0,2 в ячейку F11. Скорость обучения необходима для того, чтобы вычислить, на сколько нужно обновить веса (синапсы). Сделаем это в ячейке B9 для веса 1 и D9 для веса 2.
- 10. В ячейку В9 введите формулу = F11  $*$  C8  $*$  B1, а в ячейку D9 – формулу = F11 \* C8 \* D1.
- 11. В ячейку В11 введите формулу =  $B2 + B9$ .
- 12. В ячейку D11 введите формулу=  $D2 + D9$ . Теперь можно обновить старые веса, заменив их на новые.
- 13. В ячейку B2 введите формулу = B11. У вас появится сообщение об ошибке, но так и должно быть.
- 14. Перейдите в Главное меню Microsoft Office  $\mathbb{C}_1$ , которое находится в верхнем левом углу.
- 15. Найдите **Параметры Excel** в правом нижнем углу открывшегося меню. В настройках выберите вкладку **Формулы**, поставьте галочку в поле **Включить итеративные вычисления,** измените **Максимальное число итераций** на 1, как показано ниже, и нажмите **ОK**.

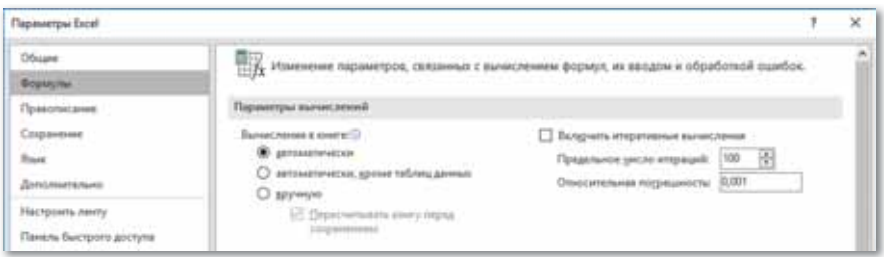

16. Нажмите на ячейку B2, затем нажмите на кнопку **Вставить функцию**, выберите **Если** и нажмите на **ОK**.

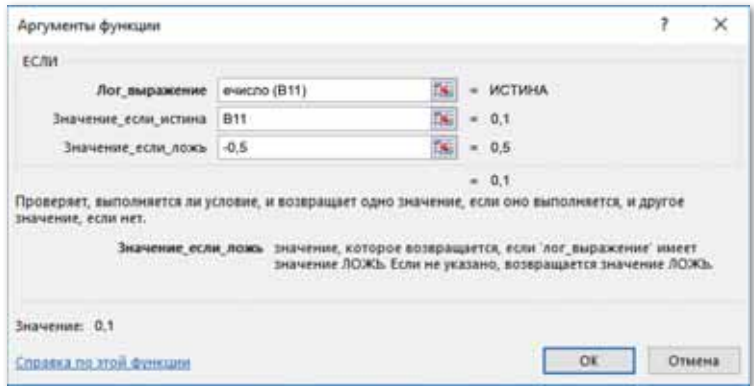

Верхний блок проверяет, является ли число в ячейке В11 (наш новый вес 1) числом. Используя информацию о том, является ли В11 числом, можно определить значение для использования. Если числа нет, будет использовано значение если ложь, поэтому поместите в нижнюю рамку значение, которое вы хотите использовать для начального веса (силу синапса, с которой информация передается этому нейрону). Если в В11 есть число, обновляем веса этим числом, поэтому просто поместите В11 здесь.

- 17. Повторите такую же процедуру для второго веса с ячейкой D2. На этот раз формула должна ссылаться на ячейку D11, а не на B11. Вы можете выбрать любое значение для начальной силы синапса.
- 18. Поскольку мы ограничили Excel одной итерацией, когда мы допустили циклические ссылки, нам нужно обновлять нейрон вручную каждый раз, когда у него есть опыт обучения. Для этого перейдите в меню вкладок Формулы. сверху и справа вы увидите кнопку Пересчет:

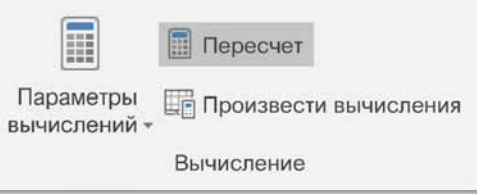

19. Попробуйте каждое из различных входных значений  $\{1,2,3,4\}$  в ячейке F8, нажимая на кнопку Рассчитать сейчас, пока ошибка нейрона не станет равной нулю.

Делимся мыслями

Рассмотрите принципы функционирования нейронных сетей с тремя или более входами, принимающими возможные значения. Поделитесь своими мыслями с одноклассниками.

# 6 31-32. Сферы применения искусственного интеллекта

#### Вспомните!

- Расскажите о принципах организации нейронных сетей.
- Расскажите о принципах работы нейронных сетей.

#### Вы узнаете:

- о сферах применения искусственного интеллекта:
- о применении искусственного интеллекта в медицине, промышленности, образовании, игровой индустрии, обществе.

## Термины

**Искусственный** интеллект - Жасанды интеллект  $-Artificial$ intelligence Дендрит - Дендрит -**Dendrite** Нейросеть -Нейрожелі - Neural network Игровая индустрия -Ойын индустриясы -Game industry

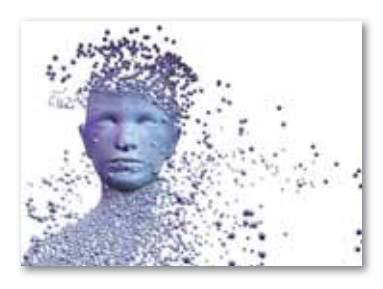

Искусственный интеллект (ИИ) способность интеллектуальных машин выполнять творческие задачи, которые традиционно считаются прерогативой человека. Также этим термином обозначают науку и технологию создания интеллектуальных машин.

Впервые это определение было введено американским ученым Джоном Маккарти в 1956 году.

B словосочетании «artificial intelligence» слово «intelligence» означает «умение рассуждать разумно».

Эмпирический тест на определение искусственного интеллекта был предложен Аланом Тьюрингом в 1950 году, когда такого термина еще не существовало. Согласно этому тесту, мыслящей машиной считается та, которую человек в беседе с ней принял бы за человека.

#### Направления ИИ:

- Символьное моделирование мыслительных процессов (доказательство теорем, принятие решений и теория игр, планирование и диспетчеризация, прогнозирование).
- Работа с естественными языками (информационный поиск, поиск в тексте; машинный перевод).
- Представление и использование знаний (создание экспертных систем).
- Машинное обучение (распознавание символов, рукописного текста, речи, анализ текстов).

Биологическое моделирование искусственного интеллекта (нейронные сети).

- Робототехника (манипуляция объектами, определение местонахождения, планирование движения).
- Машинное творчество (создание реалистичных образов, широко используемых в кино и игровой индустрии).
- Другие области исследований (программирование интеллекта в компьютерных играх, нелинейное управление, интеллектуальные системы информационной безопасности).

Классификация интеллектуальных систем (*схема 21*)*:*

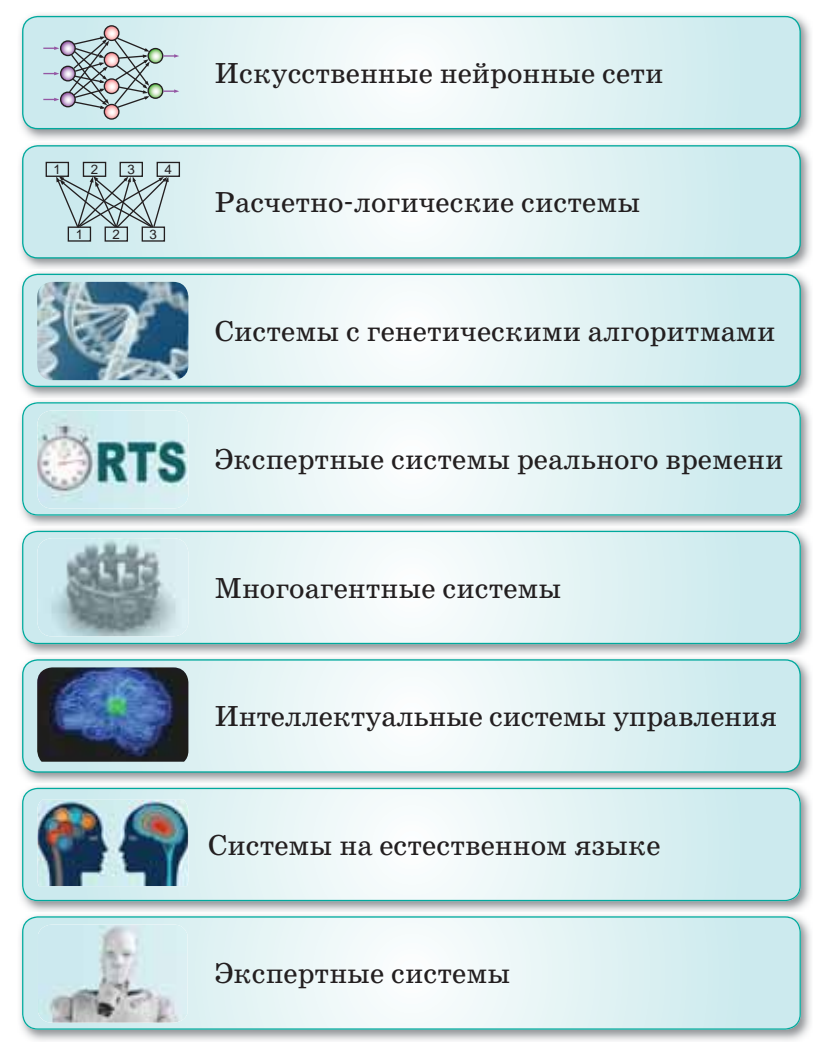

*Схема 21. Классификация интеллектуальных систем*

Искусственный интеллект основан на нейросетях – математической модели человеческого нейрона.

Нервная клетка состоит из аксонов и дендритов. Первые соединяются со вторыми с помощью синапсов. Нейрон активируется, если был преодолен определенный порог возбуждения, то есть, если на него подается напряжение больше определенного значения. Как следствие возникает сигнал, который передается на следующий нейрон.

**Дендриты** – это входные порты информации. Предположим, что вы смотрите видео. Информация поступает на один нейрон, обрабатывается и выходит на другой при условии, что был преодолен порог возбуждения аксона. Это очень упрощенная модель, которую легко понять.

**Нейросеть** – это модель, которая позволяет принимать правильное решение, основанное на определенных условиях.

#### Области применения искусственного интеллекта

Сфера применения искусственного интеллекта очень широка, его можно использовать везде, где человек только может представить.

**Медицина.** Преимущество искусственного интеллекта в этой сфере – способность запоминать и обрабатывать колоссальное количество информации, благодаря чему уже появились не только приложения, дающие рекомендации врачам, но и программы, способные обнаружить заболевания на ранних стадиях, когда симптомы еще не успели проявиться.

**Промышленность и сельское хозяйство.** В этих сферах искусственный интеллект развит настолько, что скоро человек будет вовсе не нужен. Так, в 2023 году компания LG откроет завод в Южной Корее, где абсолютно все этапы производства будут выполняться искусственным интеллектом, начиная с закупки сырья и заканчивая выгрузкой готовой продукции. Контроль качества также будет осуществлять соответствующее программное обеспечение. Частичный переход заводов на эту технологию произойдет уже в 2021 году. В сельском хозяйстве искусственный интеллект следит за состоянием растений, уровнем влажности и количеством питательных веществ в почве. Более того, он способен обнаруживать сорняки и выдергивать их без вреда для культурных растений.

**Дорожное движение.** Уже сейчас искусственный интеллект используется для того, чтобы предотвращать пробки. Для этого он в режиме реального времени собирает информацию со светофоров, анализирует расстояние между машинами и данные об авариях и использует их для улучшения дорожно-транспортной ситуации.

Подобные системы реализованы уже во многих странах.Еще одно направление развития ИИ в этой области – машины с автопилотом.

**Умный дом.** Искусственный интеллект уже может применяться в быту. Например, утром он может разбудить вас и раздвинуть занавески, чтобы в комнату проник солнечный свет. Когда вы проснетесь, у вас уже будет готов завтрак. Холодильник в ближайшем будущем сам научится заказывать еду, а как только вы закроете дверь, выходя на работу, сразу включится сигнализация. Также в ближайшее время появится возможность почувствовать все удобство умных батарей, которые адаптируют температуру под человека.

**Образование.** Искусственный интеллект в этой области уже развит настолько, что нередко выполняет свои функции не хуже человека. Одно из наиболее перспективных направлений применения искусственного интеллекта в образовании – это адаптивное обучение. Предполагается, что искусственный интеллект будет отслеживать успеваемость каждого отдельного ученика и либо подстраивать порядок показа блоков курса под его способности, либо информировать преподавателя о том, какой материал был усвоен плохо, а какой – хорошо.

Дистанционное обучение, локомотив современного высокотехнологического образования, подразумевает дистанционный экзамен. Как же провести его так, чтобы быть уверенными, что студент не списывал? На помощь приходят системы прокторинга – слежки за студентом во время написания контрольных работ и сдачи экзаменов. Программа может одновременно отслеживать поведение множества сдающих экзамен: нет ли лишних людей в кадре или лишних голосов в помещении, как часто сдающий отводит взгляд от монитора, не пытается ли сменить вкладку в браузере. Все эти действия фиксируются как нарушения. В особых случаях система дает сигнал человекупроктору обратить внимание на того или иного сдающего. Только тогда за ним начнут следить через web-камеру.

Сфера использования искусственного интеллекта в образовании не ограничивается этими двумя направлениями. К примеру, существуют планы по созданию программ автоматической проверки творческих заданий – сочинений и эссе. Направления прокторинга и адаптивного обучения понятны современному человеку и развиты в наибольшей степени. Идей для применения искусственного интеллекта множество.

Игровая индустрия. Для придания ощущения реальности в игры помешают разного рода ИИ. В сфере игровой индустрии искусственный интеллект играет практическую роль, а не развлекательную. Он может выполнять всевозможные задачи: от обработки общего набора правил, отвечающих за поведение базовых объектов, до управления персонажами.

Требовательность к системным ресурсам напрямую зависит от предназначения и требований, предъявляемых к ИИ. Чем сложнее разработанная система, тем большее количество ресурсов искусственный интеллект тратит на обработку информации. На простейшем для понимания уровне - для расчета действий в ходе игры потребуется мощность и время работы процессора. В сложных играх потребуются различные средства, способствующие анализу окружающей среды, фиксации действий пользователя и оценки предыдущих достижений.

Самая простая форма ИИ - это система, построенная на наборе правил и далекая от традиционного представления об искусственном интеллекте. Поведение игровых объектов происходит за счет уже установленных алгоритмов, учитывающих определенные факторы игры.

Многие действия и события в играх происходят за счет ИИ, который принимает самые разнообразные формы - от простейших наборов правил до адаптивной системы самосовершенствования.

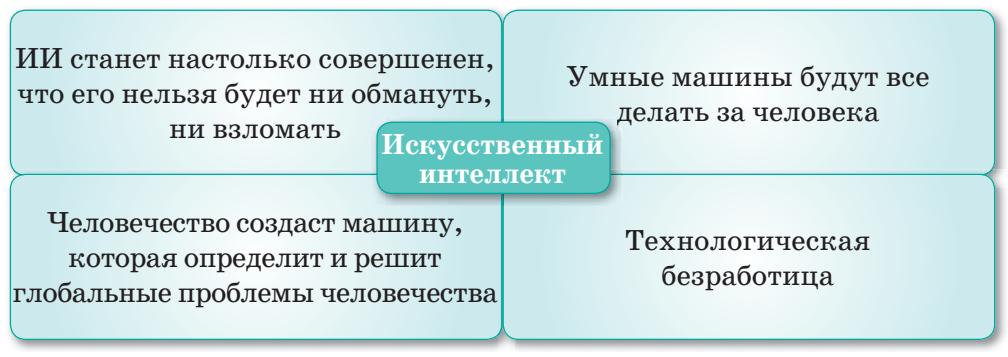

# Перспективы развития искусственного интеллекта (схема 22):

Схема 22. Развитие искусственного интеллекта

У искусственного интеллекта множество возможностей. В будущем будут востребованы только те люди, которые обслуживают ИИ, то есть программисты.

#### Отличие искусственного интеллекта от естественного

На самом деле ИИ и интеллект человека очень разные. Людей с искусственным интеллектом объединяет лишь способность думать, но и это осуществляется по-разному. Как же их сравнить? Лучший способ – выявить, какие преимущества и недостатки имеет искусственный интеллект на фоне человеческого в данный момент. Стоит учитывать, что со временем количество минусов будет все меньше и меньше.

## **Преимущества ИИ**

- 1. Способность мгновенно запоминать и обрабатывать колоссальные объемы информации в кратчайшие сроки. Чтобы любое знание прочно закрепилось в голове человека и не забылось, необходимо повторять нужную информацию в течение 3–4 дней, а затем хотя бы раз в 1,5 месяца. Искусственный интеллект запомнит эту информацию раз и навсегда.
- 3. Быстрая обработка количественных данных. Пока человек сложит два двузначных числа, компьютер уже проанализирует экономическую ситуацию и выдаст точку на графике, в которой лучше всего покупать валюту. **Недостатки ИИ**
- 1. Искусственный интеллект не умеет обрабатывать качественную информацию, но это лишь вопрос времени. Любая качественная информация может быть выражена в форме математической модели.
- 2. Искусственный интеллект все еще не настолько совершенен и может давать сбои, поэтому нужен человек, который бы за ним «присматривал».

# Искусственный интеллект в реальной жизни

Искусственный интеллект только развивается, и далеко не все его проявления в настоящее время доступны человеку. Существует несколько примеров применения искусственного интеллекта, которыми может воспользоваться каждый.

- 1. Различные обучающие, развивающие, развлекательные мобильные приложения.
- 2. Функция FaceID в смартфонах, позволяющая разблокировать смартфон с помощью сканирования лица. Специальные самообучающиеся алгоритмы сканируют человека с разных сторон и создают уникальный слепок, который позволяет идентифицировать человека.

3. Виртуальные ассистенты на смартфонах используют искусственный интеллект для всех видов деятельности, начиная с распознавания речи и заканчивая выдачей готовых решений.

И таких возможностей с каждым годом будет все больше.

Один из главных возможных плюсов ИИ – человек с его помощью потенциально способен повысить свой интеллект.

- **Отвечаем на вопросы** 1. Что такое искусственный интеллект? 2. Из чего состоит клетка человеческого мозга? 3. Какова структура дендрита? 4. Какие функции выполняют аксоны? 5. В каких областях используется искусственный интеллект? 6. Как искусственный интеллект применяется в сфере образования? 7. Какие функции выполняет искусственный интеллект в игровой индустрии? 8. Каковы направления развития искусственного интеллекта?
	- 9. Используется ли искусственный интеллект в нашей стране?
	- 1. Насколько важны высокотехнологичные направления развития искусственного интеллекта?
	- 2. Почему искусственный интеллект отличается от человеческого мозга?
	- 3. Как вы понимаете высказывание о том, что, с одной стороны, искусственный интеллект облегчает жизнь человека, а с другой – осложняет ее?

**◯ Анализируем и сравниваем** 

**Думаем и обсуждаем** 

Приведите не менее 10 отличий искусственного интеллекта от интеллекта человека. Например:

1) способность мыслить;

 $\mathbf{2}$ 

 $\boxed{3}$ 

- 2) способность отвечать;
- 3) способность выполнять задания; ...;
- 10) способность отдыхать.

Проанализируйте каждое отличие и сравните последовательность выполнения этих действий в обоих случаях.

Приведите реальные примеры использования искусственного интеллекта в различных сферах и запишите алгоритмы его функционирования в таблице.

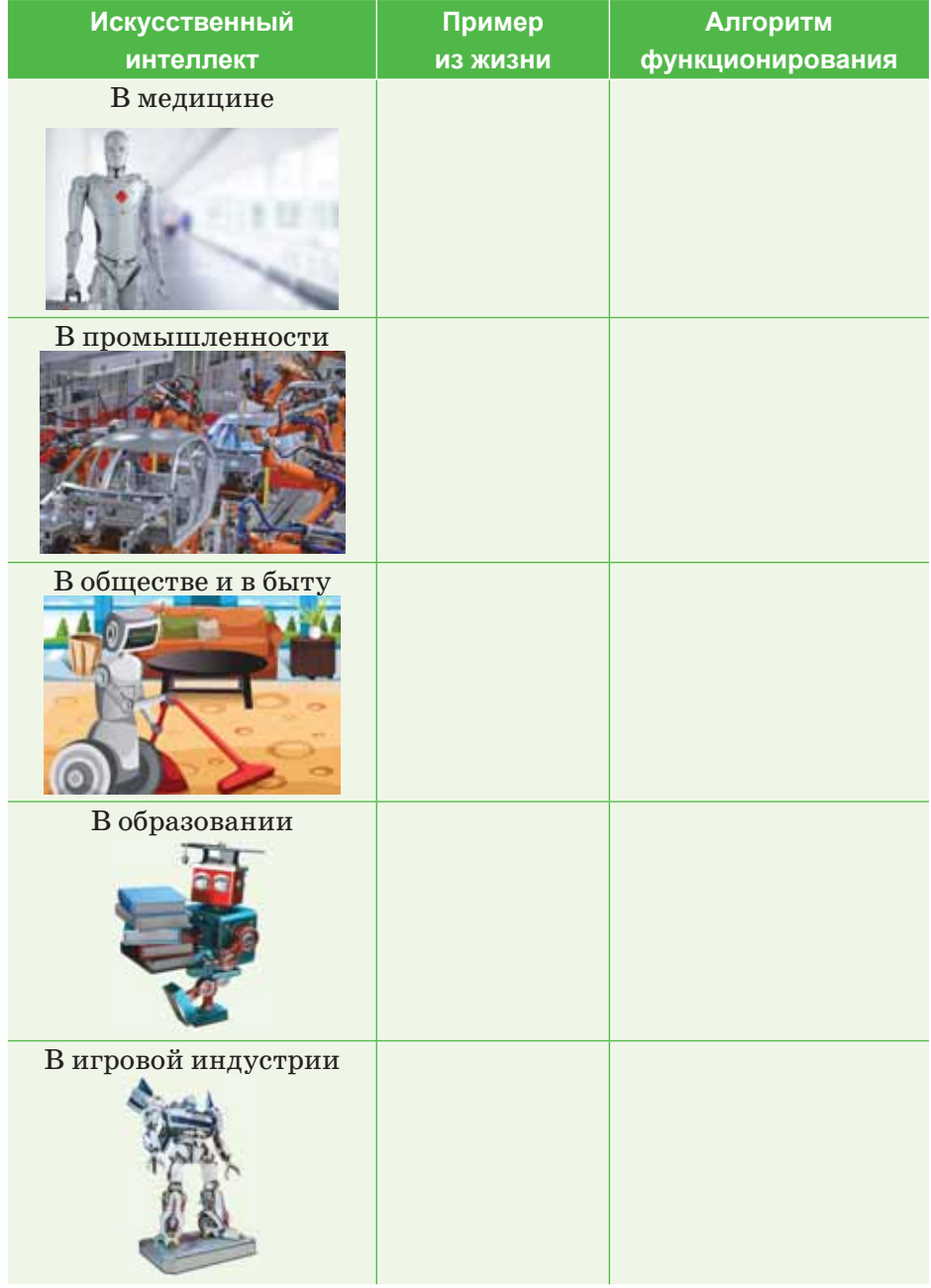

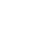

160

O

# **Прогнозирование продаж**

6

1. Для расчета прогноза потребуются данные о продажах за более ранние периоды. Чем больше данных, тем точнее будет прогноз. Предположим, что у нас есть данные с января 2018 года по декабрь 2019 в виде таблицы.

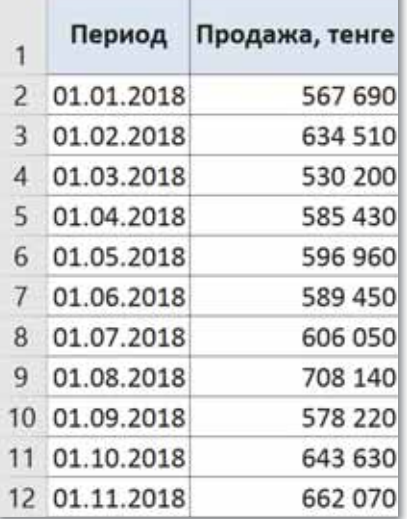

2. Нам необходимо рассчитать прогноз продаж на будущий год с января 2020 по декабрь 2020 и отразить его на графике.

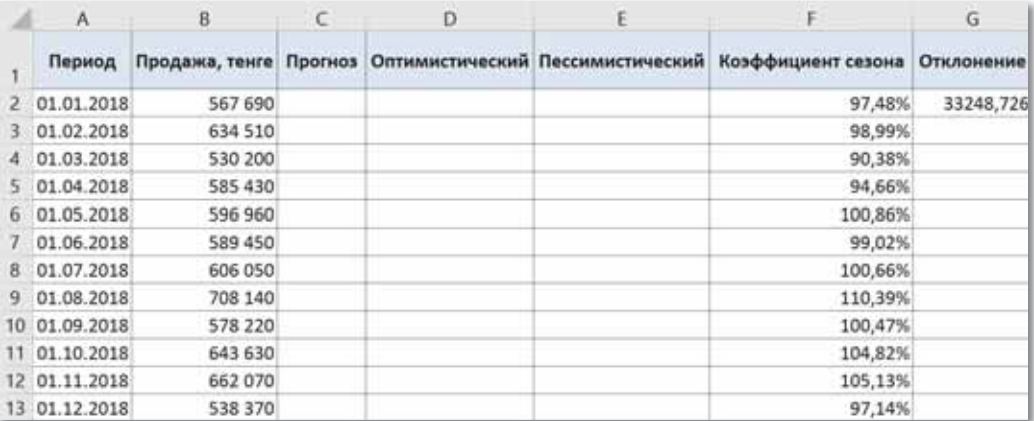

- 3. Таблица должна состоять из 7 столбнов в указанном порядке: период. продажи компании, прогноз, оптимистичный, пессимистичный, коэффипиент сезонности и отклонение.
- 4. Какифункция искусственного интеллекта для расчета непосредственно прогноза, в Excel есть специальная функция ПРЕДСКАЗ(FORECAST), которая, основываясь на данных предыдущих периодов, предсказывает вероятные значения для указанной даты. Функция основана на линейной регрессии и предназначена специально для прогнозиро-

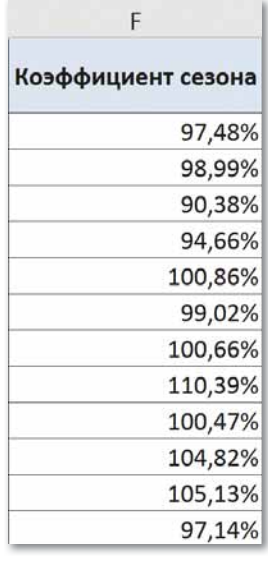

вания продаж, потребления товара и пр. Записываем функцию в столбец Прогноз (столбец С - сразу после столбца с суммами продаж) в ячейку СЗ4 и копируем ее во все прогнозируемые даты -  $C27: C37$ :

 $=$   $\Pi$ PE $\Pi$ CKA3 (A26; \$B\$2: \$B\$25; \$A\$2: \$A\$25).

Сама функция требует указания следующих входных ланных:

 $x$  - дата, значение для которой необходимо спрогнозировать (А26);

известные значения  $y$  – ссылка на ячейки таблицы с суммами продаж за известные периоды (\$B\$2:\$B\$25); известные значения  $x$  – ссылка на ячейки таблицы с датами продаж за известные периоды (\$A\$2:\$A\$25).

5. Данная функция пока не учитывает фактора сезонности, который является немаловажным фактором для продаж. Для его учета необходимо вычислить коэффициент сезонности для каждого месяца. Для этого добавим в столбец F2 следующую формулу:

 $=((\$B\$2:\$B\$13+\$B\$14:\$B\$25)/CVMM(\$B\$2:\$B\$25))*12.$ 

После указания ссылок на нужные ячейки завершаем ввод формулы одновременным нажатием трех клавиш: Ctrl+Shift+Enter. В результате для января получим коэффициент 0,974834224106574, для февраля - 0,989928632237843 и т.д. Назначьте ячейкам

162

процентный формат (Формат ячеек  $\Rightarrow$  Число  $\Rightarrow$  Процентный, два знака после запятой).

6. Теперь добавим учет этих коэффициентов для расчета прогноза в имеющуюся функцию ПРЕДСКАЗ (ячейки  $C26: C37$ :

 $=$ **IIPEACKA3**(A26;\$B\$2:\$B\$25;\$A\$2:\$A\$25)\**H*HAEK  $C(SF$2:SF$13;MECAtI(A26).$ 

Для этого применяется функция ИНДЕКС(INDEX), в которой первым аргументом указываем ссылку на 12 ячеек с коэффициентами сезонности (\$F\$2:\$F\$13), а вторым номер месяца, чтобы использовать нужный коэффициент для каждого месяца (для этого воспользуемся функцией МЕСЯЦ). Для января 2020 года эта формула будет выглядеть так:  $=$ ПРЕДСКАЗ(А26;\$B\$2:\$B\$25;\$A\$2:\$A\$ 25)\*ИНДЕКС(\$F\$2:\$F\$13;МЕСЯЦ(А26)).

7. В дополнение к самому прогнозу необходимо задать допустимые верхние и нижние границы, которые часто называют оптимистичным и пессимистичным прогнозами. Такой прогноз даст нам возможность более гибко рассчитать прогноз на будущие периоды. Для того чтобы построить такие прогнозы, необходимо рассчитать допустимое отклонение от прогнозируемых значений. Для этого также используем имеющиеся в Excel функции. В ячейку G2 запишите формулу:

 $=$ ДОВЕРИТ(0,05;СТАНДОТКЛОН(C26:C37);СЧЁТ(C2  $6: C37)$ 

функция ДОВЕРИТ() возвращает доверительный интервал, используя нормальное распределение;

станд откл - стандартное отклонение генеральной совокупности;

размер - указывается целое число, обозначающее количество данных для выборки;

СЧЁТ - подсчитывает количество чисел в указанных ячейках.

Теперь запишем следующие формулы в ячейки столбцов Оптимистичный и Пессимистичный (D и E), начиная со строки 26, :

Оптимистичный:  $=\$C26+\$G$2$ 

Пессимистичный:  $= $C26 - $GS2$ 

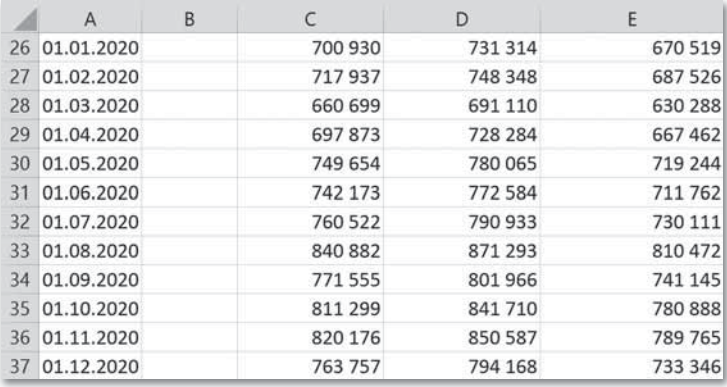

 Для оптимистичного прогноза необходимо взять сумму прогноза и прибавить к ней сумму рассчитанного отклонения.

8. Нужно скопировать значение из ячейки B26 в ячейки C26, D26 и E26, чтобы они были одинаковыми:

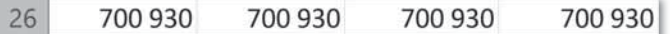

9. Теперь для того, чтобы выделить все данные (A1:E37), нужно перейти на вкладку **Вставка** (Insert) **группа Диаграммы** (Charts) **График** (Line). Получим следующий график:

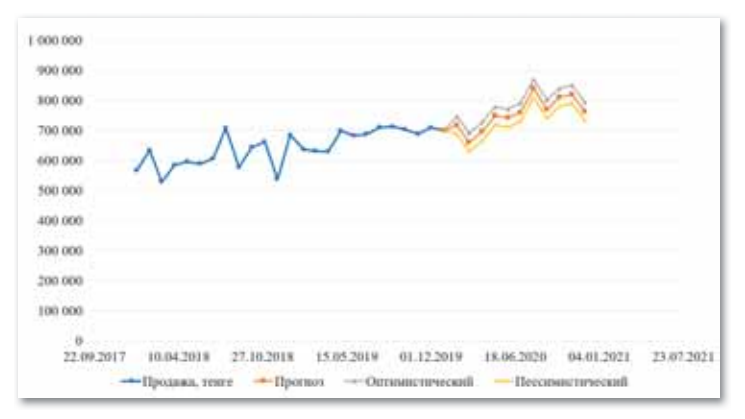

 График наглядно демонстрирует значения и прогнозы. Синим отмечены фактические продажи, оранжевым – прогноз, серым – оптимистичный прогноз, желтым – пессимистичный.

#### <mark>Делимся мыслями</mark>

Как вы думаете, не придется ли нам в будущем конкурировать с машинами, возможности которых многократно превосходят наши? Должны ли мы им доверять? Как можно решить эту глобальную проблему? Что нужно делать человеку в таких случаях?

 $6\overline{6}$ 

# § 33-34. Технология Blockchain

#### Вспомните!

- Как примененяется искусственный интеллект?
- Как искусственный интеллект примененяется в медицине. промышленности, образовании, игровой индустрии, обшестве?

#### Вы узнаете:

- о назначении технологии Blockchain;
- о принципах работы технологии Blockchain.

## Термины

**Блок** – Блок –  $Block$  $Henb - Ti36ek - Chain$  $Cepsep - Cepsep - Server$ База данных - Мәліметтер коры - Data base

Texhonorus Blockchain cormeщает в себе достижения не только сферы IT, но и финансовой сферы. Профессионалы в области финансов видят за технологией Blockchain будущее и не скрывают этого. Так что же это такое, и как организован принцип работы этой технологии?

# Что такое Blockchain?

 $\triangleleft Block \times - 6 \text{OR}$ ,  $\triangleleft chain \times -$ «цепочка», «Blockchain» - «цепочка блоков». Существует два вида цепочек:

 $1$ )Публичный Blockchain - открытая, дополняемая база данных. Каждый участник может записывать и читать данные.

2) Приватный, или частный, блокчейн имеет ограничения позаписи/чтению данных. Могут устанавливаться приоритетные узлы. Подвид Private Blockchain - эксклюзивный блокчейн. В такой цепочке устанавливается группа лиц, занимающаяся обработкой транзакций.

Блоки – это данные о транзакциях, сделках и контрактах внутри системы, представленные в криптографической форме. Все блоки выстроены в цепочку и связаны между собой.

Все операции проводятся между субъектами напрямую и осуществляются за счет того, что все участники подключены к одной сети - Blockchain. Это одна из ее главных особенностей.

#### Схема работы

Суть работы заключается в том, что определенная информация и цифровые записи объединяются в блоки. Каждый последующий блок соединен с предыдущим в хронологической последовательности на основе криптографического шифрования. Каждый следующий блок присоединяется в конце цепочки. Шифрование обеспечивается одновременно большим количеством устройств, объединенных одной сетью. Эти компьютеры создают прочную цепочку, полагаясь на сложные математические вычисления. Когда результаты этих вычислений совпадают, блок получает цифровую сигнатуру и больше не подлежит изменению. В связи с этим подделать конкретный блок невозможно, допустимо только добавлять новые записи (схема 23).

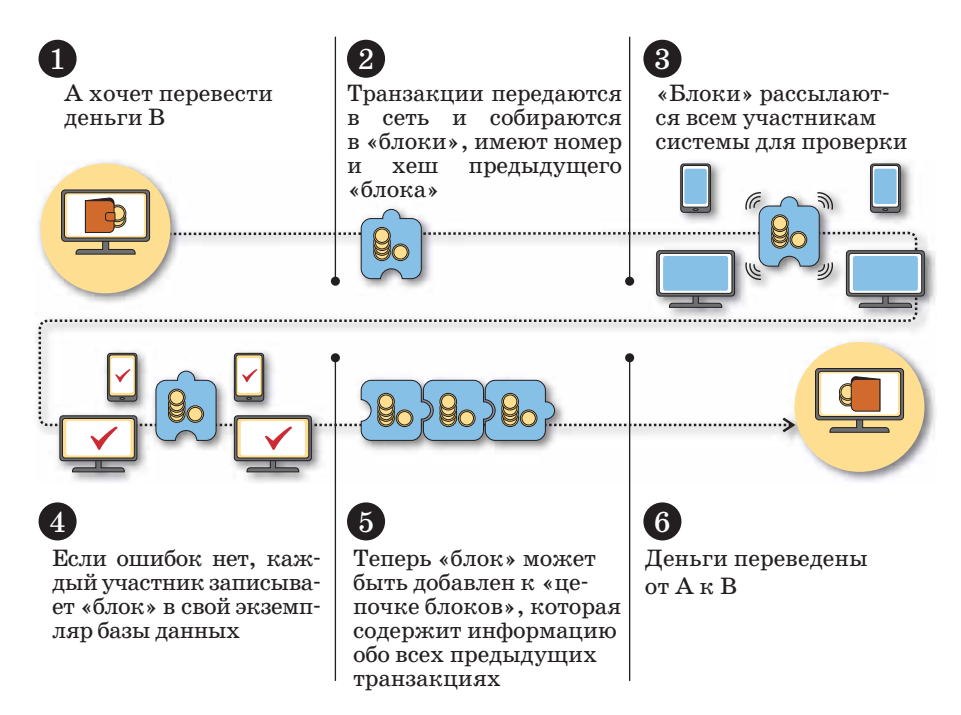

Схема 23. Принцип работы Blockchain

Благодаря распределенному характеру базы, ее взлом становится практически невозможен. Это обусловлено тем, что для осуществления этого процесса взломщику придется получить доступ ко всем устройствам из цепочки Blockchain. Если злоумышленник получит доступ к одному блоку и внесет в него какие-либо изменения, он нарушит целостность всей цепи, и любая операция будет остановлена. Блок получит новую подпись и больше не будет соответствовать общей системе.

# Сферы использования

В связи с тем, что эта технология находится на этапе различных исследований и тестов, она еще не достигла широкого распространения.

Однако она уже часто встречается в важных сферах человеческой жизни. В настоящее время Blockchain активно используется в банковских системах. В основе этой технологии лежит защита финансов не только банка, но и его вкладчиков. Применение такой технологии позволяет снизить операционные затраты. Применение технологии Blockchain в любой организации обладает тремя преимуществами: **безопасность**, **дистанционность** и **защищенность**.

На основе таких преимуществ технологии можно организовать обмен любыми видами информации. Кроме крупных банковских систем, распределенная система баз данных используется в разработке микропрограмм, логистике, правовой сфере и медицине.

Технология Blockchain становится неотъемлемым инструментом, широко используемым на уровне государства. Учитывая, что разработка технологии еще не завершена, можно ожидать, что в ближайшем будущем она получит новые возможности.

# $\Pi$ реимущества и недостатки Blockchain

В настоящее время технология Blockchain считается прорывной и очень перспективной. Она позволяет обеспечить безопасный и защищенный обмен данными и исключает возможность взлома всей системы благодаря децентрализованной базе. Злоумышленник может получить доступ только к одному блоку системы, нарушив целостность которого, он даст сигнал остальным блокам. Изменить содержание блока после обновления Blockchain тоже невозможно, допустимо только вносить новые записи.

Несмотря на все преимущества, технология имеет и некоторые недостатки. В первую очередь они обусловлены недоработанностью системы. Использование Blockchain неприемлемо в вопросах, где существует возможность юридического вмешательства. Необходимость оспорить транзакцию в суде поставит под вопрос процесс работы всей цепи. Подобные проблемы могут возникнуть и в бизнесе. Представители крупного и устоявшегося бизнеса пока не рискуют применять Blockchain в своих организациях.

**OТВЕЧАЕМ НА ВОПРОСЫ** 

- 1. Что такое технология Blockchain?
- 2. Каковы принципы работы технологии Blockchain?
- 3. Какова рабочая схема технологии Blockchain?
- 4. В каких отраслях широко используется эта технология?

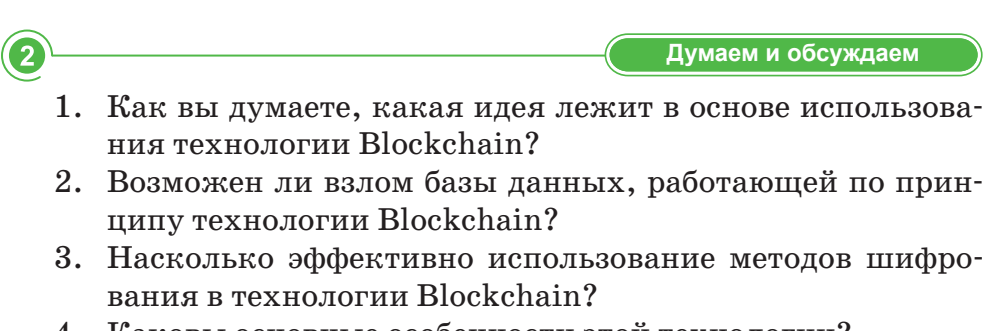

4. Каковы основные особенности этой технологии?

Анализируем и сравниваем

Проанализируйте и сравните преимущества и недостатки технологии Blockchain, используя информацию из дополнительных источников.

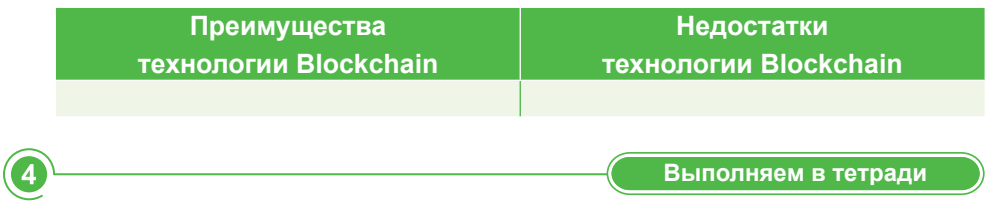

Используя дополнительные источники информации, заполните таблицу примерами использования технологии Blockchain в следующих сферах:

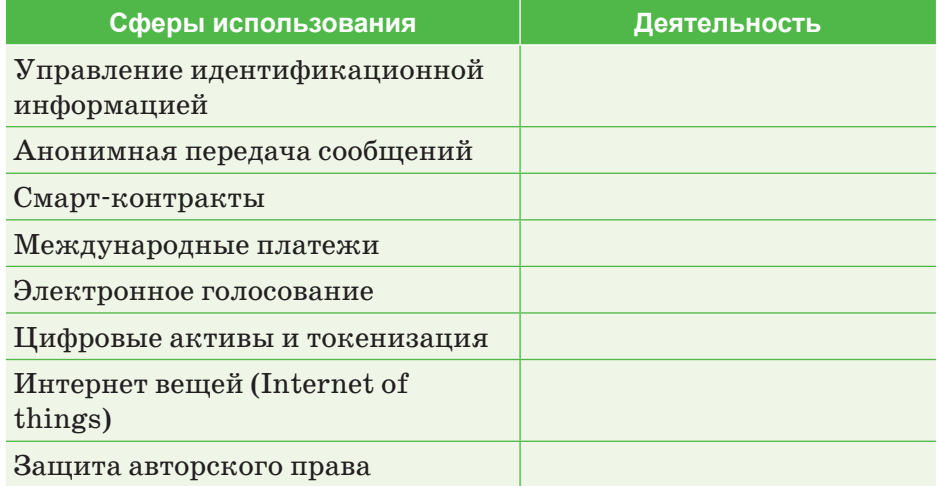

3

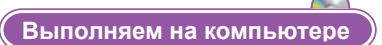

С помощью любой программы покажите в виде схемы, как работает технология Blockchain в следующих сферах.

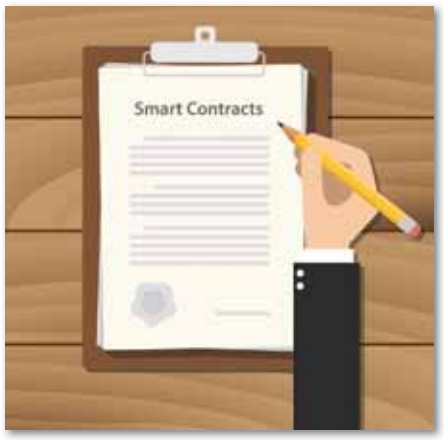

Смарт-контракт

6

6

Международные переводы

MORLE PAYMENT TRANSFOR

Электронное голосование

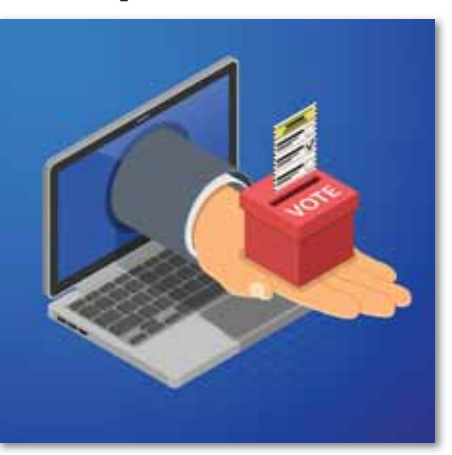

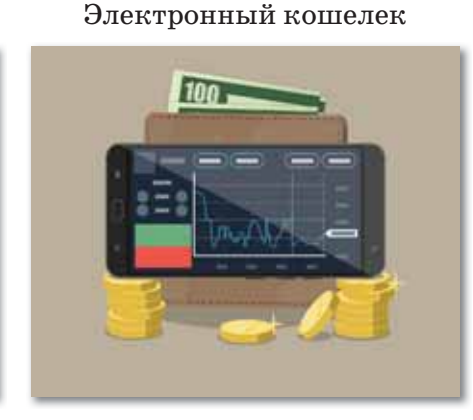

Делимся мыслями

Как вы думаете, можно ли доверить технологии Blockchain вопросы юридической защиты и надзора за ситуациями, касающимися денежных переводов и денежного оборота?

# ПРИМЕРЫ ЗАДАНИЙ ПО СУММАТИВНОМУ ОЦЕНИВАНИЮ

## **1. Определенная последовательность объединенных нейронов.**

- A) Нейронная сеть.
- B) Сигнал.
- C) Синапс.
- D) Программа.
- E) Нейронная связь.

# **2. Связи между нейронами, каждая из которых имеет свою степень веса:**

- A) Синапсы.
- B) Нейронные сети.
- C) Сигналы.
- D) Программы.
- E) Нейронные связи.

#### **3. Заполните пропуски.**

Виды нейронных сетей: … и ….

## **4. Заполните пропуски.**

 В зависимости от направления распределения информации по синапсам от одного нейрона к другому, нейронные сети можно разделить на 2 категории: …, ….

#### **5. Заполните пропуски.**

 Опираясь на типы нейронов, составляющих сети, их можно разделить на … и ….

#### **6. На какие виды можно разделить машинное обучение?**

- A) С учителем, без учителя.
- B) Однородное, гибридное.
- C) Однослойное, многослойное.
- D) Однонаправленное, рекурентное.
- E) Однородное, однонаправленное.

# **7. Три типа нейронов.**

- A) Входной, скрытый, выходной.
- B) Входной, открытый, выходной.
- C) Западный, скрытый, восточный.
- D) Входной, сжатый, выходной.
- E) Входной, сумматор, активационная функция.

## **8. Заполните пропуски.**

Нервная клетка состоит из … и ….

# **9. Что такое Blockchain?**

- A) Цепочка блоков.
- B) Количество блоков.
- C) Структура блоков.
- D) Начало блоков.
- E) Качество блоков.

# **10. Три основных преимущества Blockchain.**

- A) Безопасность, открытость, защищенность.
- B) Безопасность, достоверность, простота.
- C) Открытость, защищенность, достоверность.
- D) Простота, блочность, открытость.
- E) Безопасность, достоверность, защищенность.

# Глоссарий

- Анимация последовательная смена нескольких изображений, создающая эффект движения.
- Аутентификация прием и проверка сервером личных данных пользователя.
- Визуальный дизайн один из видов творческой деятельности, определяющий формальное качество предлагаемого продукта.
- Графический редактор программа, предназначенная для создания, редактирования и просмотра графических изображений.
- Дендриты входные порты информации.
- Дизайн творческая деятельность человека, занимающегося художественно-техническими работами.
- Дизайн сайта графические элементы, применяемые при создании сайта, комплекс шрифтов, цветовой гаммы и их сочетание между собой.
- Защита информации комплекс мер, направленных на обеспечение информационной безопасности.
- Идентификация ввод личных данных пользователя, известных только ему.
- Инфографика передача большого объема текстовой информации с помощью наглядного рисунка.
- Информационная безопасность защищенность информации от любых действий, в результате которых информация может быть искажена или утеряна, а пользователям информации нанесен недопустимый ущерб.
- Искусственный интеллект программная система, имитирующая мышление человека с помощью компьютера.
- Карта сайта (Sitemap) страница, на которой указаны все разделы и подразделы сайта, а также информация, находящаяся на сайте.
- Карта сайта XML файл, расположенный в директории сайта, где имеется информация о страницах сайта, предназначенных для поисковых систем (Яндекс, Google, Rambler,  $\lim g$  и другие)
- Ключ параметр алгоритма шифрования. Зная ключ, можно скрыть и открыть сообщение.

**Конструкторы сайтов** – системы с большим разнообразием ресурсов, позволяющие создать сайт онлайн.

**Криптоанализ** – наука о методах и способах расшифровки.

**Криптография** – наука о методах шифрования информации.

- **Монтаж видео** добавление звуков, картинок, спецэффектов, переходов и текста в ходе обработки видеоклипов по различным сценариям.
- **Нейронная сеть** определенная последовательность нейронов, которые объединены между собой синапсами.
- **Продвижение сайта** комплекс действий, направленных на повышение количества пользователей сайта, а также повышение рейтинга сайта в поисковых системах.
- **Сайт** определенное место во Всемирной сети, которое имеет свой личный адрес, собственного хозяина и состоит из отдельных web-страниц.
- **Симметричный шифр** при зашифровке и расшифровке сообщения используется один и тот же ключ.
- **Синапсы** связи между нейронами, каждая из которых имеет свою степень веса.
- **Создание структуры сайта** действие, совершаемое после определения цели сайта.
- **Стойкость алгоритма**  стойким считается алгоритм, требующий проделать множество вычислений большого объема для его расшифровки, при этом после расшифровки скрытая информация теряет свою актуальность.
- **Структура сайта** многозначное понятие, применяемое для информационных и художественных элементов.

**Типографика** – искусство презентации текстовой информации.

- **Хостинг** функция платного или бесплатного размещения сайта (информации) на каком бы то ни было web-сервере.
- **Web-сервер** компьютер, позволяющий хранить большие объемы информации.
- **Web**-**узел** участок (связка), дающий доступ к содержанию сервера.
- **Wix.com** широко распространенная, известная среди пользователей передовая облачная платформа.

# Список использованной и рекомендуемой литературы

- 1. Андресен Бент Б. Мультимедиа в образовании: специализированный учеб. курс: [пер. с англ.]./Бент Б. Андресен, Катя Ван Ден Бринк. - 2-е изд.; испр. и доп. - М.: Дрофа,  $2007. - 221$  c.
- 2. Англо-русский словарь по информационным технологиям/ С. Б. Орлов. - М.: РадиоСофт, 2015. - 640 с.
- 3. Гуда А.Н. Информатика. Общий курс: учебник./ А.Н. Гуда, М.А. Бутакова, Н.М. Нечитайло, А.В. Чернов; подобщ. ред. В.И. Колесникова. - 4-е изд. - М.: Дашков и К,  $2011. - 399c.$
- 4. Ефимова О., Морозов В., Шафрин Ю. Курс компьютерной технологии в двух томах: Учебное пособие для старших классов по курсу «Информатика и вычислительная техника». - М.: АБФ, 1998.
- 5. Искусство оформления сайта: Практическое пособие. -М.: Дашков и К, 2012. - 148 с. - (Стратегия успешного бизнеса). – С. 147.
- 6. Ермеков Н.Т. Компьютерная графика, Издательство Астана: Фолиант, 2014.
- 7. Якушина Е. Изучаем Интернет. Создаем web-страничку. -СПб.: Питер, 2000. – 256 с.
- 8. Ибадулла С.И., Абжанов Е.А. Моделирование при помощи булева вычитания // Международный научно-практический конференция №23, Чехия, Прага, 2012 г. Б. 41-47.

# Электронные ресурсы:

- 1. http://www.temakosan.net
- 2. www.web-systems.com.ua
- 3. http://nashdesign.org.ua
- 4. http://bibliofond.ru/
- 5. http://www.f1cd.ru/soft/
- 6. http://digital-fantasy.ru
- 7. http://younglinux.info

# **Содержание**

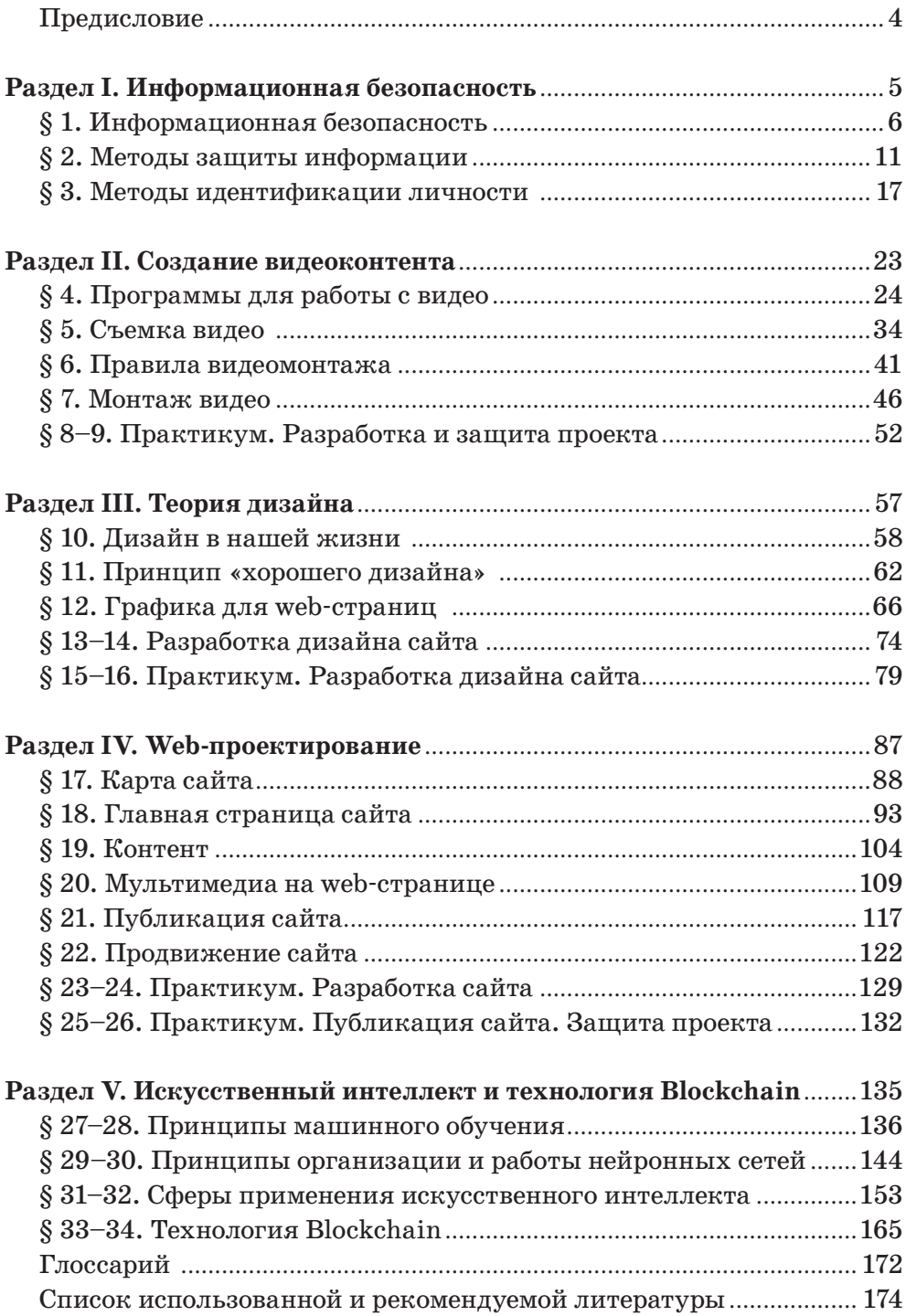

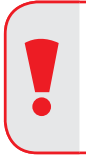

#### **Внимание**

При необходимости вы всегда сможете найти CD с электронным приложением на сайте *arman-pv.kz* и загрузить его на свой компьютер для дальнейшей работы

Учебное издание

Гульназ Ибрагимовна Салгараева Жулдыз Болатхановна Базаева **Айгуль Сейсенбаевна Маханова** 

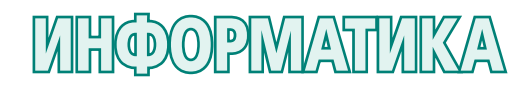

Учебник для 10 класса общественно-гуманитарного направления общеобразовательной школы

> **Главный редактор** К. Караева **Редакторы** Н. Хасенова, Д. Волкова **Технический редактор** В. Бондарев **Художественный редактор** Е. Мельникова **Бильд-редактор** Ш. Есенкулова **Художник-оформитель** О. Подопригора **Дизайн обложки** В. Бондарев, О. Подопригора **Верстка** С. Сулейменова, Г. Илишева, Т. Макарова, Л. Костина

**По вопросам приобретения обращайтесь по следующим адресам:** г. Нур-Султан, м-н 4, д.2, кв.55 Тел.: 8 (7172) 92-50-50, 92-50-54. Е-mail: astana@arman-pv.kz г. Алматы, м-н Аксай 1А, д.28Б Тел./факс: 8 (727) 316-06-30, 316-06-31. E-mail: info@arman-pv.kz

# **Книжный магазин «Арман-ПВ»**

г. Алматы, ул. Алтынсарина, д.87. Тел: 8 (727) 303-94-43.

Сдано в набор 14.05.18. Подписано в печать 24.06.19. Формат 70 х  $100^{\rm 1}/_{\rm 16}$ . Бумага офсетная. Гарнитура «MM Mekteptik» Печать офсетная. Объем 14,19 усл.печ.л. Тираж 10000 экз.

# **Артикул 810-006-001р-19**